**Faculté des Nouvelles Technologies de l'Information et de la communication Département d'Electronique et des Télécommunications**

**UNIVERSITE KASDI MERBAH OUARGLA**

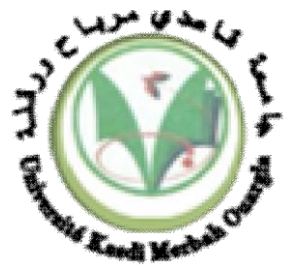

**Mémoire**

**MASTER PROFESSIONNALISANT**

**Domaine : Sciences et Technologies**

**Filière : Electronique**

**Spécialité : Instrumentation et Systèmes**

**Présenté par :**

**BARKAT Tarek ROUABAH Brahim** 

**Thème**

**Automatisation de circuit de graissage dans l`unité LDBP2 par automate siemens S7-400**

### **Soutenu publiquement**

Le : 19 juin 2023

### **Devant le jury**

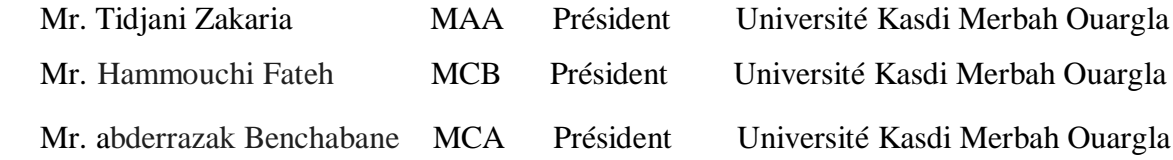

# *Remerciement*

# *Merci*

*Nous voudrions remercier Dieu Tout-Puissant pour cela Ayant donné du courage et de la patience pour terminer ce un travail. Nous exprimons notre profonde et sincère reconnaissance Merci à notre influent Dr. Abderrazak Benchabane pour sa disponibilité etconseils et soutien pour nous. Nous tenons à remercier sincèrement M. Mohammed Said Achbi pour Son accueil, le temps passé ensemble, et le partage de son expérience. Nous tenons également à remercier les membres du jury qui Il a accepté de revoir ce travail. Nous tenons également à remercier tous nos amis et nos familles pour leur soutien et nous aider.*

# **Dédicace**

A mes chers parents, A mes chers frères et ma sœur, A toute la famille **BARKAT**, A tous mes chers(e) amis(e). A mon ami **RABAH KHICHA** A tous ceux qui m`ont aidé de près ou de loin. Je dédie ce travail.

TAREK

# **Dédicace**

A mes chers parents, A mes chers frères et ma sœur, A toute la famille **ROUABAH**, A tous mes chers(e) amis(e). A tous ceux qui m`ont aidé de près ou de loin. Je dédie ce travail.

brahim

#### **Abstract**

The LDBP2 pressure unit is a unit that mainly consists of a compressor with a set of accessories. This unit is located in the petroleum processing unit (southern industrial complex). Among these accessories the oil circuit or the oil box, which is controlled by an old pneumatic system. Our objective in this dissertation is to develop this pneumatic system into an automatic using Siemens S7-400 automata and the TIA PORTAL V13 program.

**Keywords:** TIA PORTAIL , Siemens , S7-400 , LDBP2 , Pneumatics , PLC

#### **Résumé**

L'unité de pression LDBP2 est une unité qui se compose principalement d'un compresseur avec un ensemble d'accessoires,Cette unité est située dans l'unité de traitement du pétrole (complexe industriel du sud). Parmi ces accessoires ;le circuit d'huile ou la caisse à huile, qui est contrôlée par un ancien système pneumatique. Notre objectif dans ce mémoire est de développer ce système pneumatique en un automatique utilisant l'automate SiemensS7- 400 et le programme TIA PORTAL V13.

**Motsclés :**TIA PORTAL , Siemens ,S7-400 , LDBP2 , Pneumatique , automate

#### **ملخص**

وحدة ضغط LDBP2 عبارة عن وحدة تتكون أساسًا من ضاغط مع مجموعة من ملحقاته ، وتقع هذه الوحدة في وحدة معالجة البترول (المجمع الصناعي الجنوبي). ومن بين هذه الملحقات دائرة الزيت أو صندوق الزيت الذي يتم التحكم فيه بواسطة نظام هوائي قديم. هدفنا في هذه األطروحة هو تطوير هذا النظام الهوائي إلى نظام أوتوماتيكي من قبل شركة تابعة لشركة 7-400S Siemens بواسطة برنامج .TIA PORTAL V13

**الكلمات المفتاحية:** تيا بورطال ,سيمانس , س400-7 , ل د ب ب , هوائي ,اوماتيكي

# **Liste des figures**

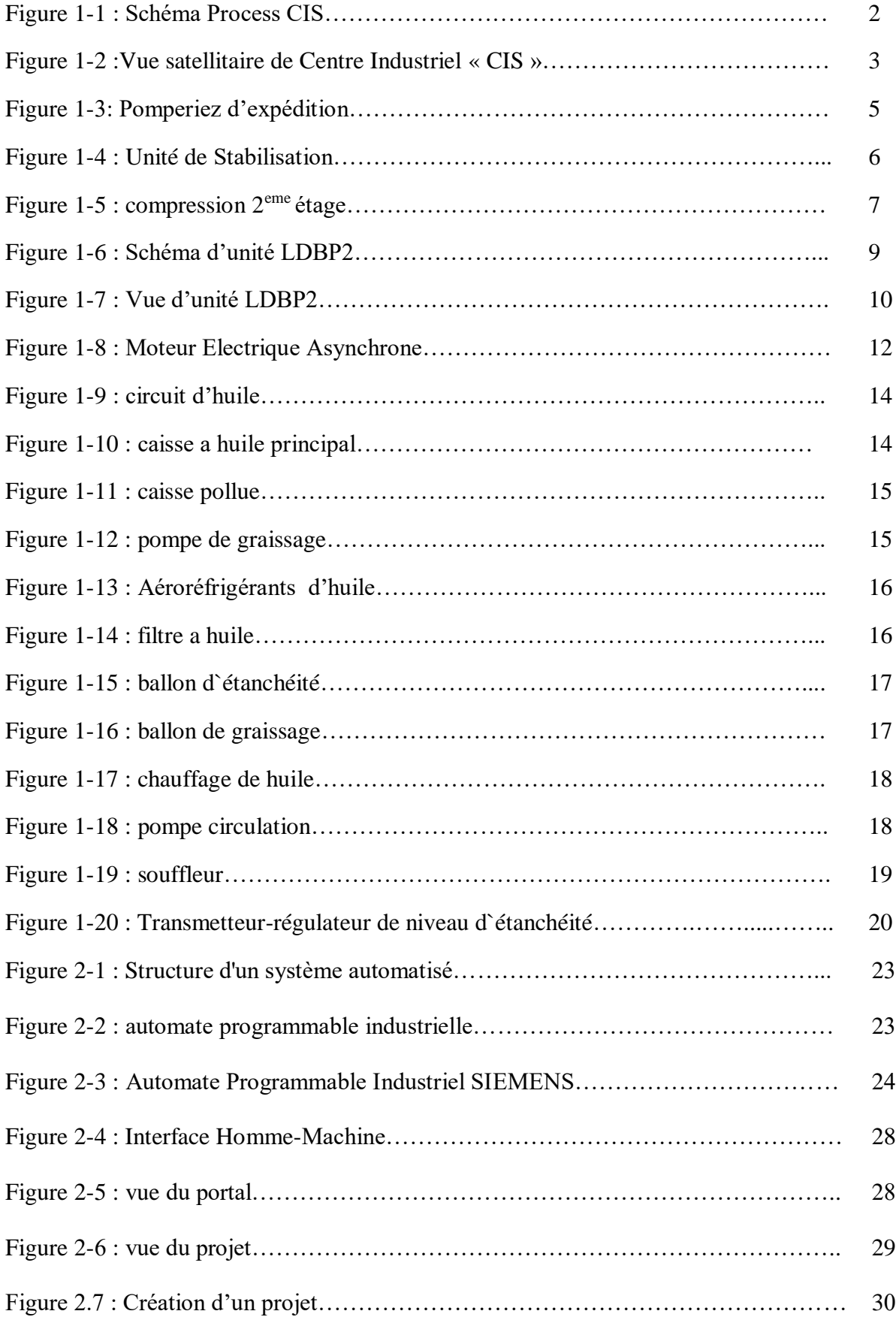

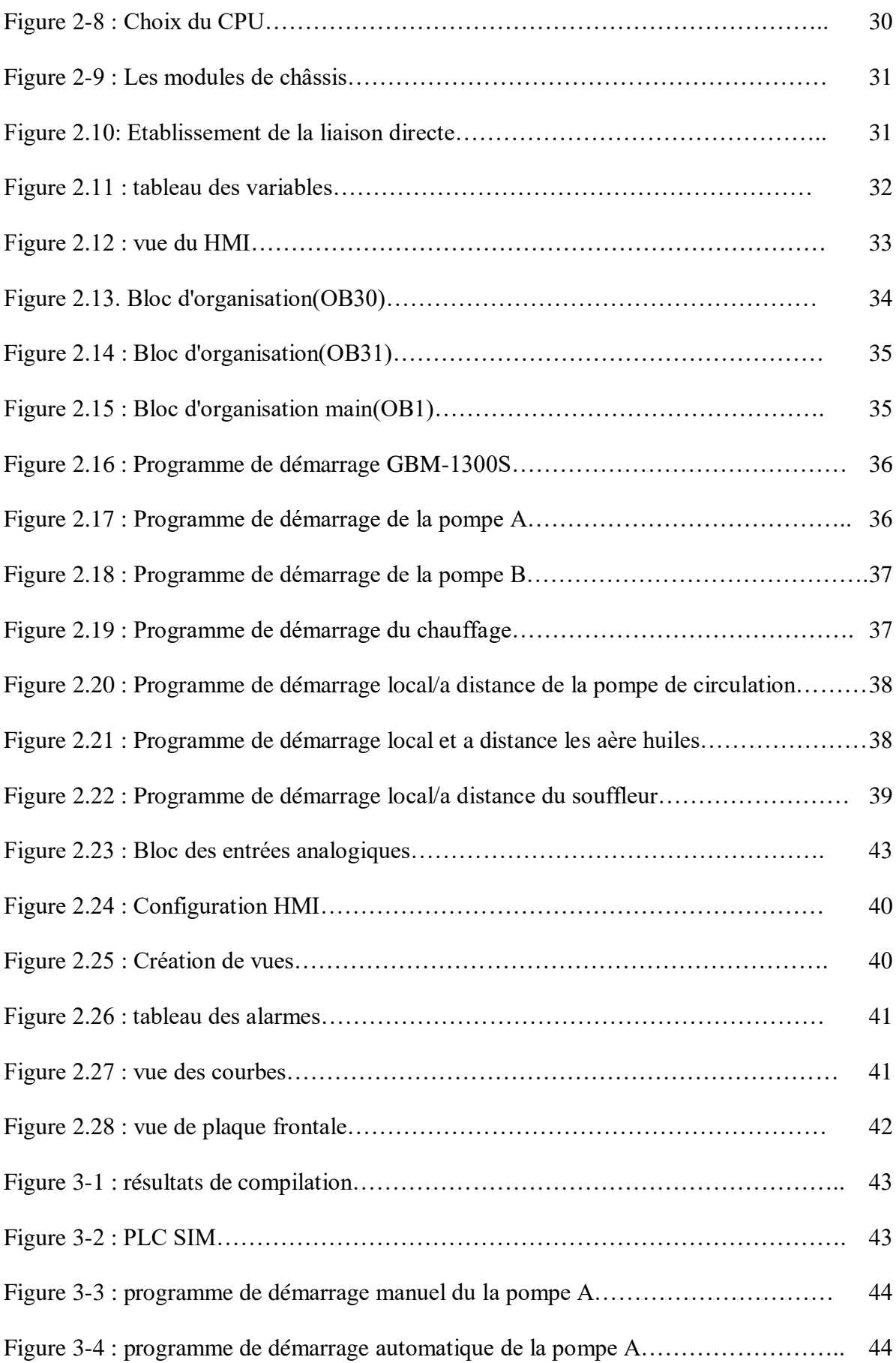

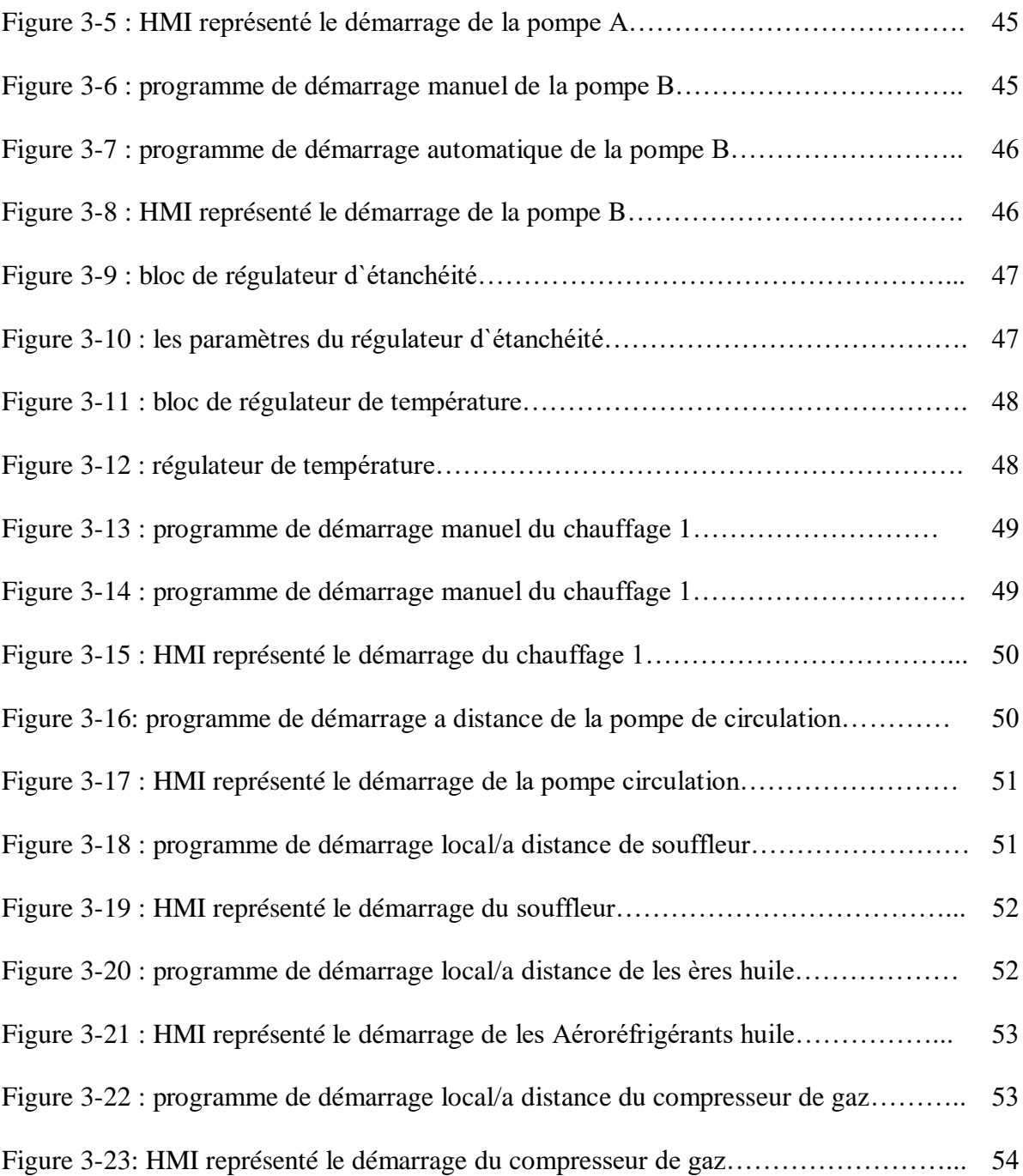

# **Liste des tableaux**

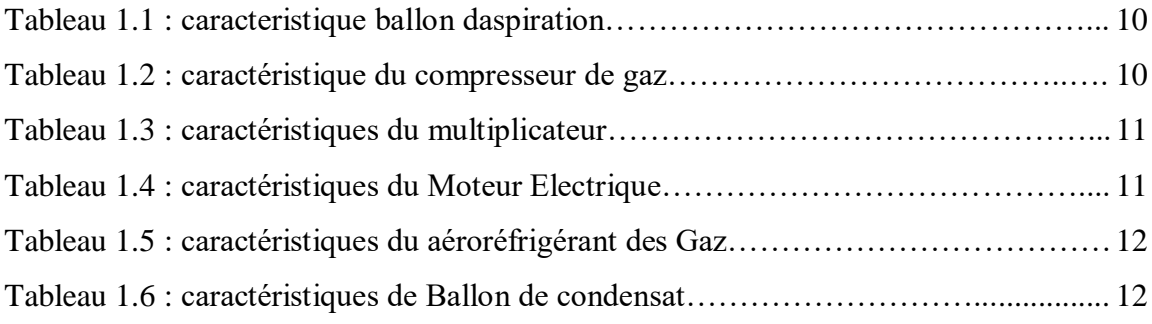

#### **Liste des abréviations**

SONATRACH : SOciété NAtionale de Tansformation et du TRAnsport et de

Commercialisation des Hydrocarbures.

LDBP2 : line directe bas pression

TOR : Tout Ou Rien

PLC : Programmable Logic Controller

AI : Analogie Input

AO analogie output

DI: Digital Input

DO: Digital Output

FB: Functional Bloc

OB: Organization Bloc

PC : Partie Commande

PO : Partie Opérative

LT : lavel transmitter

TT: temperature transmitter

PT : pressure transmitter

TV: temperature valve

LV :lavel valve

PID :proportionnel intégral dérivé

PLC : Programmable Logic Controller

API : Automate Programmable Industriel

CPU : Central Processor Unit

TIA : Totally Integrated Automation

Sp: Set point

Pv: Process value

Op: Process Output

MPI : Multi Point Interface

# **sommaire**

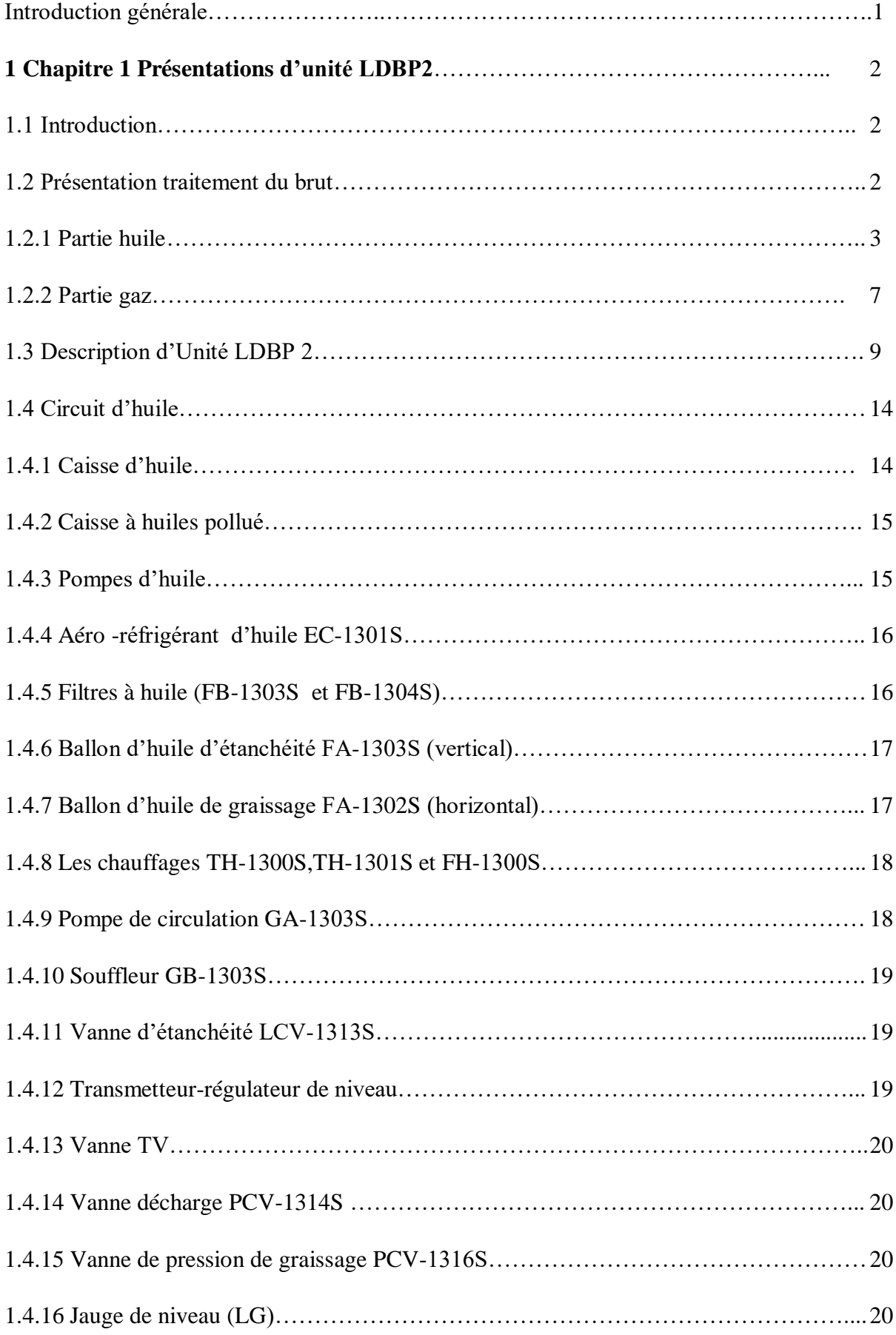

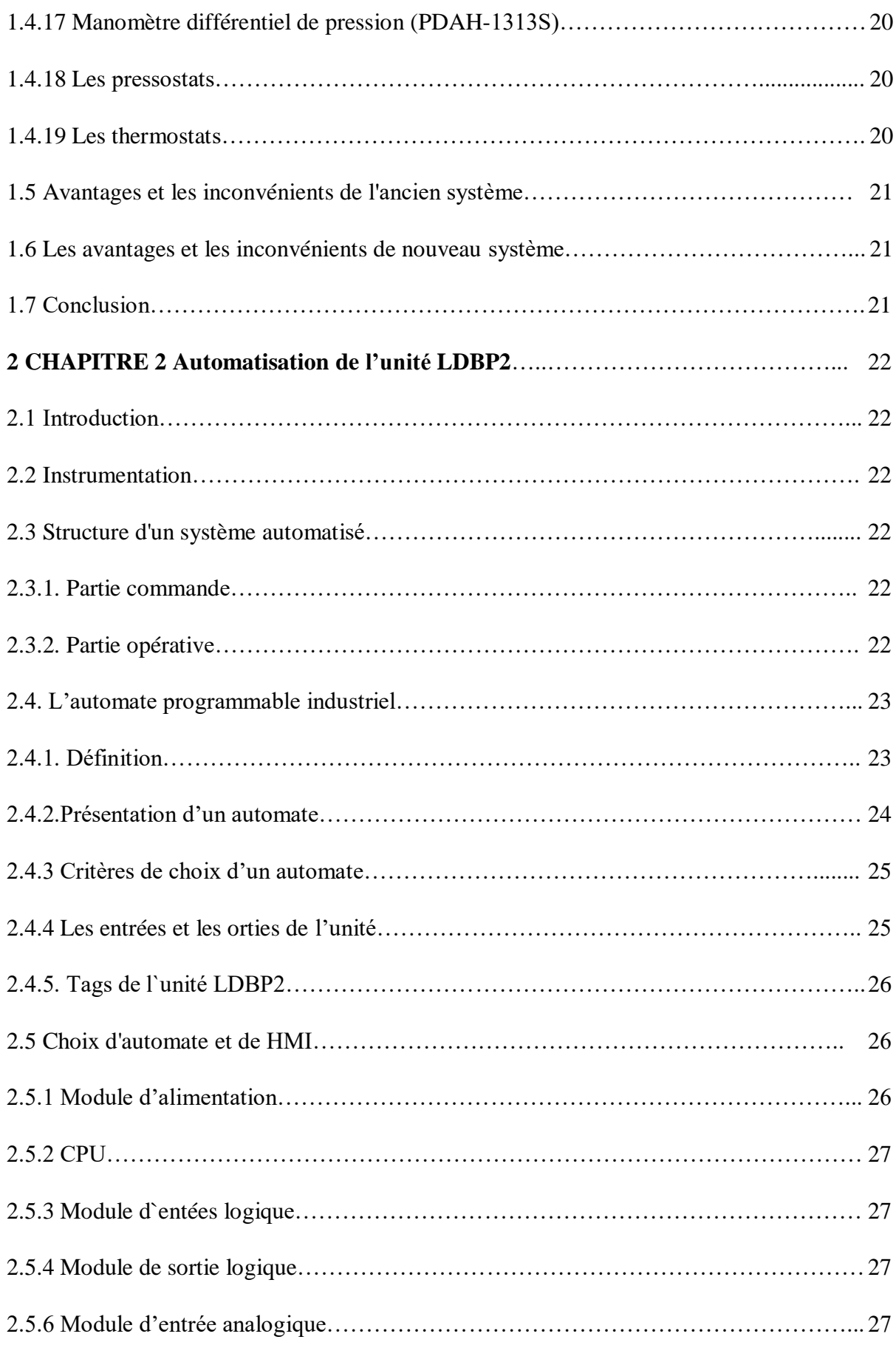

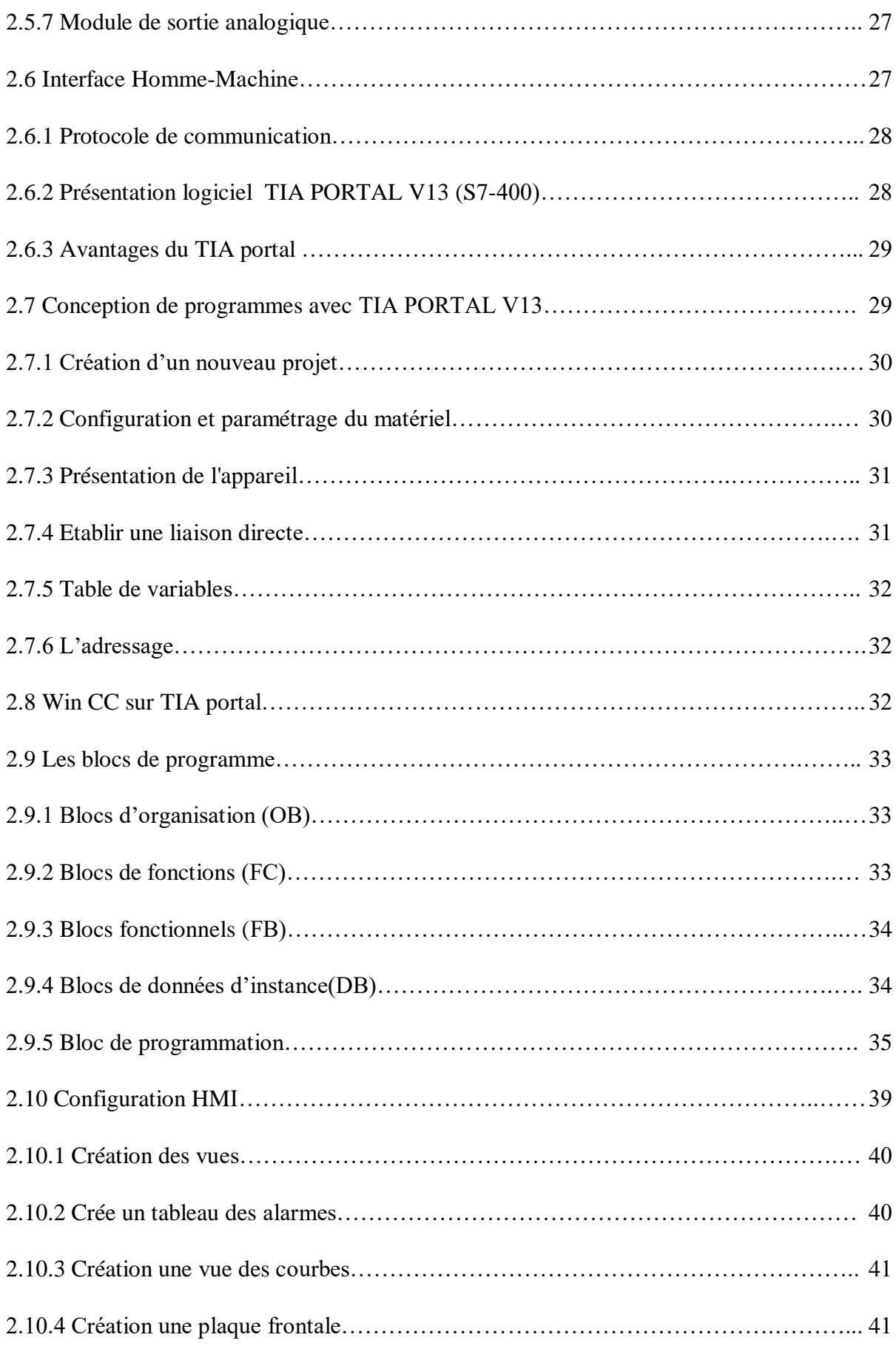

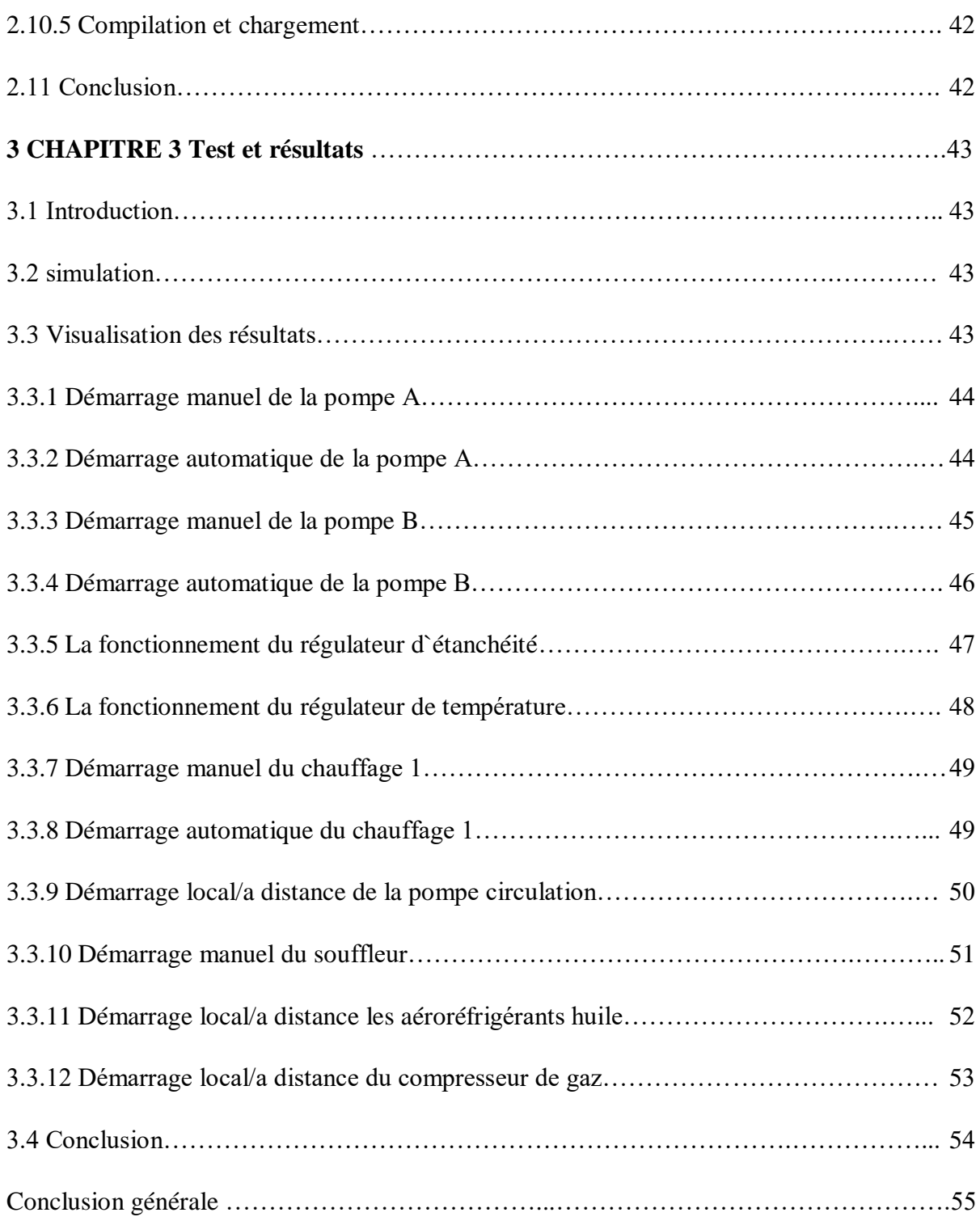

#### **Introduction générale**

De nos jours, la technologie ne cesse d'évoluer dans tous les secteurs industriels, compris celui du pétrole et du gaz. Il est donc essentiel de passer des technologies obsolètes à des technologies de pointe afin de rendre les systèmes plus fiables et d'assurer une maintenance préventive et prédictive adéquate des équipements.

Dans ce mémoire, nous intéressons au centre sud de Sonatrach Hassi Messaoud, et précisément dans l'unité LDPB2. Après une étude du circuit d'huile, nous avons remarqué que la commande et la sélection des pompes d'étanchéité sont basées sur des relais et des sélecteurs manuels et un régulateur pneumatique LIC1313S. Ce type de régulation, d'ancienne technologie est devenue obsolète et présente plusieurs difficultés notamment dans la maintenance qui exige la pièce de rechange et l'analysé des perturbations du niveau d'huile d'étanchéité.

Pour remédier ces difficultés, nous avons proposé une amélioration du système de contrôle du circuit d'étanchéité et de graissage en remplaçant l'ancien système de commande par un automate Siemens S7-400, qui présente des avantages significatifs. Ce nouvel automate est plus rapide et plus efficace dans le traitement des informations, ce qui assure un fonctionnement optimal du processus. De plus, il garantit une meilleure sûreté et sécurité des instruments. Un autre avantage est la facilité d'apporter des modifications, ainsi que la maintenance et le contrôle simplifié.

En réalisant cette automatisation, la température et la pression d'huile sont devenues aisément contrôlable. De même l'historique des opérations et des informations sur le système sont fournis grâce à l'interaction homme-machine. Elle assure un contrôle et une surveillance facile. Le travail réalisé dans ce mémoire est organisé en trois chapitres. Dans le premier chapitre nous avons présenté l'unité LDBP2de Hassi Messaoud. Dans le deuxième chapitre nous avons présenté en détail l'ensemble des changements apportés au système. Dans le dernier chapitre, nous avons présenté la simulation du programme et la supervision de l'unité.

#### **1 Chapitre 1 :Présentations de l'unité LDBP2**

#### **1.1. Introduction**

 Le gisement de Hassi Messaoud est l'un des plus grands gisements de l'Algérie et Pour faciliter son exploitation, il a été divisé en deux secteurs: secteur sud et secteur nord pour chaque secteur un complexe industriel a été construit afin d'exploiter ces richesses, on distingue deux centres industriels ; le centre industriel sud CIS et le centre industriel nord CINA (centre industriel Naili Abdelhalim).Le complexe industriel sud est le plus important il est compose de cinq unités ; l'unité traitement, l'unité GPL 1(gaz propane liquéfié), l'unité raffinage, l'unité compression et réinjection gaz et l'unité GPL2 (gaz propane liquéfié). [1]

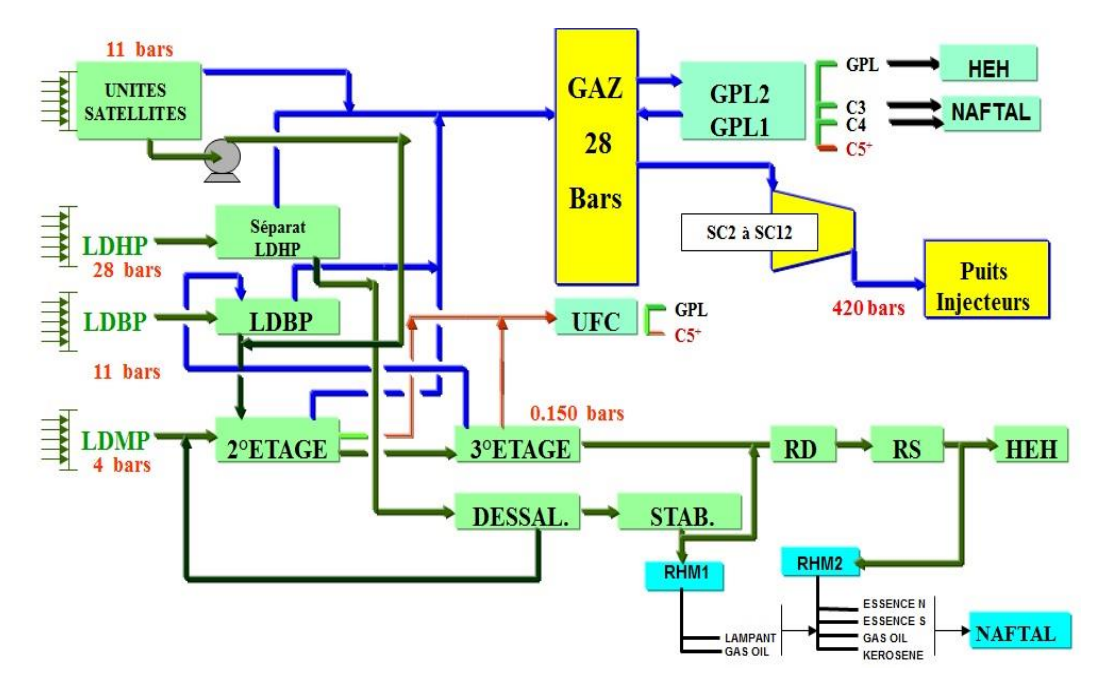

**Figure 1.1** : Schéma Process CIS.

### **1.2. Présentation traitement du brut**

L'unité traitement du brut (UTB) a été mise en service en 1957 après la découverte du premier puits de pétrole de Hassi Messaoud (MD01) en 1956. L'UTB est composée essentiellement de deux composantes ; huile et gaz. [1]

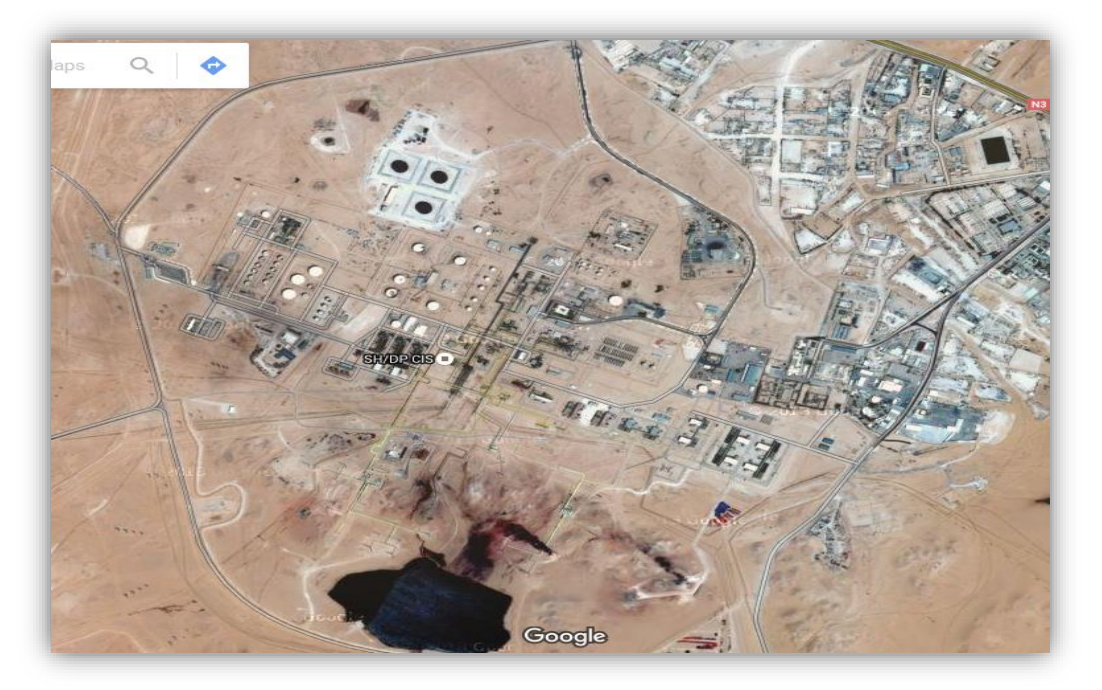

**Figure 1.2 :Vue** satellitaire de Centre Industriel « CIS ».

#### **1.2.1. Partie huile**

#### **Manifolds**

Le service traitement reçoit la production des différents puits par des Lignes Directes Haut pression LDHP, LDBP et celles des champs satellites au niveau des deux manifolds SUD et NORD :

 $\triangleright$  Le manifold sud est le plus important, il contient 26 arrivées de brut

 $\triangleright$  Le manifold nord contient 9 arrivées.

Dans chaque manifold on a des transversales qui sont liées avec toutes les arrivées à l'aide des vannes manuelles, où on fait connecter les arrivées qui ont les mêmes propriétés dans la même transversale, parmi ces propriétés : la pression (varie de 05 à 30 bars ).

Ces transversales sont : LDHP, LDBP, 2ème ETAGE, DESSALAGE, P4000, TEST, CONDENSATS. [1]

#### **Unité de séparation LDHP 2**

La nouvelle unité de séparation LDHP est une extension de l'ancienne LDHP (séparation 1er étage) du centre, elle est conçue pour traiter les effluents à haut GOR (plus de 1 000), elle comprend quatre séparateurs identiques qui travaillent sous une pression de 28 bars, un ballon d'air instrument, un puisard avec deux pompes, et une torche d'écrêtage sud.

Les quatre (04) séparateurs sont de type cylindrique horizontal et traitent 4 000 m3/ j d'huile et 5 Millions Sm3/ j de gaz chacun à partir d'une alimentation tri phasique (huile, eau et gaz), la séparation est réalisée du fait des différences de densité entre les trois phases. [1]

#### **Unité de séparation LDHP1**

L'unité de séparation LDHP1est composée de 08 séparateurs en deux série A et C (FA1101 A.B.C.D et FA1103 A.B.C.D).

C'est une séparation haute pression (28 bars), chacun de ces séparateurs a une capacité de traitement en huile de 2 800 m3/j et de gaz 500 000 Sm3/j.

Le brut arrivant du manifold ou des puits directement, passe dans les 08 séparateurs.

Le gaz produit est envoyé au manifold général de gaz 28 bars, l'huile passe à l'unité de dessalage tandis que l'eau est évacuée vers puisard puis vers le bassin API. [1]

#### **Unité de séparation LDBP**

La série B ou séparation LDBP est composée de quatre séparateurs(FA1102 A.B.C.D) qui travaillent sous une pression de 11 bars. Le brut subit une séparation bi phasique. Le gaz sortant au sommet est envoyé vers les stations de compression LDBP1, LDBP2 ou LDBP3. L'huile salée passe vers le dessaleur N°1 pour éliminer les sels ou directement vers 2ème étage de séparation par les vannes régulatrices de niveau d'huile. [1]

#### **Unité de séparation 2eme étage**

Le 2ème étage de séparation est composé de trois série A/ B/ C dont chacune est constituée de quatre séparateurs, travaillants à une pression de service 04 bars. Ils sont alimentés par l'unité de dessalage, le brut des satellites, les condensats des stations de compression et les condensats C5+ de l'U.F.C. Chacun de ces séparateurs est capable de traiter quotidiennement une quantité de 2 724 m3 /j d'huile et de 75 600 sm3/j de gaz.

Le gaz sortant des séparateurs est dirigé vers les unités de compression 2ème étage ou 2ème étage bis, alors que le brut est acheminé vers les séparateurs BP du 3ème étage par les lignes « L1….L7 ». [1]

#### **Unité de séparation 3eme étage**

La séparation 3ème étage s'effectue au niveau de cinq (05) séparateurs verticaux (FB 1103 A.B.C.D.E) travaillant à une pression de 120 gr/cm2. Chacun de ces séparateurs est capable de traiter quotidiennement une quantité de 5 625 m3 d'huile et 508 440 m3 de gaz. L'huile issue de cette séparation est envoyée aux réservoirs de dégazage tandis que le gaz alimente les unités de compression 3ème étage ou 3ème étage bis. [1]

#### **Réservoirs gazeurs (RD)**

C'est dans les réservoirs de dégazage RD qu'on appelle aussi 4ème étage où s'effectue la dernière étape de séparation ou dégazage. Ces réservoirs sont de types à toit fixe. Le gaz sortant de chaque RD est dirigé vers torche (faible quantité). L'huile est transférée vers les

réservoirs de stockage RS par des pompes de transfert, l'eau purgée est envoyée vers le bassin API. [1]

#### **Stockage**

Un parc de stockage constitué de cinq (05) réservoirs à toit flottant RS A/B/C/D & E d'une capacité de 15 000 m3 chacun.

#### **Pomperie**

La pomperiez d'expédition du brut est composée de deux stations, la première ayant neuf pompes et la seconde ayant 4, son rôle est :

- $\triangleright$  le transfert du brut dégazé des RD vers les RS.
- d'augmenter la pression d'aspiration des pompes d'expédition.
- l'expédition du brut des RS vers le terminal de stockage de Haoud–El-Hamra
- évacuer les eaux décantées des RD et RS vers bassin API
- $\geq$  l'envoi d'huile vers la nouvelle raffinerie
- augmenter le débit d'expédition vers HEH.

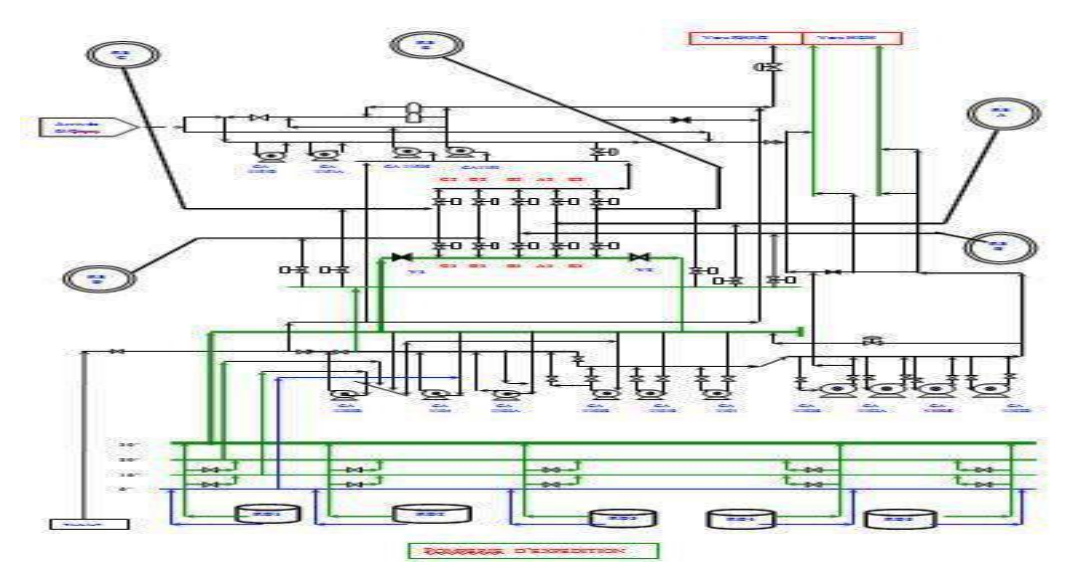

**Figure 1.3:** Pomperiez d'expédition.

#### **Unité de dessalage**

Dans le but de réduire la salinité et autres impuretés (dissoutes ou en suspension) dans le brut, trois dessaleurs sont installés au traitement sud. Le dessaleur n°1 a une capacité de 10 000 m3/j et les dessaleurs n° 2/ 3 ont une capacité de13 000 m3 /j.

Avant l'entrée du brut au dessaleur on lui injecte un produit dés émulsifiant par des pompes doseuses pour faciliter la coalescence des gouttelettes d'eau.

Les trois dessaleurs sont pourvus des électrodes alimentées en 20 KV. L'eau salée ainsi récupérée est purgée vers le bassin API, et l'huile alimente le 2ème étage de séparation, dont une partie sert comme charge à l'unité de stabilisation. [1]

#### **Unité de stabilisation**

L'unité de stabilisation par distillation est constituée d'une colonne de stabilisation avec son système de reflux et de rebouillage. Cette unité est conçue pour traiter 10 000 m3/j de brut.

Le but de la stabilisation du brut est de baisser sa tension de vapeur (TVR) en éliminant les fractions les plus légères y contenu à savoir C1, C2, C3…

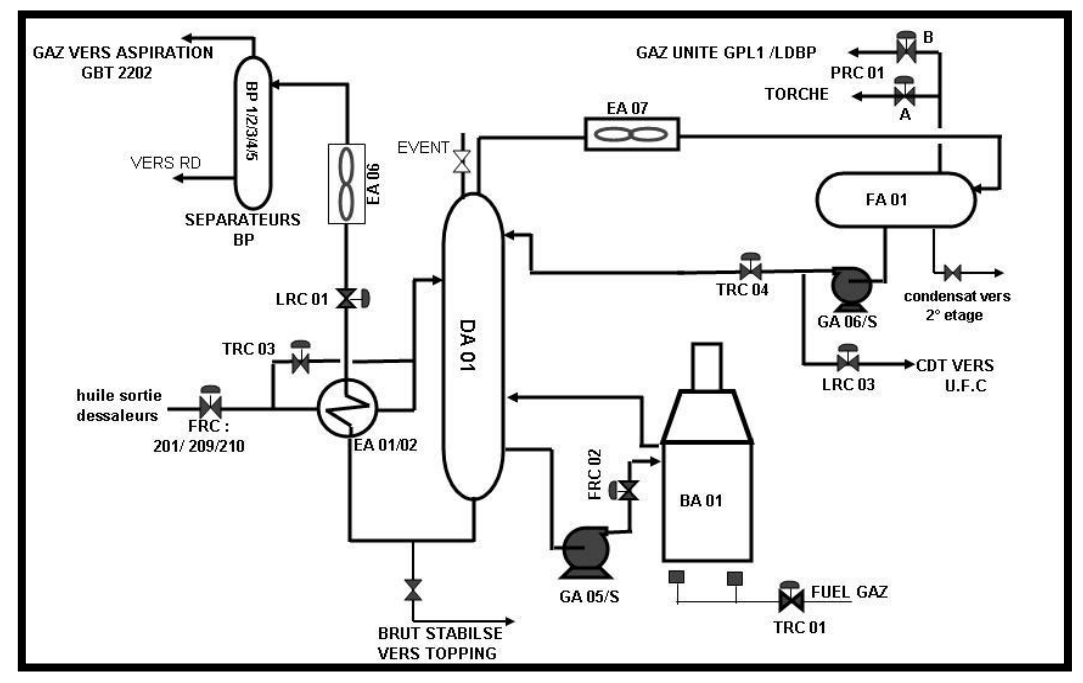

**Figure 1.4 :** Unité de Stabilisation.

### **Unité topping (RHM 1)**

Le but de l'unité de topping est d'obtenir les carburants liquides par distillation atmosphérique tels que le butane, l'essence, le lampant et le gasoil.

Elle est constituée principalement d'un:

- $\triangleright$  Vaporisateur
- $\triangleright$  Fractionnateur
- $\triangleright$  Four de rebouillage gasoil
- $\triangleright$  Stripper lampant
- Débutaniseur

### **Parc de stockage de produits finis**

Ce parc est constitué de :

- $\triangleright$  Sphère à butane : FB201
- Bacs d'essence : FB202 A/B/C
- Bacs de lampant: FB203 et FB 204 A/B
- $\triangleright$  Bacs de gas-oil : FB205 A

#### **Unité de fractionnement de condensats UFC**

 L'unité de fractionnement de condensats a été conçue pour traiter une capacité de 2500 m3/j de condensats non stabilisés récupérés des divers points des unités du centre industriel à savoir :  $2^{eme}$  étage et  $3^{eme}$  étage de compression et l'unité stabilisation.

Cette unité a pour objet de fractionner ces condensats dans différentes colonnes de fractionnement dans le but de récupérer:

- $\triangleright$  Les GPL pour les diriger vers la station GPL1
- Europe 1 Les gaz pauvre en GPL qui sont envoyés vers les stations de compression ou torche
- $\triangleright$  Les condensats stabilisés C5+, qui sont recyclés dans le brut.

#### **1.2.2. Partie gaz**

#### **Unité de compression 2ème étage**

Cette unité d'une capacité de 1 000 000 Sm3/j comprime le gaz provenant de la séparation 2ème étage d'une pression 04 bars à une pression de 28 bars à travers un compresseur centrifuge entraîné par une turbine de 3930 kW. [1]

#### **Unité de compression 2eme étage bis**

Servant comme unité de secours (d'une capacité de 1 000 000 sm3/j) pour l'unité de compression  $2^{\text{eme}}$  étage, cette unité comprime le gaz provenant de la séparation  $2^{\text{eme}}$  étage d'une pression 04 bars à une pression de 28 bars à travers un compresseur centrifuge entraîné par un moteur de 6300 kW.

Le refroidissement du gaz et la détente dans le ballon dans ces deux unités nous permet de récupérer une fraction de condensât constituant la charge de l'U.F.C et le gaz est envoyé au manifold 28 bars pour alimenter les unités GPL ou les stations de compression pour réinjection.

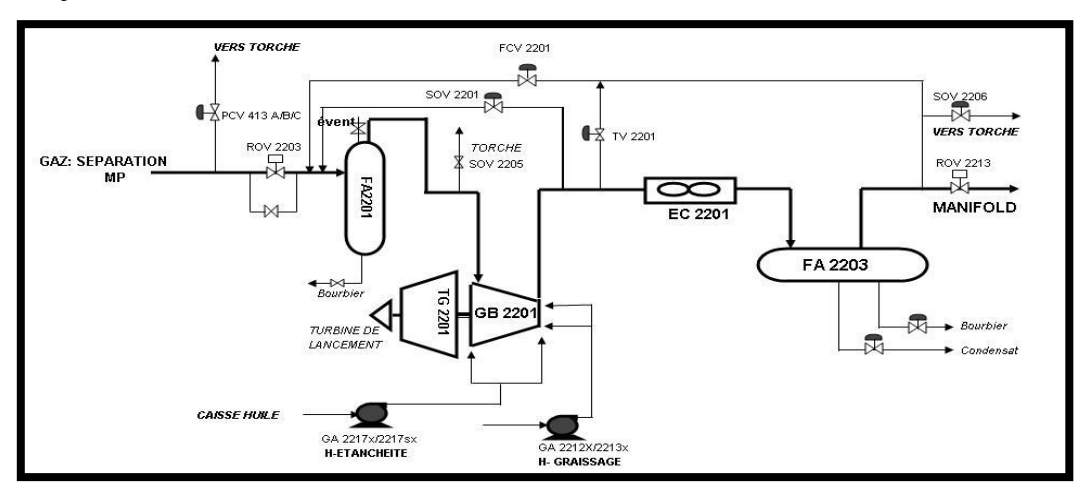

**Figure1.5 :** compression  $2^{\text{eme}}$  étage.

#### **Unité de compression 3ème étage**

Les gaz du 3<sup>ème</sup> étage de séparation (séparation BP) sont comprimés à travers le compresseur centrifuge entraîné par une turbine 4820 kW de 0.06 bar jusqu'à 14 bars et traite 890 000 Sm3/j.

#### **Unité de compression 3eme étage**

Servant comme unité de secours (d'une capacité de 600 000 Nm3/j) pour l'unité de compression 3ème étage, cette unité comprime le gaz provenant de la séparation 3<sup>ème</sup> étage d'une pression 0.06 bar à une pression de 14 bars à travers un compresseur centrifuge entraîné par un moteur de 6300 kW.Le refroidissement du gaz et la détente dans le ballon dans ces deux unités nous permet de récupérer une fraction de condensât constituant la charge de l'U.F.C et le gaz est envoyé aux unités de compression LDBP1, 2 et 3.

#### **Unité de compression LDBP1**

Cette unité est conçue pour traiter 1750 000 Sm3/j de gaz. Les gaz venant de la séparation LDBP, de la stable, de l'U.F.C et du 3ème étage ou 3ème étage bis sont collectés dans le manifold gaz LDBP et comprimés à travers un compresseur centrifuge entraîné par une turbine 5600 kW de 10 bars jusqu'à 28 bars pour alimenter les unités GPL ou les stations de compression pour réinjection.

#### **Unité de compression LDBP2**

Cette unité comprime le gaz provenant d'un champ satellite avec un appoint gaz local (via aspiration LDBP 1) à travers un compresseur centrifuge entraîné par un moteur 6000 kW de 07 bars jusqu'à 28 bars pour alimenter les unités GPL ou les stations de compression pour réinjection. .

#### **Unité de compression LDBP3**

Servant comme unité de secours (d'une capacité de 1 800 000 Nm3/j) pour les unités de compression LDBP 1 et LDBP 2, cette unité comprime le gaz provenant d'un champ satellite avec un appoint gaz local (via aspiration LDBP 1) à travers un compresseur centrifuge entraîné par un moteur 6330 kW de 06 bars jusqu'à 28, ainsi le gaz est envoyé vers manifold 28 bars pour alimenter les unités GPL ou les stations de compression pour réinjection. [1]

### **1.3. Description d'Unité LDBP 2**

L'unité de compression du gaz LDBP 2 est construite dans le but de renforcer l'unité de Boosting, qui fonctionne simultanément avec les unités existantes telles que la LDBP1et la LDBP3.La mise en service de l'unité est en 1990.Le gaz à traiter dans l'unité est un mélange de l'écoulement gazeux de MANIFOLD de gaz « 11 Bar » et de l'effluent « séparation 3eme étage ».L'unité est équipée d'un moteur électrique à vitesse constante pour l'entrainement du compresseur du gaz centrifuge. Le figure suivant présent le schéma des différents organes d'unité LDBP-2: [1]

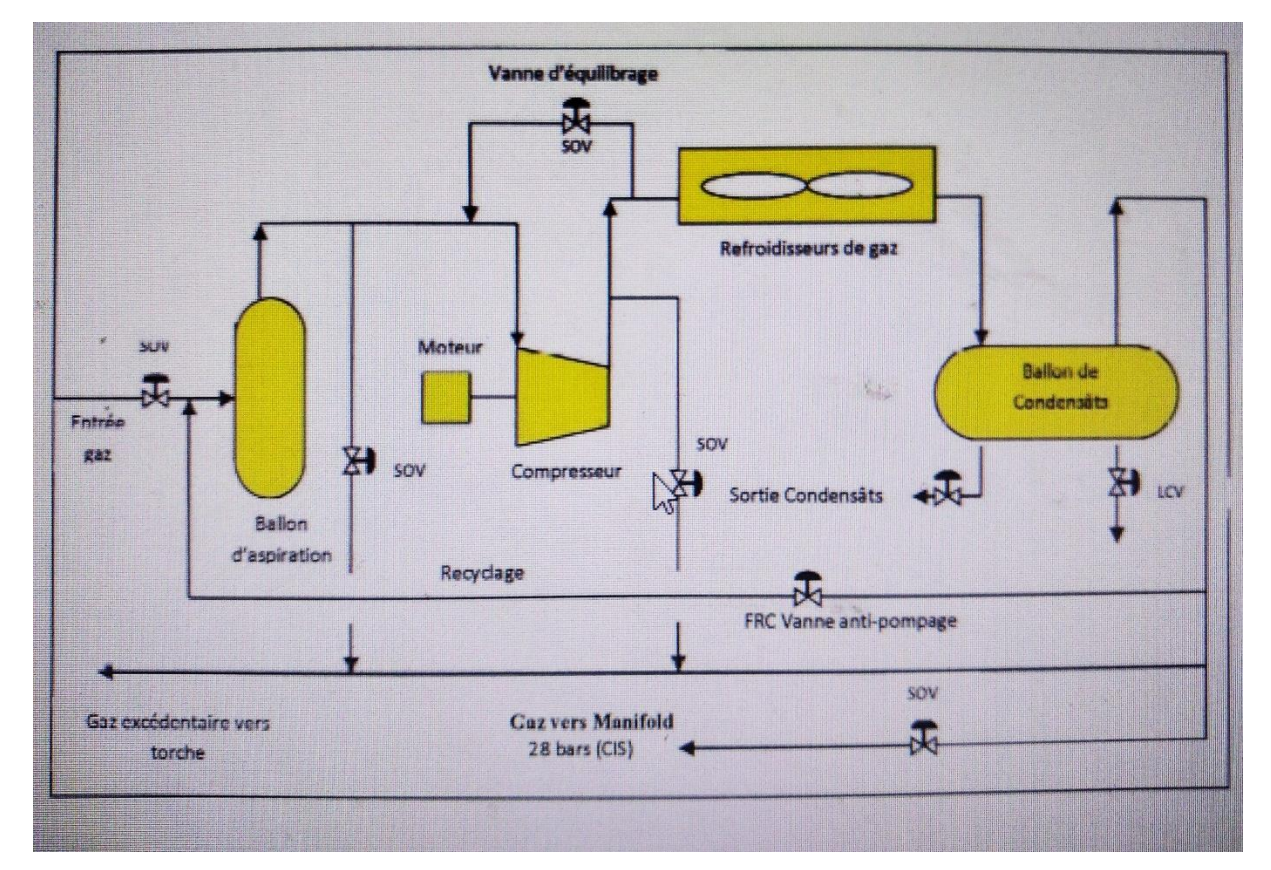

**Figure 1.6** : Schéma d'unité LDBP2.

L'unité est composée des organes suivants :

#### **Ballon D'aspiration**

Le mélange gazeux à traiter est, en premier lieu, chargé dans un ballon d'aspiration en vue de l'élimination des condensats en suspension dans ce mélange. Les condensats extraits sont refoulés vers la canalisation de condensat, en fonction du niveau dans le ballon d'aspiration, et les gaz sont aspirés par le compresseur du gaz. [1]

A cette fin, un ballon d'aspiration possédant les caractéristiques technique énumérées cidessous :

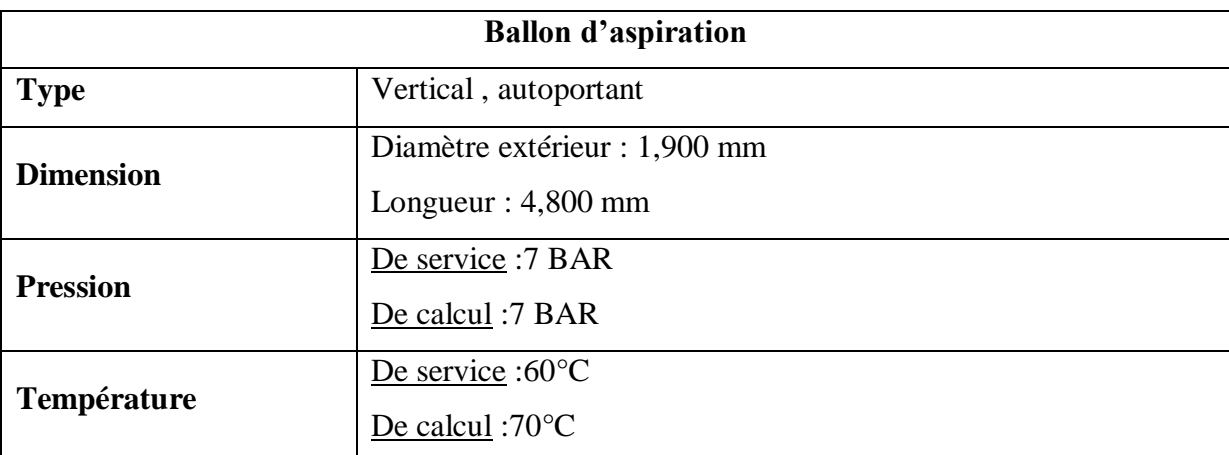

#### **Tableau 1.1 :**caracteristique ballon daspiration

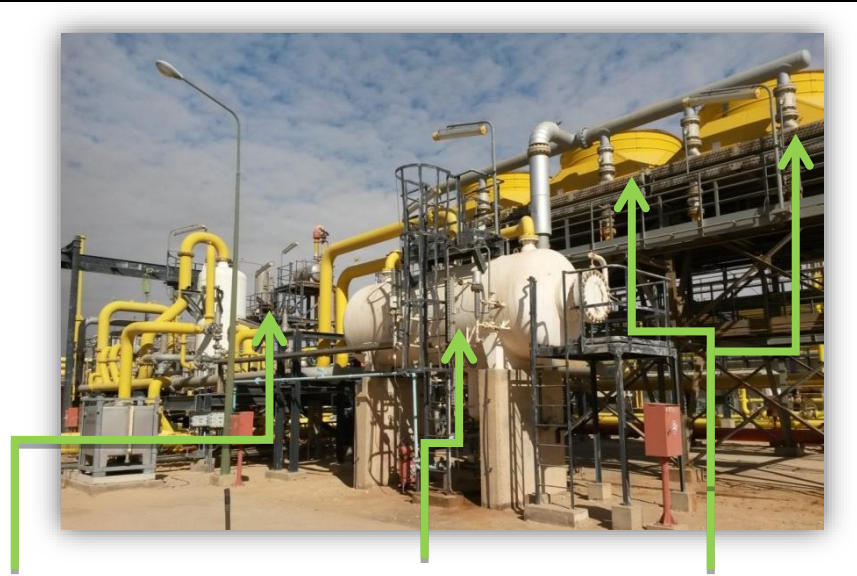

**Ballon d'Aspiration Ballon de Condensat Aéroréfrigérants de Gaz Figure 1.7 :** Vue d'unité LDBP2.

#### **Compression des gaz**

Les gaz, desquels ont été éliminés les condensats, sont comprimés par un compresseur des gaz centrifuge entrainé par un moteur électrique. [1]

Dans ce but, un compresseur équipé des auxiliaires possédant les caractéristiques techniques mentionnées ci-dessous:

| Compresseur des Gaz (CREUSOT-LOIRE) |                                                      |
|-------------------------------------|------------------------------------------------------|
| <b>Type</b>                         | Centrifuge à peau horizontal et à 5 étages           |
| Débit                               | 85,430 kg/h Maxi                                     |
| <b>Pression</b>                     | $D'$ aspiration : 7 Bars<br>De refoulement : 28 Bars |
| Température                         | A l'aspiration :55°C en été                          |

**Tableau 1.2 :**caractéristique du compresseur de gaz

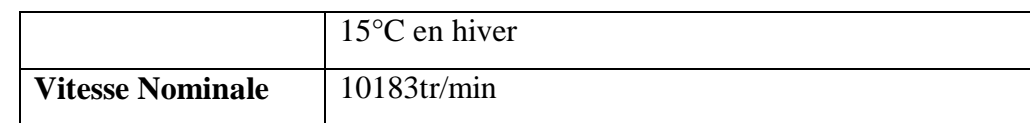

# **Multiplicateur**

Les caractéristiques techniques du multiplicateur énumérées ci-dessous :

**Tableau 1.3** :caractéristiques du multiplicateur

| <b>Multiplicateur</b> |                                             |  |
|-----------------------|---------------------------------------------|--|
| <b>Type</b>           | à arbres parallèles et engrenage horizontal |  |
| de<br><b>Rapport</b>  | Environ 6,959                               |  |
| multiplication        |                                             |  |

#### **Entrainement**

Le compresseur est entrainé par un moteur électrique à induction à vitesse constante, les caractéristiques techniques de ce dernier énumérées ci-dessous:

| <b>Moteur Electrique (JEUMONT SCHNEIDER)</b> |                                                    |  |
|----------------------------------------------|----------------------------------------------------|--|
| <b>Type</b>                                  | <b>ASYNCHRONE TPCB 900ZA</b>                       |  |
| Capacité                                     | 6.400 KW à 1.500 T.P.M                             |  |
| Régime de rotation                           | 1.500 T.P.M                                        |  |
| <b>Tension nominale</b>                      | 5500V                                              |  |
| <b>Class de protection</b>                   | FG3 avec ventilateur de pressurisation indépendant |  |

**Tableau 1.4 :** caractéristiques du Moteur Electrique

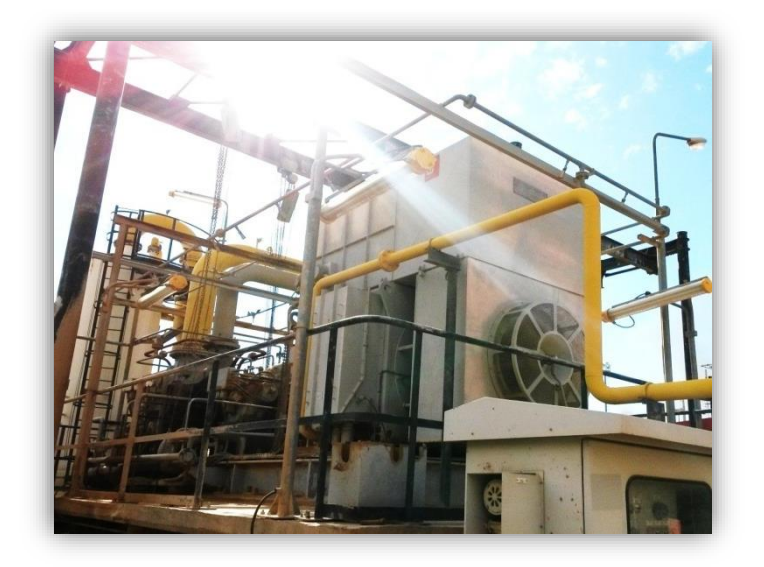

**Figure 1.8 :** Moteur Electrique Asynchrone

## **Refroidissement des Gaz**

Les gaz comprimés par le compresseur sont refroidis par un aéroréfrigérant .au cours de l'opération de refroidissement, l'eau et l'huile en phase vapeur contenues dans les gaz sont transformés en phase liquide. [1]

A cette fin, un aéroréfrigérant possédant les caractéristiques techniques mentionnées cidessous:

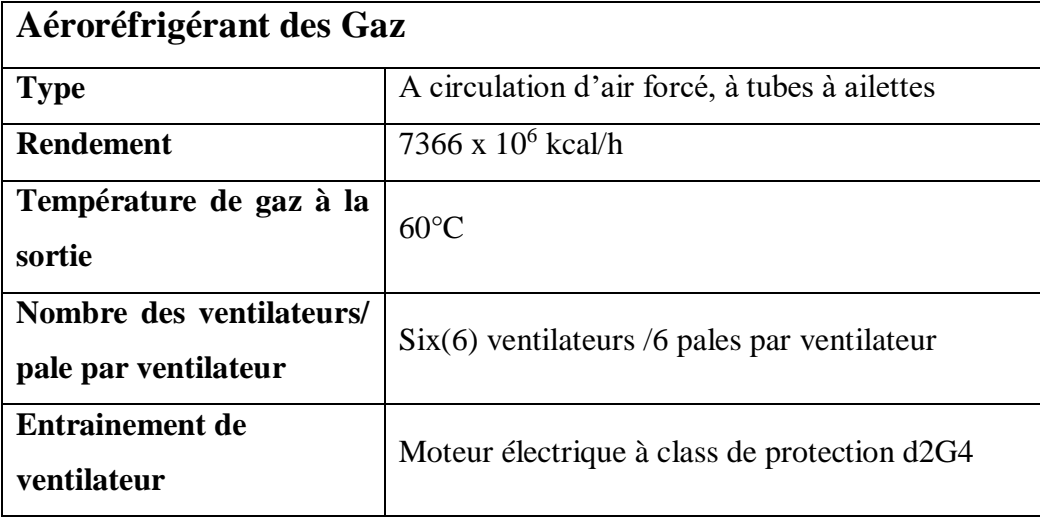

**Tableau 1.5 :** caractéristiques du aéroréfrigérant des Gaz

#### **Ballon de Condensat**

Les gaz refoulés de l'aéroréfrigérant avec la portion en phase liquide sont séparés en trois fractions, à savoir :gaz, condensat et eau, par un ballon de condensat.

Le condensat et l'eau séparées sont refoulées vers respectivement, la canalisation de condensat et la canalisation d'évacuation des eaux (Bassin API), en fonction de leur niveau dans le ballon de condensat, tandis que les gaz sont refoulés vers le manifold 28 bar.

Dans ce but, un ballon de condensat possédant les caractéristiques techniques mentionnées cidessous :

| <b>Ballon de condensat</b> |                                                           |  |
|----------------------------|-----------------------------------------------------------|--|
| <b>Type</b>                | Horizontal                                                |  |
| <b>Dimension</b>           | Diamètre extérieur : 1,900 mm<br>Longueur : $4,800$ mm    |  |
| <b>Pression</b>            | De service : 28 BAR<br>De calcul: 31 BAR                  |  |
| Température                | De service : $60^{\circ}$ C<br>De calcul : $75^{\circ}$ C |  |

**Tableau 1.6 :**caractéristiques de Ballon de condensat

#### **Réseau d'alimentation électrique**

L'énergie électrique haute tension pour le moteur électrique d'entrainement principal du compresseur du gaz centrifuge sera fournie à partir de la ligne de transmission de 30 Kv , via la sous-station électrique. La tension d'entrée électrique sera abaissée jusqu'à 5,5 Kv et l'énergie électrique sera directement fournie au moteur électrique d'entrainement principal. Les machines rotatives de l'unité sont entrainées par des moteurs électriques et, l'énergie électrique nécessaire pour le fonctionnement de l'unité est fournie à partir de la sous-station électrique « GPL1 ».

D'autre part, l'énergie électrique basse tension de 380/220 V sera distribuée à tous les auxiliaires électrique, par l'intermédiaire des panneaux de commande des moteurs électriques basse tension et d'un tableau de distribution.

### **Protection Incendie**

Les équipements de l'installation anti-incendie sont comme suite :

- 3 poteaux d'incendie possédant chacun 2 prises de raccordement pour tuyaux d'incendie et les organes d'obturation nécessaires.
- 3 dévidoirs équipés chacun d'un tuyau en caoutchouc demi-dur de 30 mètres de long et d'une lance.
- 2 boucles d'installations d'extinction par poudre, une pour le transformateur et l'autre pour le compresseur du gaz , y compris son multiplicateur et le moteur électrique.
- $\geq$  Un tableau de contrôle et de commande pour les installations d'extinction par anhydride carbonique CO2, par halogènes et par poudre.
- $\triangleright$  6 extincteurs portatifs à poudre.

# **1.4. Circuit d'huile**

Un circuit de graissage est un système utilisé dans les machines et les moteurs pour fournir de l'huile de lubrification aux différentes pièces en mouvement afin de réduire la friction et l'usure. Le circuit de graissage est conçu pour distribuer l'huile de manière efficace et régulière à tous les points nécessitant une lubrification.

le circuit d`huile joue un rôle important dans l`unité LDBP2, Elle est responsable de la lubrification du compresseur, qui est impossible à faire fonctionner sans l`huile.

Le circuit d`huile est également responsable d'isoler le gaz à l'intérieur du compresseur et ne le laisser pas s'échapper, c'est ce qu`on appelle l`étanchéité.

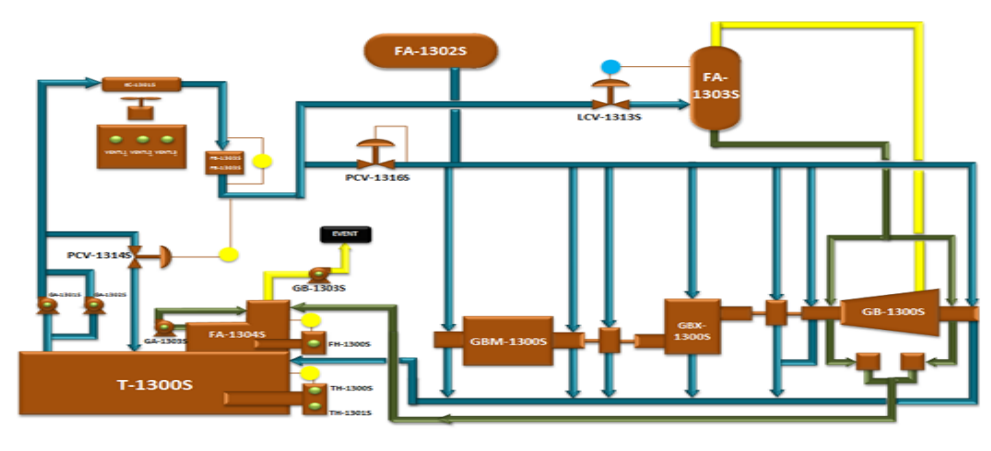

**Figure 1-9 :** circuit d'huile.

#### **circuit d'huile est composé de :**

### **1.4.1. Caisse d'huile**

Une caisse d'huile fait référence à un réservoir ou à un récipient spécialement conçu pour contenir de l'huile. Cela peut être utilisé dans différents contextes, tels que le stockage ou la distribution de l'huile de lubrification.

La caisse d'huile peut varier en taille et en forme en fonction de son utilisation spécifique. Elle peut être fabriquée à partir de différents matériaux, tels que le métal, le plastique ou le verre, en fonction des exigences de conservation de l'huile et des normes de sécurité.

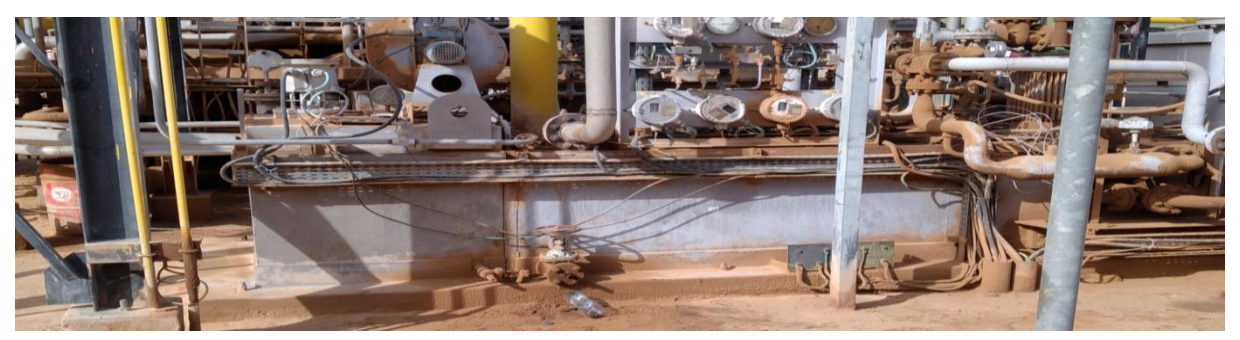

**Figure 1-10 :** caisse a huile principal.

# **1.4.2. Caisse à huile pollué**

C'est la boîte qui contient l'huile de retour du compresseur et qui est mélangée au gaz. Le processus de séparation des gaz est effectué dans cette boîte au moyen d'aspiration.

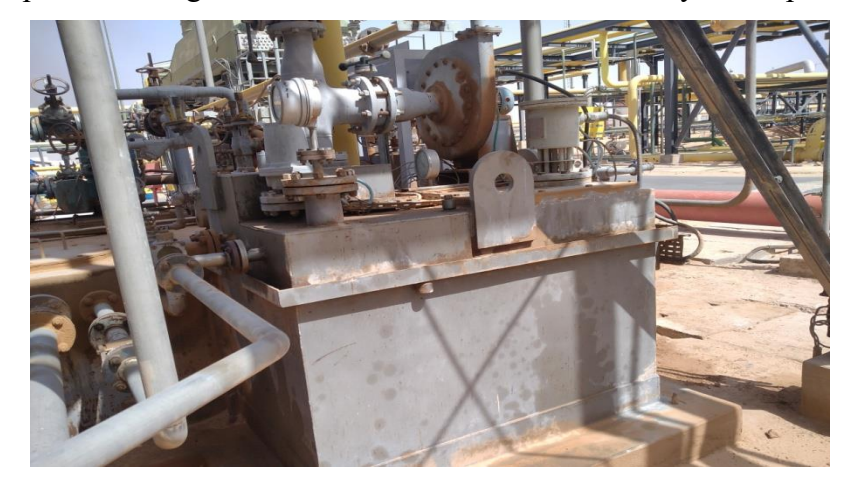

**Figure 1-11 :** caisse pollué.

# **1.4.3. Pompes d'huile**

# **Pompe principale(GA-1301S)**

 son rôle est de maintenir le niveau d'huile d'étanchéité.et assure la pression de graissage du compresseur gaz

# **Pompe auxiliaire(GA-1302S)**

le même travail que la pompe principale, mais elle fonction dans 3 conditions :

- $\triangleright$  La pression de refoulement de la pompe principale est basse.
- $\triangleright$  La pression du graissage est basse.
- Niveau de huile dans le réservoir d`étanchéité est bas.

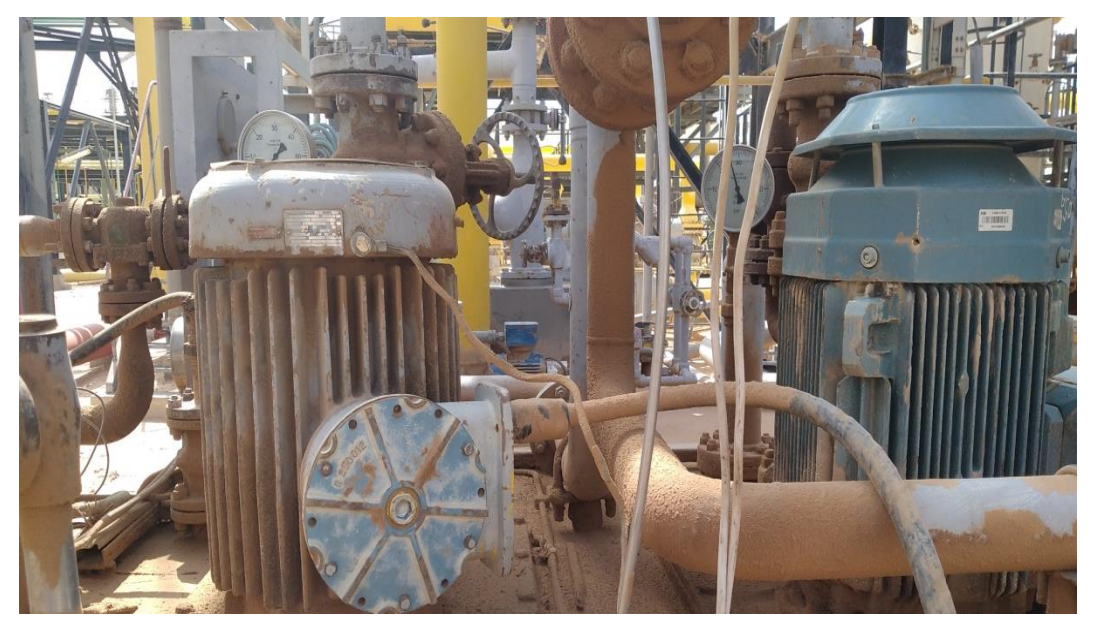

**Figure1-12 :** pompe de graissage.

# **1.4.4. Aéroréfrigérants d'huile EC-1301S**

Il refroidit l'huile sortant de la caisse à huile principale.

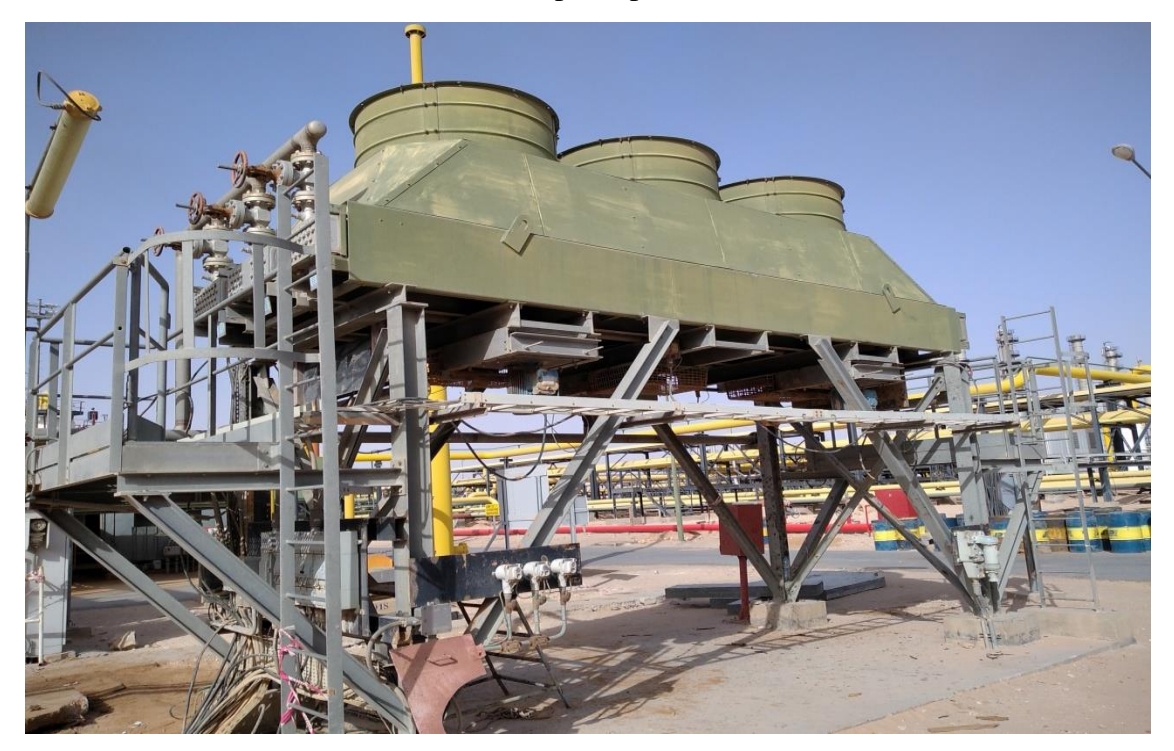

**Figure 1-13 :** Aéroréfrigérants d'huile .

# **1.4.5. Filtres à huile (FB-1303S et FB-1304S)**

Les filtres sont conçus pour filtrer l'huile de ses impuretés, son degré du filtre est de l'ordre de 10 microns. On les remplace semestriellement ou lorsque les pertes de charge atteint 1,4 kg/cm2.**..**

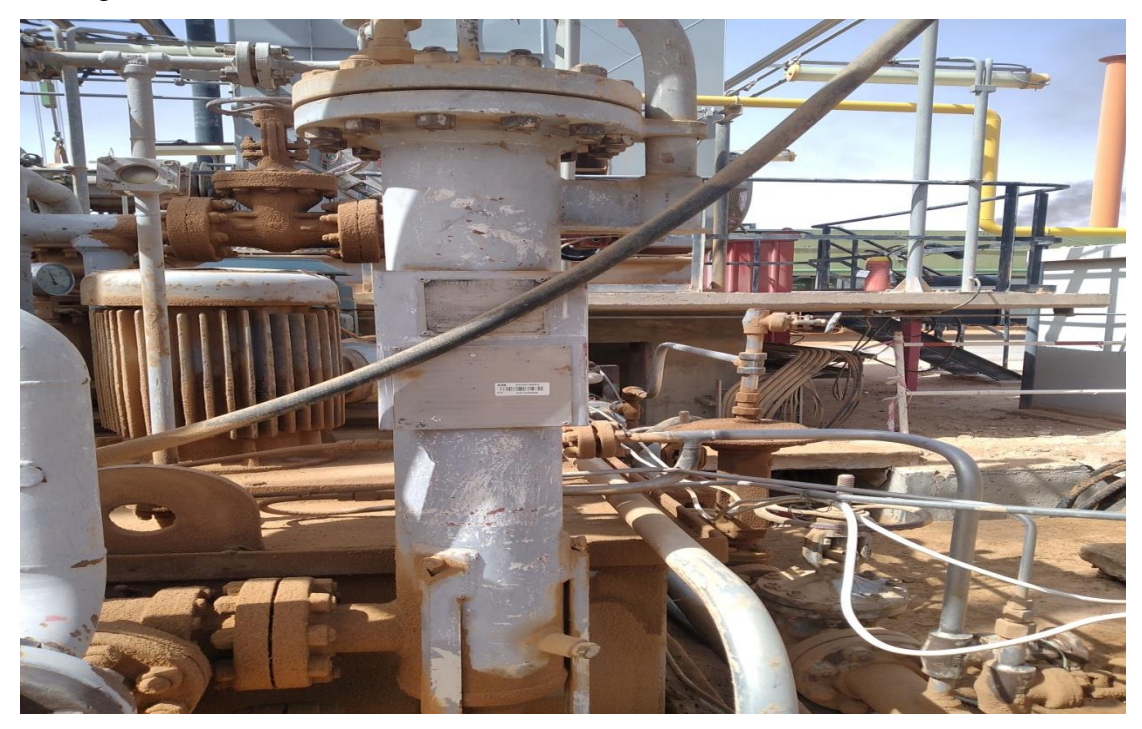

**Figure 1-14** :filtre a huile.

# **1.4.6. Ballon d'huile d'étanchéité FA-1303S (vertical)**

Ce ballon est remplit d'huile pour assurer l'étanchéité de compresseur( 50% huile et 50% gaz) **.**

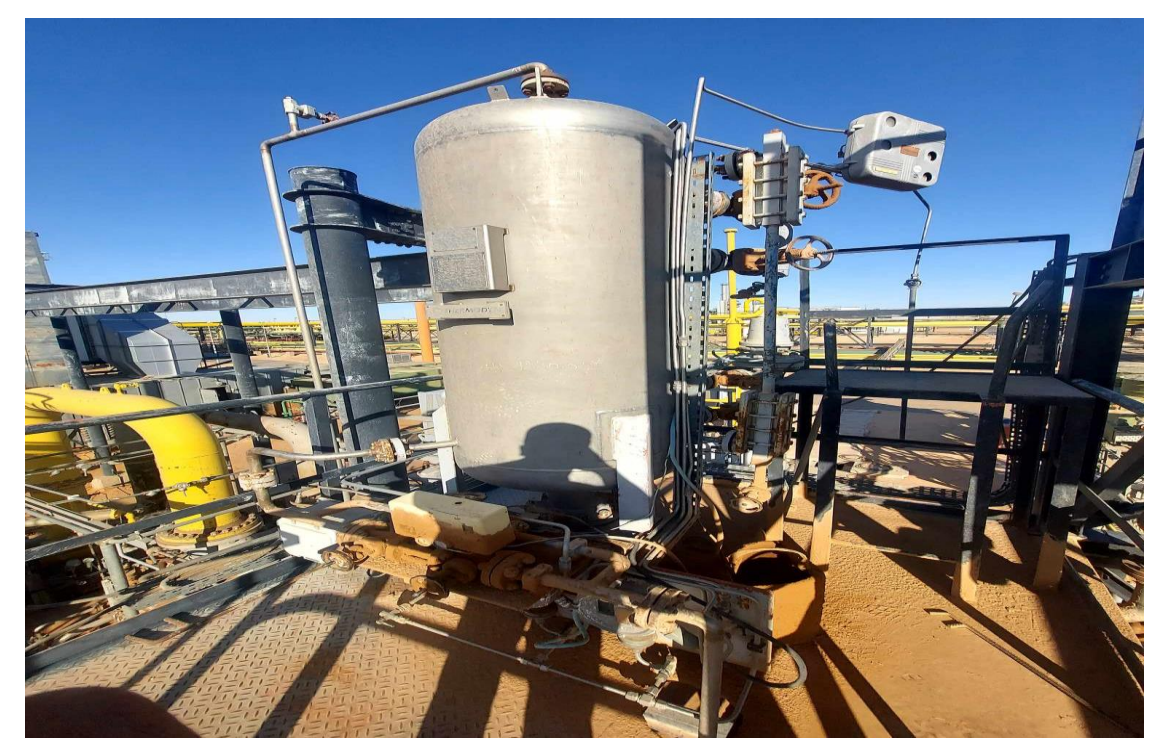

**Figure 1-15 :** ballon d`étanchéité .

# **1.4.7. Ballon d'huile de graissage FA-1302S (horizontal)**

Ce ballon est remplit d'huile pour assurer le graissage du compresseur (100% huile) **.**

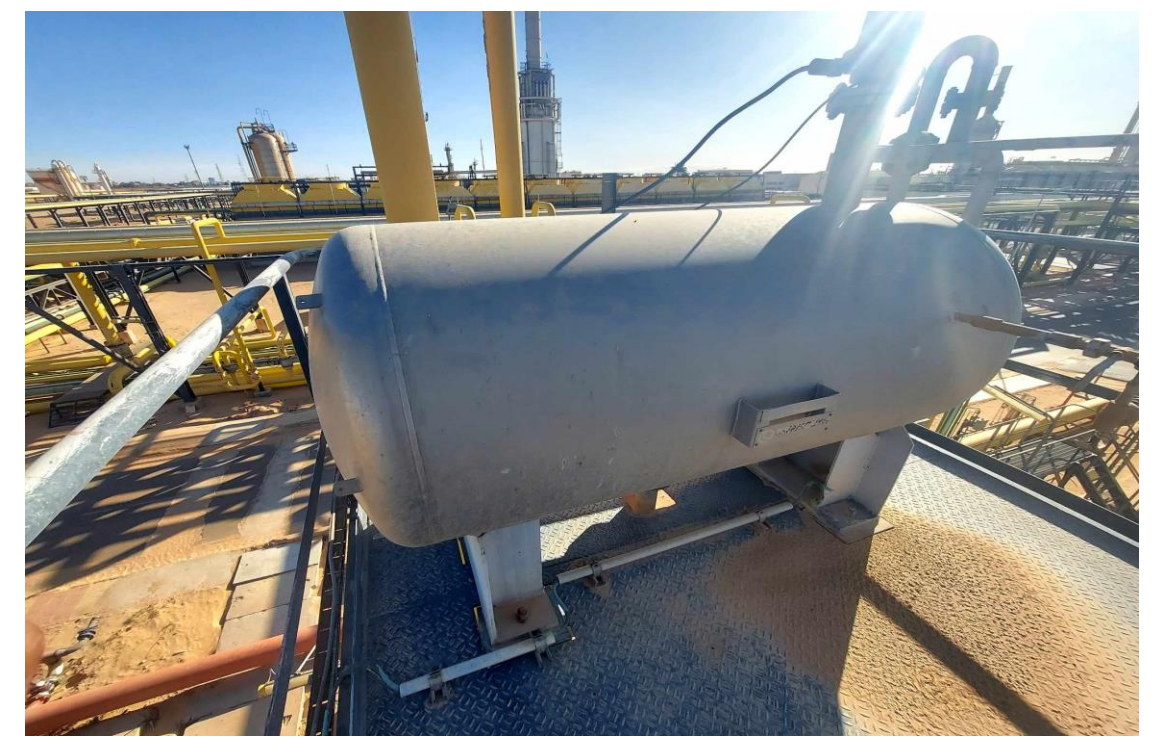

**Figure 1-16** :ballon de graissage.

# **1.4.8. Les chauffages TH-1300S,TH-1301S et FH-1300S**

Pour chauffer l'huile de graissage et l'huile d'étanchéité.

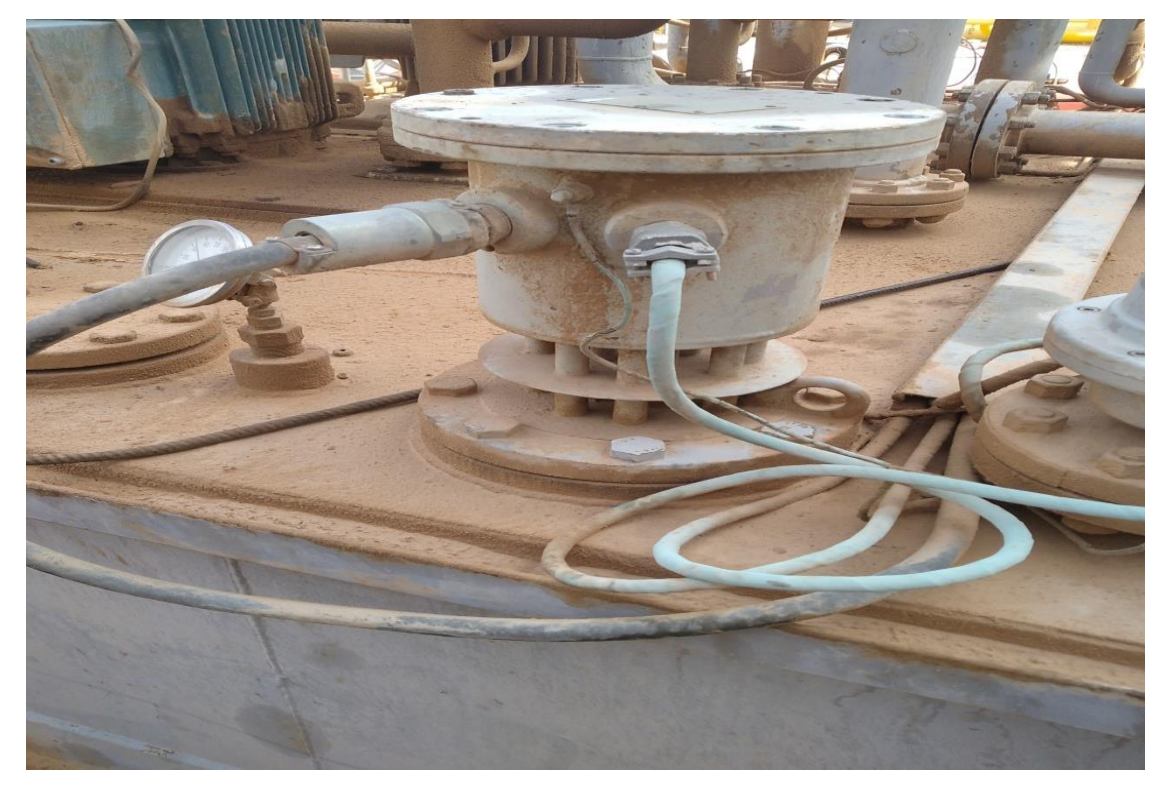

**Figure 1-17 :** chauffage d'huile.

# **1.4.9. Pompe de circulation GA-1303S**

La pompe mélange l'huile pour faciliter le processus de séparation de gaz.

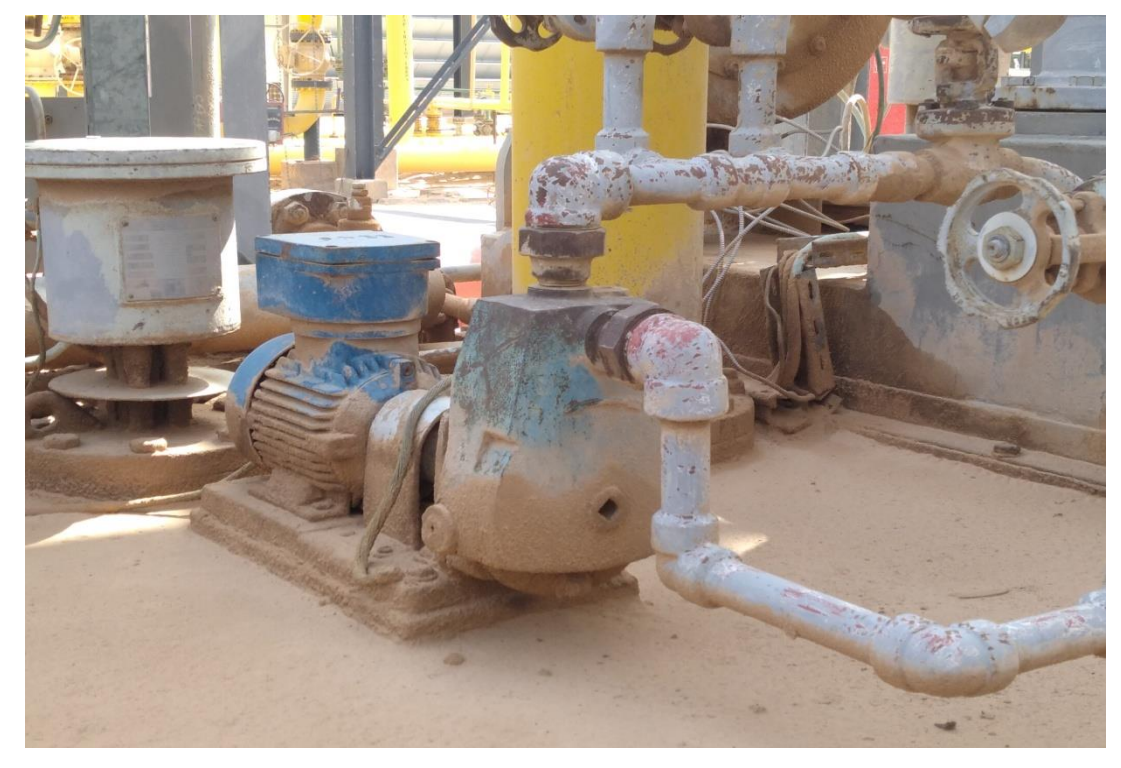

**Figure 1-18 :**pompe circulation.

#### **1.4.10. Souffleur GB-1303S**

Aspirateur avec moteur électrique c'est qui aspirer le gaz séparé de l'huile et souffler a l'atmosphère.

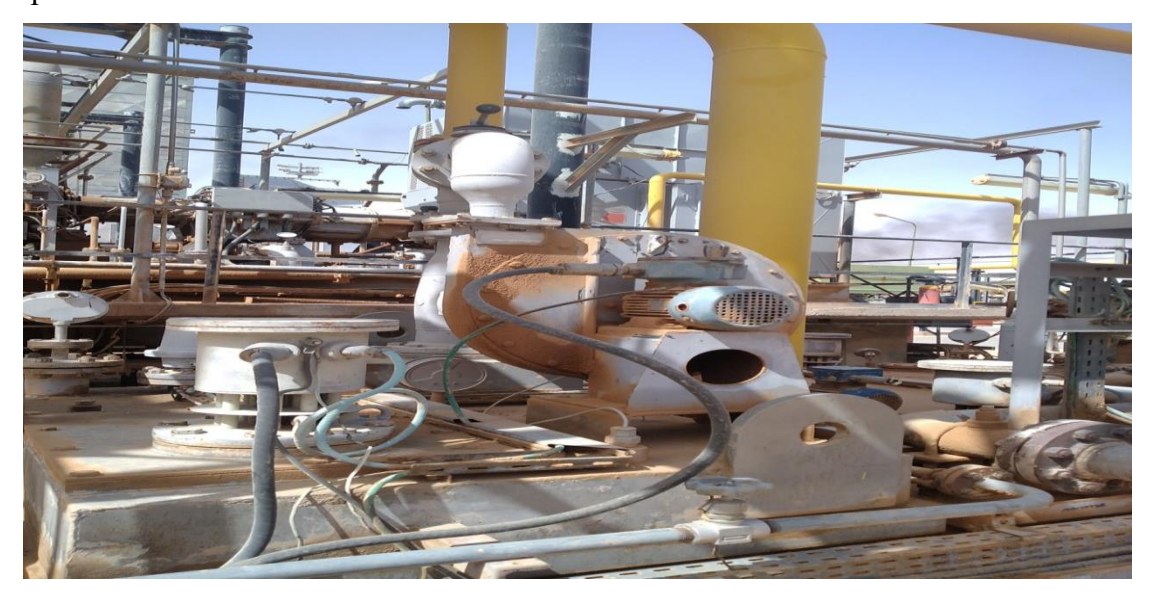

**Figure 1-19** :souffleur.

### **1.4.11. Vanne d'étanchéité LCV-1313S**

Cette vanne fonctionne pour ajuster le niveau d'huile dans le réservoir par certaine pourcentage déterminés par l'operateur (censé 50%)

Elle est composée :

- Un positionneur recevoir la commande du régulateur et le convertir a le servomoteur.
- servomoteur qui convertit le signal de commande pneumatique en un déplacement.
- $\triangleright$  un siège de vanne qui laisse passer un débit en fonction de la position de la tige du servomoteur.

### **1.4.12. Transmetteur-régulateur de niveau**

Il s'agit d'un transmetteur intégré au régulateur, où l'expéditeur mesure le niveau d'huile dans le réservoir d'étanchéité, puis envoie les mesures au régulateur, qui à son tour envoie la commande à la vanne de régulation de niveau .

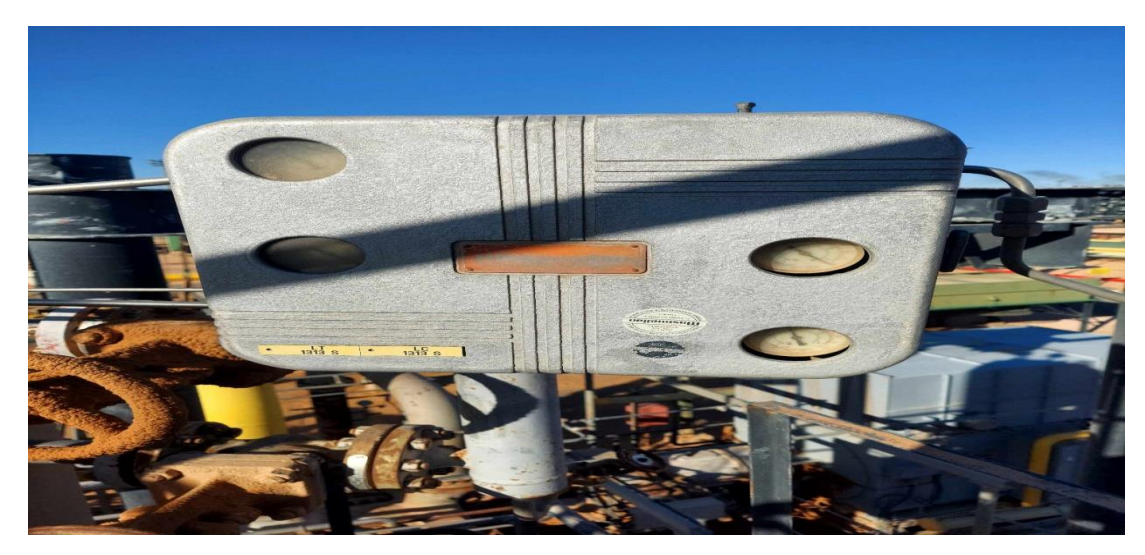

**Figure 1-20 :** Transmetteur-régulateur de niveau d`étanchéité.

#### **1.4.13. Vanne TV**

Une vanne contenant une thermostat qui contrôle la température de l`huile entrant dans le compresseur de gaz.

#### **1.4.14. Vanne décharge PCV-1314S**

Le but de la vanne de by-pass est de protéger contre une pression excessive à la sortie des pompes et de renvoyer l'huile en excès vers le réservoir. Pour tester son bon fonctionnement, il faut fermer lentement la vanne lorsque la pompe est en marche.

#### **1.4.15. Vanne de pression de graissage PCV-1316S**

Une vanne autorégulatrice fonctionne pour ajuster la pression d`huile a une certaine valeur selon les exigences de l`unité.

### **1.4.16.Jauge de niveau (LG)**

L'affichage du niveau dans la caisse d'huile est effectué par le biais d'une indication visuelle, également connue sous le nom de "niveau à glace".

### **1.4.17. Manomètre différentiel de pression (PDAH-1313S)**

Ceci indique la pression différentielle entre l'alimentation en huile d'étanchéité et la pression du gaz référence.

### **1.4.18. Les pressostats**

C'est un capteur de pression avec interrupteur(TOR),elle envoie un signal a la salle de contrôle, pour exprimer l'état de la pression d`huile.

#### **1.4.19. Les thermostats**

**C**'est un capteur de température avec interrupteur(TOR), elle envoie un signal a la salle de contrôle, pour exprimer l'état de température d`huile.

# **1.5. Avantages et les inconvénients de l'ancien système**

#### *Les avantages*

- $\triangleright$  aucun risque d'étincelle.
- Les instruments résistent aux températures ambiantes élevées.

#### *Les inconvénients*

- Réponse lente de l'équipement.
- $\triangleright$  Pas d'historique des paramètres.
- $\triangleright$  Perturber du processus lors de l'intervention.
- $\triangleright$  Risque de glissade (les tâches d'huile).

### **1.6. Les avantages et les inconvénients de nouveau système**

#### *Les avantages*

- $\triangleright$  Cout raisonnable.
- commande à distance.
- Facile de trouver la panne .
- L'étalonnage des instruments se fait à distance depuis la salle de contrôle.
- Assurer un contrôle de qualité.
- $\triangleright$  Intervention on line sans perturber le processus.
- Réponse immédiate.
- $\triangleright$  Maintenance et diagnostique de panne faciles.
- Pas d'encombrement.
- Présence de l'historique des paramètres de régulations en plus des alarmes.
- Pas de dépendance dans le réglage de zéro et l'échelle.

### *Les inconvénients*

- Risque de présence d'étincelle.
- Danger de température élevée sur les équipements électroniques.
- $\triangleright$  Les équipements n'est pas résistant aux hautes températures.

### **1.7. Conclusion**

Dans ce chapitre, nous avons présenté la zone HMD et les unités CIS et présenté l'unité LDBP2 et expliqué les caractéristiques techniques de ses différents membres tels que: cylindre d'aspiration, pression de gaz, refroidisseur d'air, ... etc. et nous avons expliqué les instruments de cette unité.
# **2 Chapitre 2**

# **Automatisation de l'unité LDBP2**

## **2.1 Introduction**

Ce chapitre se concentre sur la première partie de la tâche d'automatisation, à savoir la sélection du CPU, des cartes d'entrées/sorties, de l'alimentation de l'API, de l'HMI et la programmation de l'API.

## **2.2 Instrumentation**

## *Capteur de température*

Dans l'ancien système de l'unité LDBP2, le capteur de température est un thermostat, dans ce projet nous avons proposé de remplacer ce thermostat par un capteur-transmetteur (pt100+transmetteur 4-20ma).

## *Capteurs de pression*

Et le capteur de pression est un pressostat ,sont changés par capteur-transmetteurde pression (4-20ma).

## *Capteurs de niveau*

En ce qui concerne les capteurs de niveau, nous avons suggéré un capteur radar (4-20 ma), car il n'a pas de contact direct avec l'huile et donne des mesures précises.

## *Les Vannes*

Nous avons proposé de changer les vannes pneumatiques par des vannes avancées (avec positionneur électrique signale 4-20ml).

## **2.3 Structure d'un système automatisé**

## **2.3.1. Partie commande**

La partie commande est responsable de la prise de décision, du traitement des informations et de la gestion du cycle de fonctionnement de l'unité (comme un cerveau). Elle reçoit des instructions de la part de l'opérateur, envoie des ordres à la partie opérative, et reçoit des feedbacks de cette dernière avant de renvoyer des signaux à l'opérateur.[3]

## **2.3.2. Partie opérative**

Il s'agit d'un composant qui exécute les instructions envoyées par l'organe de commande. Cet élément peut être un organe de puissance mécanique, électrique, pneumatique ou hydraulique, ou une combinaison de ces technologies.[3]

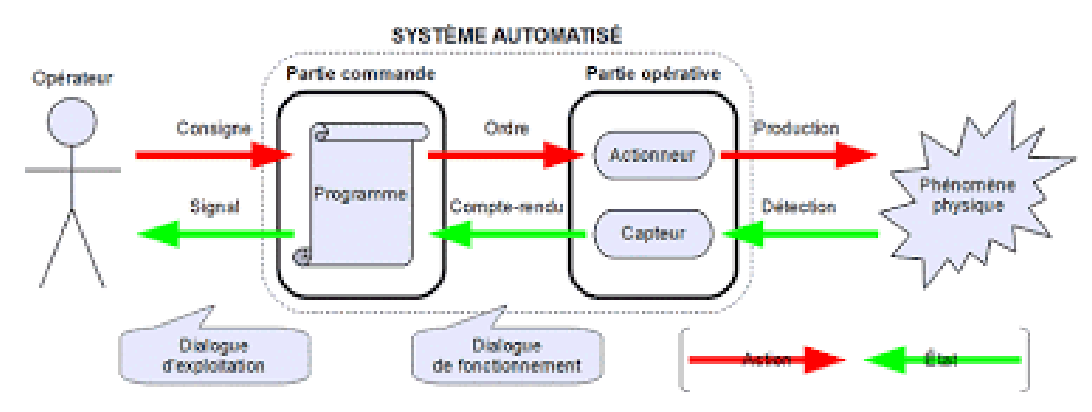

**Figure 2-1 :** Structure d'un système automatisé

### **2.4. L'automate programmable industriel**

### **2.4.1. Définition**

Selon la norme française NFC 63-850, une API est définie comme un appareil électronique comportant une mémoire programmable par un utilisateur de l'automatisme (non professionnel de l'informatique) à l'aide d'un langage approprié, pour le stockage interne des instructions composant les fonctions de l'automatisme telles que la logique combinatoire et séquentielle, le chronométrage, le comptage, le compte à rebours, la comparaison, le réglage, l'asservissement et la régulation, etc…[4]

Toutes ces fonctions ont pour but de contrôler, mesurer et surveiller les différents types de machines ou de processus utilisant différents types d'entrées et de sorties (logiques, numériques ou analogiques) dans un environnement industriel. Les avantages d'une automatisation sont multiples :

- $\triangleright$  Production des produite de qualité constante.
- $\triangleright$  Planificationdes quantités requises.
- $\triangleright$  Augmentation de la productivité.
- Amélioration des conditions de travail.
- Amélioration de la sécurité des opérateurs en limitant les risques d'accidents directs.

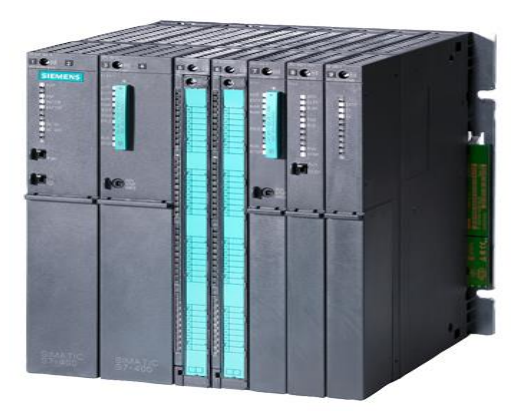

**Figure 2-2** : automate programmable industrielle

#### **2.4.2.Présentation d'un automate**

Les automates sont disponibles sous forme compacte ou modulaire, et ils sont organisés selon la structure suivante :

Un composant essentiel des automates est le module d'unité centrale ou CPU, qui est responsable du traitement des informations et de la gestion de toutes les unités de l'automate. Ce module comprend un microprocesseur, ainsi que des circuits périphériques qui gèrent les entrées/sorties. Il intègre également des mémoires RAM et EEPROM nécessaires pour stocker les programmes et les données.[5]

Un autre module essentiel des automates est le module d'alimentation. Ce module est chargé de convertir la tension d'entrée, généralement 220V/50Hz, ou parfois 24V, en tensions continues nécessaires au fonctionnement de l'automate. Il fournit des tensions continues telles que ±5V, ±12V ou ±15V. Cela garantit que les différents composants de l'automate reçoivent l'alimentation électrique appropriée pour leur bon fonctionnement.[5]

Pour transmettre les signaux de commande à la partie opérative, les automates sont équipés d'un ou plusieurs modules de sorties. Ces modules peuvent être de deux types : "tout ou rien" (TOR) ou analogiques. Les modules TOR permettent de générer des signaux binaires, soit en position "tout" (activé), soit en position "rien" (désactivé). Les modules de sorties analogiques, quant à eux, permettent de générer des signaux de commande de nature continue, offrant une plage de valeurs variables.[5]

Les modules de communication :[5]

- Interfaces d'accès à un réseau Ethernet .
- $\triangleright$  Interface Profibus.
- $\triangleright$  Interface de type MPI.

L'exemple suivant présente un modèle d'automate programmable industriel de la marque SIEMENS.

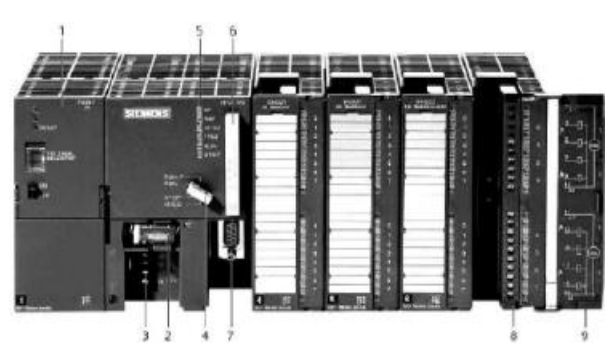

**Figure 2-3** : Automate Programmable Industriel SIEMENS[6]

- 1. Module d'alimentation
- 2. Pile de sauvegarde
- 3. Connexion au 24V cc
- 4. Commutateur de mode (à clé)
- 5. LED de signalisation d'état et de défauts
- 6. Carte mémoire
- 7. Interface multipoint (MPI)
- 8. Connecteur frontal
- 9. Volet en face avant

## **2.4.3 Critères de choix d'un automate**

Lors du choix d'un type d'automate, il est essentiel de prendre en compte plusieurs

critères importants, tels que :

- > La puissance de traitement du processeur.
- Le nombre d'entrées/sorties.
- La nature des entrées/sorties (numériques, analogiques, booléennes).
- > La fiabilité.
- La durée de garantie.

## **2.4.4Les entrées et les orties de l'unité**

Dans ce qui suit, nous représenté tous les types des entées et des sorties de circuit de graissage.

## *Les entrées analogiques*

- $\triangleright$  Transmetteurs de température (5).
- $\triangleright$  Transmetteurs de niveau(5).
- $\triangleright$  Transmetteurs de pression(5).

## *Les sorties analogiques*

- Vanne de niveau d`étanchéité.
- Vanne de température.

## *Les entrées logiques*

 $\triangleright$  Tous les boutons sur local.

## *Les sorties logiques*

- moteur de compresseur.
- $\triangleright$  Deux Pompes de lubrification et pompe de circulation.
- $\triangleright$  Souffleur.
- > Trois Aéroréfrigérants.

 $\triangleright$  Troischauffages.

#### **2.4.5. Tags de l`unité LDBP2**

Nous suggestions pour la nouvelle tags de l'unité LDBP2 étaient les suivantes :

**TT-1 :**Transmetteur de température caisse principale.

**TT-2** : Transmetteur de température caisse polluée.

**TT-3** : Transmetteur de température caisse principale(chauffage ).

**TT-4** : Transmetteur de température sortie aèrorefrigerant.

**PT-1** : Transmetteur de pression refoulement pompe.

**PDT-1** : Transmetteur de pression différencie (filtre à huile) .

**PDT-2** : Transmetteur de pression différencie(gaz-huile).

**LT-1** : Transmetteur de niveau ballon de graissage.

**LT-2** : Transmetteur de niveau ballon d`étanchéité.

**LT-3** : Transmetteur de niveau caisse a huile principale.

**LT-4** : Transmetteur de niveau caisse a huile polluée.

- **LV-1** : Vanne régulatrice niveau d'étanchéité.
- **TV-1 :** Vanne régulatrice de température.

**LT-5 :** Transmetteur de la vanne LV-1.

**TT-5 :** Transmetteur de la vanne TV-1.

#### **2.5Choix d'automate et de HMI**

Dans ce projet, nous avons choisi le contrôleur logique programmable « SIMATIC S7-

400 », qui possède un grand nombre d'entrées/sorties et exécute des instructions à grande vitesse, L'extensibilité du module peut être garantie à l'avenir.

Le contrôleur adopté comprend les modules suivants :

#### **2.5.1Module d'alimentation**

- **Désignation** : Module d'alimentation
- **Modèle** : PS 405-4A
- **N° de référence** : 6ES7 405-0DA02-0AA0
- **Alimentation :** DC24V / 4A, agrément ATEX

## **2.5.2CPU**

- **Modèle :**CPU 417-4 DP
- **N° de référence :** 6ES7 417-4XT05-0AB0
- **Description :** Mémoire de travail de 15 Mo de code et de 15 Mo de données ; 0,018 ms/k-instructions ; 16 ko DI/O ; 64 liaisons ; 1 x DP/MPI, 1 x DP et 2 logements pour cartouches IF ; multitraitement, possibilité d'émission et de réception pour l'échange direct de données ; équidistance et traitement isochrone ; routage, routage d'enregistrements ; firmware V5.3 ; également disponible comme module SIPLUS référence 6AG1 417-4XT05-4AB0

## **2.5.3Module d`entées logique**

- *Modèle* **:**DI 32x24VDC
- *N° de référence* **:** 6ES7 421-1BL01-0AA0
- *Description* **:**Entrées TOR DI32 x DC24V ; par groupes de 32 ; retard à l'entrée env. 1,2..4,8 ms, fixe ; type d'entrée 1 (CEI 61131)

## **2.5.4Module de sortie logique**

- *Modèle* **:**DO 16x24VDC/2A
- *N° de référence* **:** 6ES7 422-1BH11-0AA0
- *Description* **:** Sorties TOR DO16 x DC24V/2A ; par groupes de 8 ; 4A par groupe

## **2.5.6Module d'entrée analogique**

- *Modèle* **:**AI 8x14BIT\_1
- **N de référence :** 6ES7431-1KF10-0AB0
- *Description* **:** Module des entrées analogiques Ai8 x U/I 14 bits ; précision 1% ; par groupes de 8

## **2.5.7Module de sortie analogique**

- **Modèle :AO 8x13BIT**
- **N° de référence :6ES7 432-1HF00-0AB0**
- **Description :**Module de sorties analogiques AO8 x U/I 13 bits ; précision 1% ; par groupes de 8.

## **2.6Interface Homme-Machine**

L'interface homme-machine (HMI) signifie interface homme-machine et fait référence à un tableau de bord qui permet à un utilisateur de communiquer avec une machine, un programme informatique ou un système.

Dans notre projet, nous avons sélectionné des contrôleurs SIMATIC HMI de la gamme TP1900 Confort.

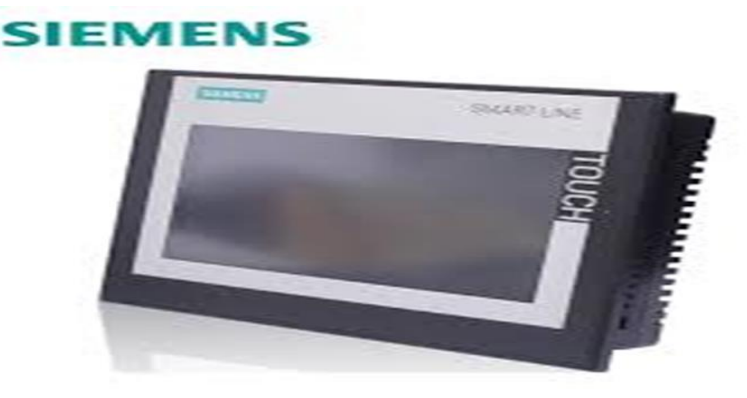

**Figure 2-4 :** Interface Homme-Machine

#### **2.6.1Protocole de communication**

La communication est un élément crucial dans le domaine de l'automatisation, et pour que deux équipements puissent échanger des informations, ils doivent être compatibles avec un protocole de communication spécifique. Dans notre projet, nous avons utilisé le protocole MPI pour permettre la communication entre l'automate et l'afficheur. MPI est un standard Ethernet industriel ouvert et innovant qui répond à toutes les exigences de l'automatisation industrielle et permet une communication ouverte à l'échelle de l'entreprise. En utilisant ce protocole, nous avons pu assurer une communication efficace et fiable entre les différents équipements de notre système.

#### **2.6.2Présentation logiciel TIA PORTAL V13 (S7-400)**

Le TIA (TotallyIntegrated Automation)portal est une plateforme pour les logiciels de l'entreprise Siemens d'automation avec un système d'ingénierie cohérent dans un seul programme.Le logiciel TIA(V13)est l'outil de programmation des nouveaux automates comme le SIMATIC S7-1500, SIMATIC S7-1200, SIMATIC S7-300 et SIMATIC S7-400.[7]

L'environnement de travail est divisé en deux types :La vue du portail qui comprend les tâches qui sont traitées rapidement et la vue du projet qui contient différents éléments de projets.

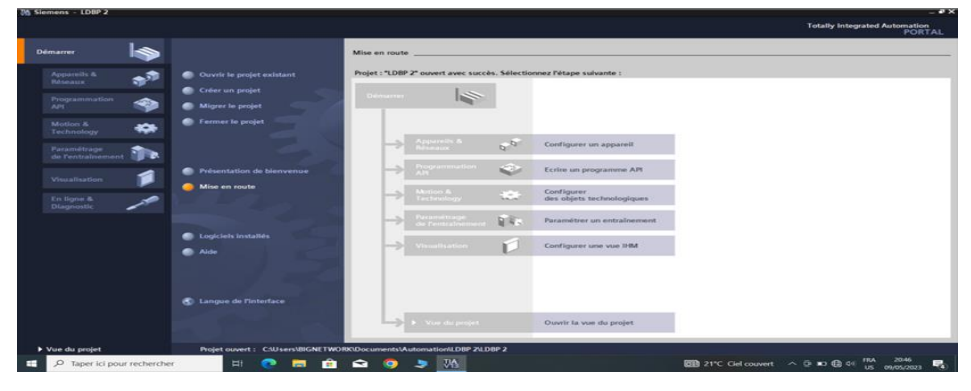

**Figure 2-5** : vue du portal.

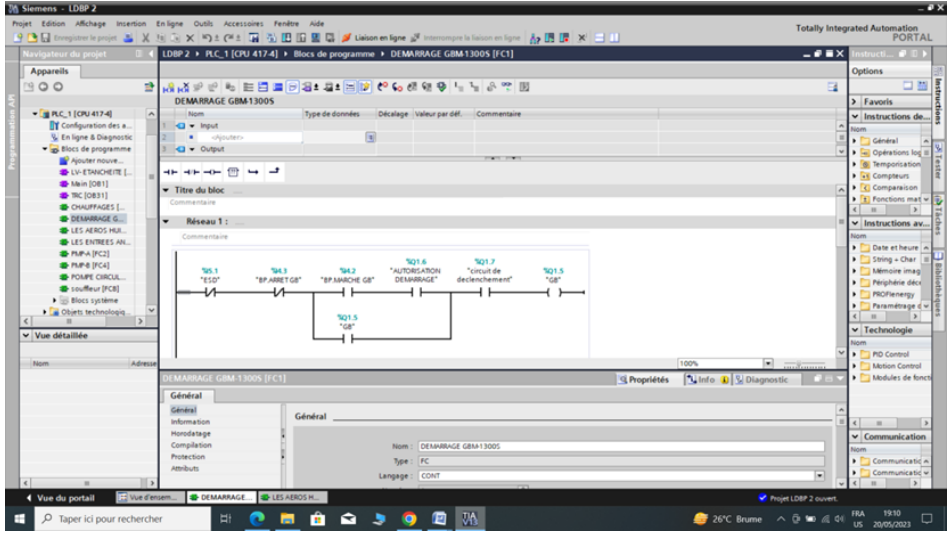

**Figure 2-6 :** vue du projet.

Pour automatiser une installation utilisant STEP 7 Professional (TIA Portal), les fonctions suivantes peuvent être utilisées:[7]

- Configuration et paramétrage du matériel.
- > Paramétrage de la communication.
- Programmation.
- Test, mise en service et dépannage avec les fonctions d'exploitation et de diagnostic.
- Génération d'écrans de visualisation pour les Basic Panels SIMATIC avec WinCC Basic intégré.

#### **2.6.3Avantages du TIA portal :[7]**

- $\triangleright$  Programmation intuitive et rapide.
- Performance augmentée grâce à des fonctions intégrées : simulation avec PLC-SIM.
- Environnement de configuration commun avec pupitres IHM et entraînements dans l'environnement d'ingénierie TIA Portal.
- Efficacité accrue grâce aux innovations linguistiques de STEP 7.

#### **2.7 Conception de programmes avec TIA PORTAL V13**

- La conception d'un programme avec TIA Portal se fait selon les étapes suivantes :
- > La création d'un nouveau projet.
- $\triangleright$  La configuration matérielle.
- $\triangleright$  La compilation et le chargement de la configuration.
- > La création de la table des mnémoniques.
- > L'élaboration du programme.
- $\triangleright$  La simulation avec le logiciel.
- > La visualisation d'état du programme.

#### **2.7.1Création d'un nouveau projet**

Pour créer un nouveau projet dans TIA PORTAL, suivez ces étapes :

- Cliquez sur l'icône <Créer un projet>.
- $\triangleright$  Entrez le nom du projet.
- $\triangleright$  Fournir une définition simple du projet.
- Cliquez sur le bouton <Créer>.
- Enfin, le projet sera créé et présenté.

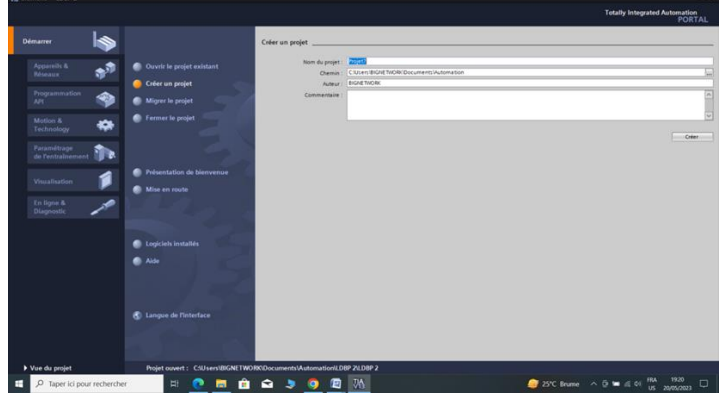

**Figure 2.7** : Création d'un projet.

#### **2.7.2Configuration et paramétrage du matériel**

Pour configurer matériel, suivez ces étapes :

- $\triangleright$  Cliquez sur  $\triangle$  cappareil et réseaux $\triangleright$ .
- Cliquez sur l'action <<Ajouter un appareil>> , et ensuite choisissez l'appareil celui que vous voulez (contrôleurs, HMI, Système PC et entrainement).
- Cliquez sur PLC puis choisissez CPU SIMATIC S7-400 > CPU 417 >6ES74174XT050AB0> puis cliquez sur Ajouter.

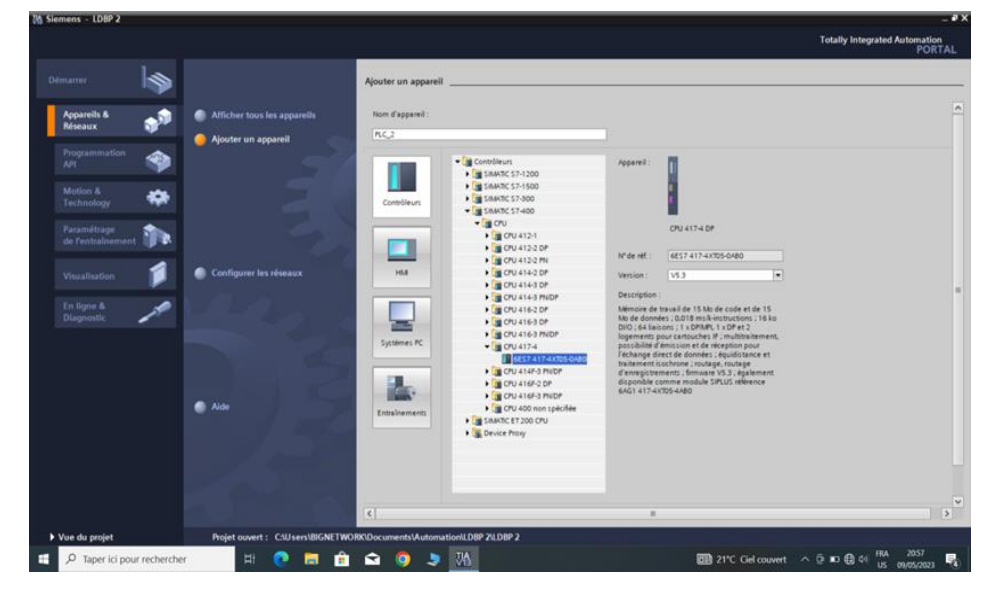

**Figure 2-8 :** Choix du CPU.

## **2.7.3Présentation de l'appareil**

Apres avoir sélectionné le CPU et l'unité d'alimentation et les cartes entrées sorties, nous pouvons les visualiser immédiatement sous la forme de châssis.

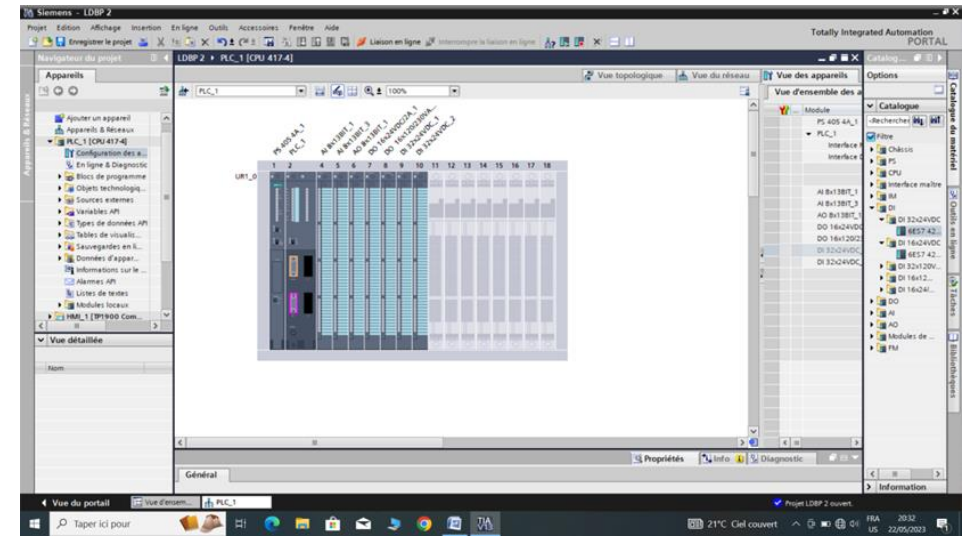

**Figure 2-9** : Les modules de châssis.

## **2.7.4 Etablir une liaison directe**

Dans un premier temps, il est nécessaire d'établir une connexion directe entre le PC système et le S7-400 afin de permettre au PC système de lire les données stockées dans la mémoire de l'automate. Pour créer cette connexion, nous sélectionnons notre automate, faisons un clic droit dessus et choisissons "En ligne et diagnostic". En raison de la configuration de l'appareil, la connexion est définie en mode PROFIBUS via la carte PLCSIM. Le schéma ci-dessous illustrera les spécificités de cette connexion.

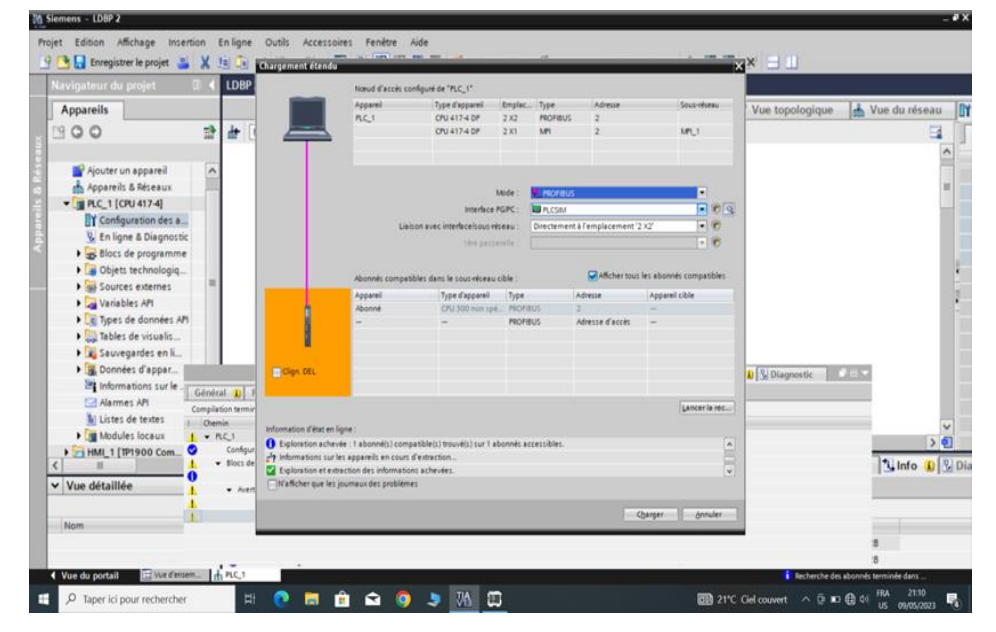

**Figure 2.10**: Etablissement de la liaison directe.

#### **2.7.5Table de variables**

Pour simplifier la programmation, il peut être utile de créer une table de variables où toutes les variables et constantes utilisées dans le programme peuvent être déclarées. Lors de la définition d'une variable d'API, les informations suivantes doivent être fournies :

- $\triangleright$  Nom de la variable : il s'agit de l'adresse symbolique de la variable.
- $\triangleright$  Type de données : par exemple, Boole (1 bit), Word (8 bits)...
- Adresse absolue : Indication d'opérande (par exemple, I0.7 Q1.1, M1.0, ...
- $\triangleright$  Un commentaire : il fournit des informations sur la variable.

| Navigateur du projet     |                          |                 | LDBP 2 > PLC_1 [CPU 417-4] > Variables API |                                               |                |                       |              |                |                     |                           | $-9$ HX                                | <b>CRIME</b><br>727.75          |
|--------------------------|--------------------------|-----------------|--------------------------------------------|-----------------------------------------------|----------------|-----------------------|--------------|----------------|---------------------|---------------------------|----------------------------------------|---------------------------------|
| Apparells                |                          |                 |                                            |                                               |                |                       |              |                | <b>CI Variables</b> | 60 Constantes utilisateur | G Constantes système                   | Options                         |
| 1900                     | 랼                        |                 | 99933                                      |                                               |                |                       |              |                |                     |                           | в                                      |                                 |
|                          |                          |                 | Variables API                              |                                               |                |                       |              |                |                     |                           |                                        | v Rechercher/Re.                |
| $-110072$                | <b>in</b>                |                 | <b>Nom</b>                                 | Table des variables Type de données : Adresse |                |                       | Réma Visibl. |                |                     | Acces Commentaire         |                                        |                                 |
| Ajouter un appareil      |                          | 15 <sup>7</sup> | <b>43 ARRET CHAUFFAGE-2</b>                | Table de variables s., Bool                   |                | N1.5                  |              | ø              |                     |                           |                                        | Rechercher:                     |
| Appareils & Réseaux      |                          | w               | <b>43 AUTOMAN CHAUFFAGE-2</b>              | Table de variables s. Bool                    |                | 511.4                 |              | Ø              | 80                  |                           |                                        |                                 |
| - MC_1 [CRU 417-4]       |                          |                 | 42 MARCH CHAUFFAGE-3                       | Table de variables s., Bool                   |                | 5/1.5                 |              | ø              | ø                   |                           |                                        | <b>Like antier smile</b>        |
| IT Configuration des a   |                          | 56              | 43 ARRET CHALIFFAGE-3                      | Table de variables s., Bool                   |                | <b>S/1.6</b>          |              |                | ø                   |                           |                                        |                                 |
| V. En ligne & Diagnostic |                          | $\overline{17}$ | AUTOMAN CHAUFFAGE-3                        | Table de variables s., Bool                   |                | N/LZ                  |              | <b>380</b>     | ø                   |                           |                                        | Majusculesimini                 |
| · Blocs de programme     |                          | m.              | <b>ED BP ANADHE SOUFFLEUR</b>              | Table de variables s., Bool                   |                | %/2.0                 |              |                | ø                   |                           |                                        | Bachercher dam                  |
| Ajouter nouve            |                          | 39              | <b>ER ARRETSOUPLEUR</b>                    | Table de variables s., Bool                   |                | N2.2                  |              | $\overline{S}$ | ø                   |                           |                                        | Bechenther dan                  |
| LV-ETANCHEITE [          |                          | 40              | 43 BP ANACHE POMPE TRANSFERT               | Table de variables s., Bool                   |                | N/2.3                 |              |                | 9                   |                           |                                        | <b>Unificar del caral</b>       |
| <b>B</b> Main (081)      |                          | 41              | <b>&lt;3 BP ARRETPOMPE TRANSFERT</b>       | Table de variables s. Bool                    |                | 5/2.4                 |              | <b>BB</b>      | ē                   |                           |                                        |                                 |
| <b>B</b> TRC [OB31]      |                          | 42              | 43 EPAIADOR AERO 1                         | Table de variables s., Bool                   |                | 942.5                 |              | ø              | ø                   |                           |                                        | limiter des expi                |
| <b>B</b> CHAUFFAGES I.   |                          | 43.             | <b>CERTARETAERO 1</b>                      | Table de variables s., Bool                   |                | 5/2.6                 |              |                | ø                   |                           |                                        | - Document com                  |
| <b>B</b> LES AEROS HUX.  |                          | 66              | <b>CE BPANACHE AERO 2</b>                  | Table de variables s., Bool                   |                | N2.7                  |              | <b>2008</b>    | ø                   |                           |                                        |                                 |
| <b>B</b> LES ENTREES AN. |                          | 45              | 43 BP ARRET AERO 2                         | Table de variables s., Bool                   |                | S.ELP                 |              |                | ø                   |                           |                                        | (a) A particular la poli        |
| <b>B</b> NIVEAU DETAIL   |                          | 46              | 43 BPAMACHE AERO 3                         | Table de variables s., Bool                   |                | N/3.1                 |              | ø              | ø                   |                           |                                        | 1 dates down                    |
| <b>B</b> FOMPE TRANSF    |                          | $45^{\circ}$    | E OILIATERMAN 1                            | Table de variables s., Bool                   |                | 5/3.2                 |              | <b>DBB</b>     | ø                   |                           |                                        | Wers le bas                     |
| <b>E-PRESSION GRAL</b>   |                          | 18              | <b>CE CHAUFFAGE-1</b>                      | Table de variables s., Bool                   |                | %00.3                 |              |                | <b>SB</b>           |                           |                                        |                                 |
| <b>B</b> PRESSION GRAL   |                          | 29              | <b>CE CHAUFFAGE-2</b>                      | Table de variables s., Bool                   |                | %00.4                 |              |                |                     |                           |                                        | O vers le haut                  |
| e                        | $\overline{\phantom{a}}$ |                 | <b>CE OVAUFFACE-3</b>                      | Table de variables s., Bool                   |                | %00.5                 |              | Ø              | ø                   |                           |                                        | <b>Barchini</b>                 |
| v Vue détaillée          |                          |                 | <b>ED AEROS</b>                            | Table de variables s., Bool                   |                | %Q0.6                 |              | <b>SBS</b>     | ø                   |                           |                                        |                                 |
|                          |                          |                 | <b>CI AERO 2</b>                           | Table de variables s., Bool                   |                | %Q0.7                 |              |                | ē                   |                           |                                        | Remplacer                       |
| 34pm                     | Advesse                  |                 | 43 AERO 3                                  | Table de variables s., Bool                   |                | NOT.O                 |              |                | ø                   |                           |                                        |                                 |
|                          |                          |                 | <b>CU CAPIEUR DE TEMPERATURE</b>           | Table de variables s.; Int.                   |                | <b>5/<i>in518</i></b> |              | 図              | ø                   |                           |                                        | Jemaiacer.<br>æ<br>$\mathbf{r}$ |
|                          |                          |                 |                                            |                                               |                |                       |              |                |                     | Q Propriétés              | Ulinfo D S Diagnostic<br><b>DECKER</b> | v Langues & Res.                |
|                          |                          |                 | Informations sur les appareils             | Informations sur la liaison                   |                | Affichage des alarmes |              |                |                     |                           |                                        | Langue d'édition                |
|                          |                          |                 | Tous les appareils hors ligne              |                                               |                |                       |              |                |                     |                           |                                        |                                 |
|                          |                          |                 | Y/ Etate. C Etat d ApparellModule          | Message                                       | <b>Oétails</b> |                       |              | Aide           |                     |                           |                                        | Francais (France)               |
|                          |                          |                 |                                            |                                               |                |                       |              |                |                     |                           |                                        |                                 |
|                          |                          |                 |                                            |                                               |                |                       |              |                |                     |                           |                                        | Langue de référenc              |
|                          |                          |                 |                                            |                                               |                |                       |              |                |                     |                           |                                        | Français (France)               |
|                          |                          |                 |                                            |                                               |                |                       |              |                |                     |                           |                                        | $\overline{u}$<br>$\rightarrow$ |
|                          |                          |                 |                                            |                                               |                |                       |              |                |                     |                           |                                        |                                 |

**Figure 2.11** : tableau des variables.

#### **2.7.6L'adressage**

Pour déterminer l'adressage des composants d'entrée et de sortie dans la configuration matérielle, naviguez simplement jusqu'à "Appareils et réseau" dans le navigateur de projet. Dans la fenêtre de travail, assurez-vous de sélectionner l'onglet " Affichage de l'appareil" et choisissez l'appareil souhaité.

## **2.8 Win CC sur TIA portal**

Le logiciel d'ingénierie Win CC (TIA portal) est utilisé pour configurer des pupitres SIMATIC ainsi que des PC industriels et standards, pour permettre la visualisation. En faisant partie d'un nouveau concept d'ingénierie intégré dans le TIA portal, le SIMATIC Win CC offre un environnement d'ingénierie cohérent pour la programmation et la configuration de solutions de commande et de visualisation d'entraînement. Ce logiciel est utilisé pour toutes les applications HMI, allant des solutions de commande simples avec des panneaux de base aux applications SCADA pour les systèmes multipostes basés sur PC.

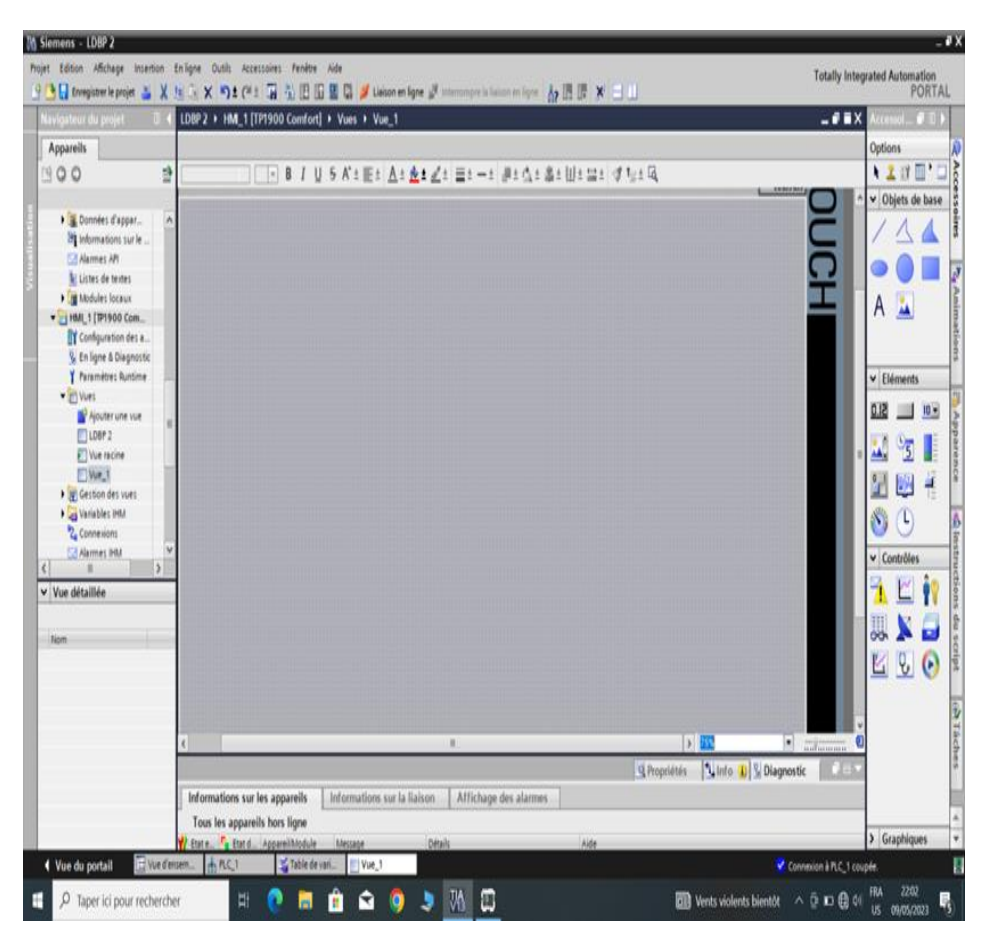

**Figure 2.12** : vue du HMI.

## **2.9 Les blocs de programme**

L'automate fournit différents types de blocs contenant le programme et les données correspondants. Selon les exigences et la complexité du processus, il est possible de structurer le programme en différents blocs : OB, FB et FC.

#### **2.9.1 Blocs d'organisation (OB)**

Ces blocs servent d'interface entre le système d'exploitation et le programme utilisateur. Les OB sont programmables par l'utilisateur, ce qui leur permet de déterminer le comportement de la CPU.

Les OB sont appelés par le système d'exploitation lors des événements suivants :

- > Comportement au démarrage.
- Exécution cyclique du programme.
- Exécution du programme déclenchée par des alarmes (cyclique, process, diagnostic),
- $\triangleright$  La gestion des erreurs.

#### **2.9.2Blocs de fonctions (FC)**

Ce sont des blocs de code sans mémoire. Ils ne disposent pas d'une mémoire de données dans laquelle les valeurs des paramètres de bloc peuvent être stockées.

#### **2.9.3 Blocs fonctionnels (FB)**

Les FC sont des blocs de code qui stockent de manière permanente leurs paramètres d'entrée, de sortie et d'entrée/sortie dans des blocs de données d'instance. Cela permet d'accéder aux données même après le traitement des blocs.

#### **2.9.4Blocs de données d'instance(DB**)

L'appel d'un bloc fonction est une instance. Les données avec lesquelles l'instance fonctionne sont stockées dans un bloc de données d'instance. La taille maximale des blocs de données d'instance varie en fonction de la CPU. Les variables déclarées dans le bloc fonction déterminent la structure du bloc de données d'instance.

#### **2.9.5Bloc de programmation**

Pour que la programmation se fasse correctement, des sous-blocs doivent être placés dans le bloc principal, et dans notre projet, nous avons choisi le langage de programmation LADDER.

Nous allons afficher ici les blocs que nous avons programmés

#### *Bloc d'organisation(OB30)*

Ce bloc contient le régulateur PID pour la vanne LV-1 (vanne d'étanchéité).

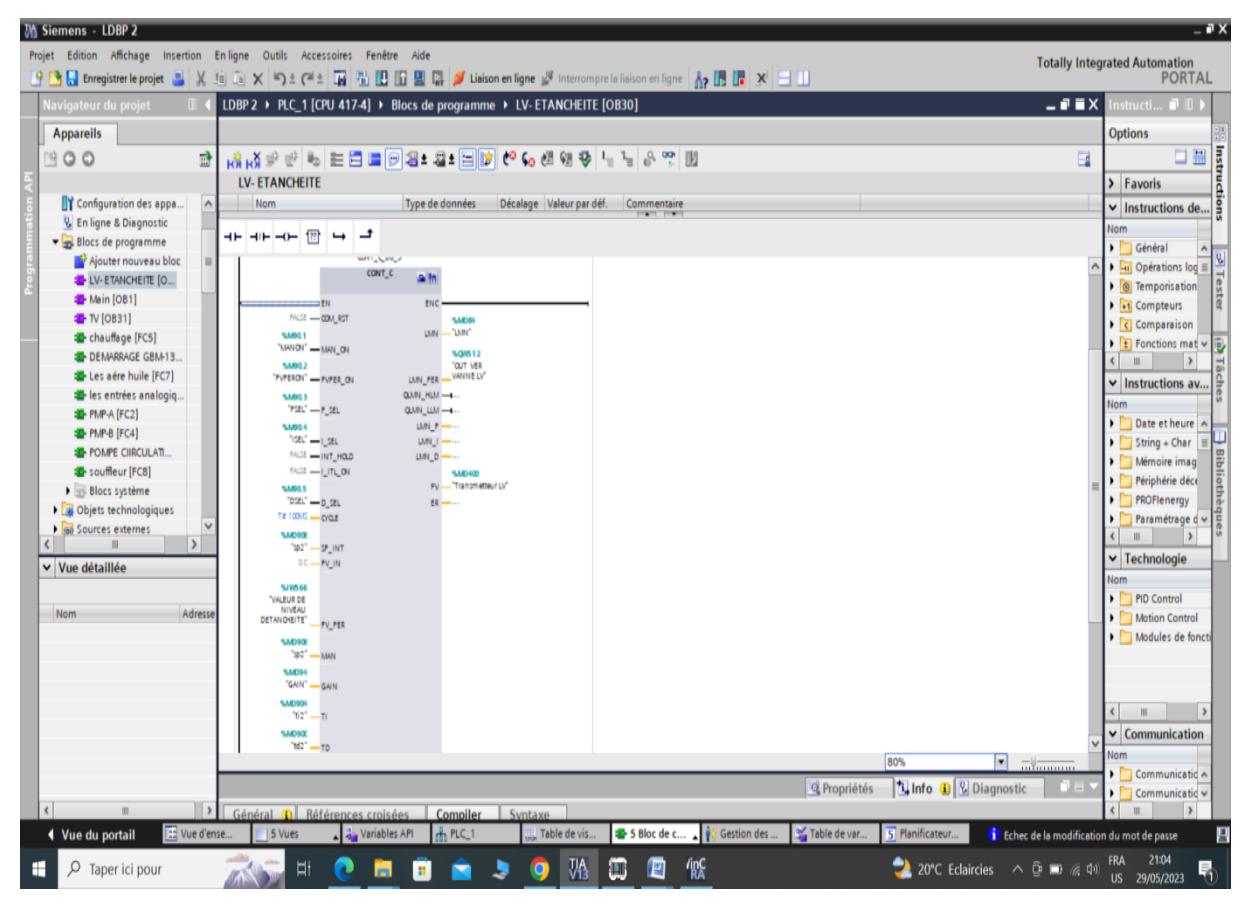

**Figure 2.13**. Bloc d'organisation(OB30).

## *Bloc d'organisation (OB31)*

Ce bloc contient le régulateur PID pour la vanne TV-1 (vanne de température).

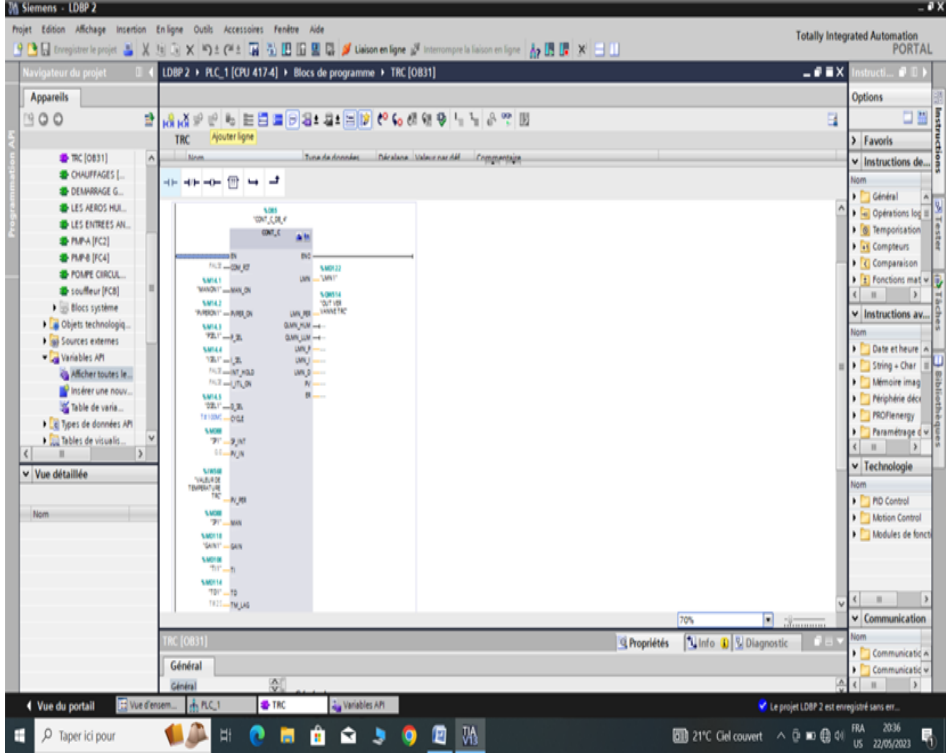

**Figure 2.14** : Bloc d'organisation(OB31).

## *Bloc d'organisation Main(OB1)*

Ce bloc contient un groupe de réseaux FC

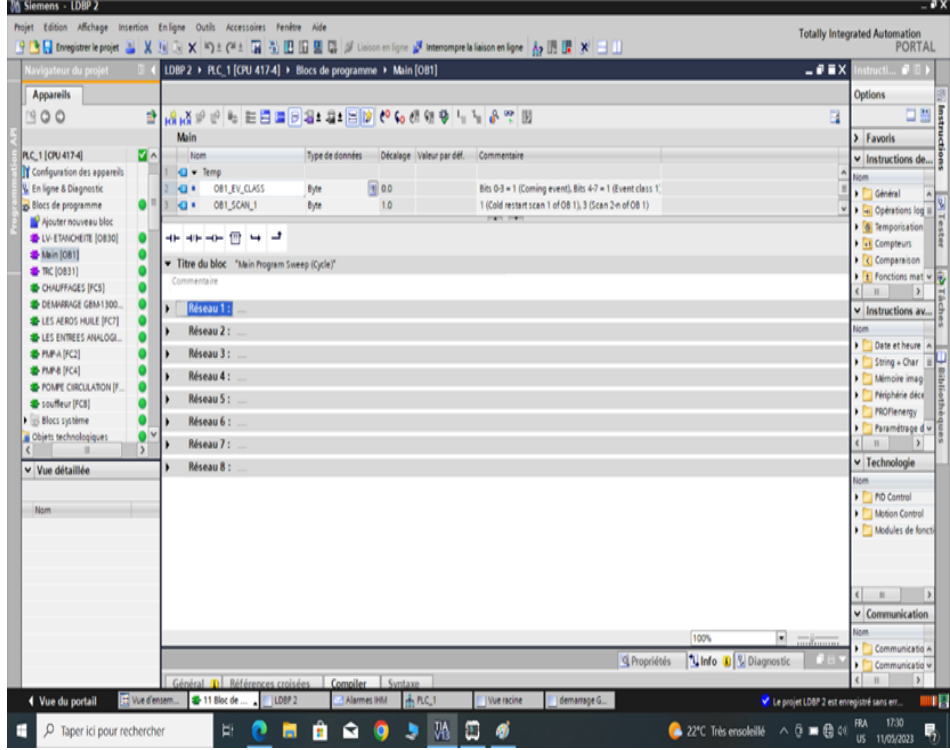

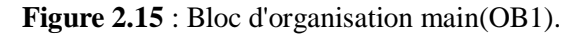

## *Réseau 1 (Bloc de démarrage GBM-1300S)*

Ce bloc représente les conditions démarrage et les conditions d'arrêt du GBM-1300S.

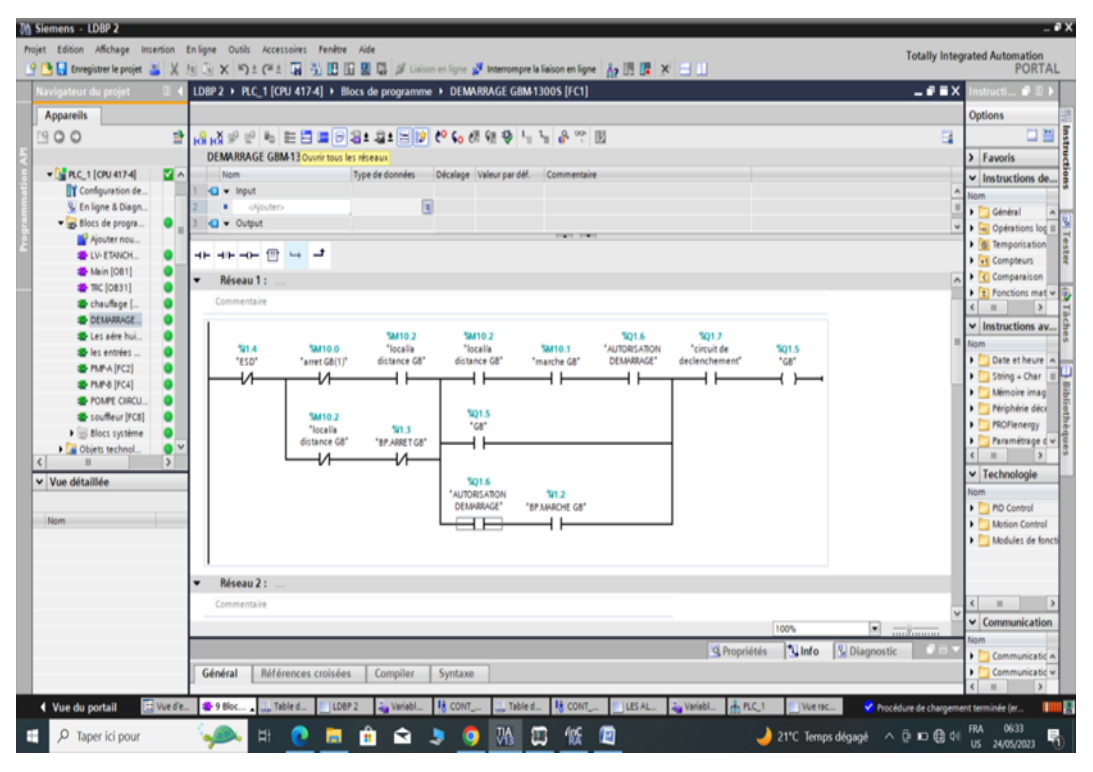

**Figure 2.16** : Programme de démarrage GBM-1300S.

## *Réseau 2 (pompe-A)*

Ce bloc représente le démarrage AUTO/MAN de la pompe A et les conditions de démarrage (pompe de graissage).

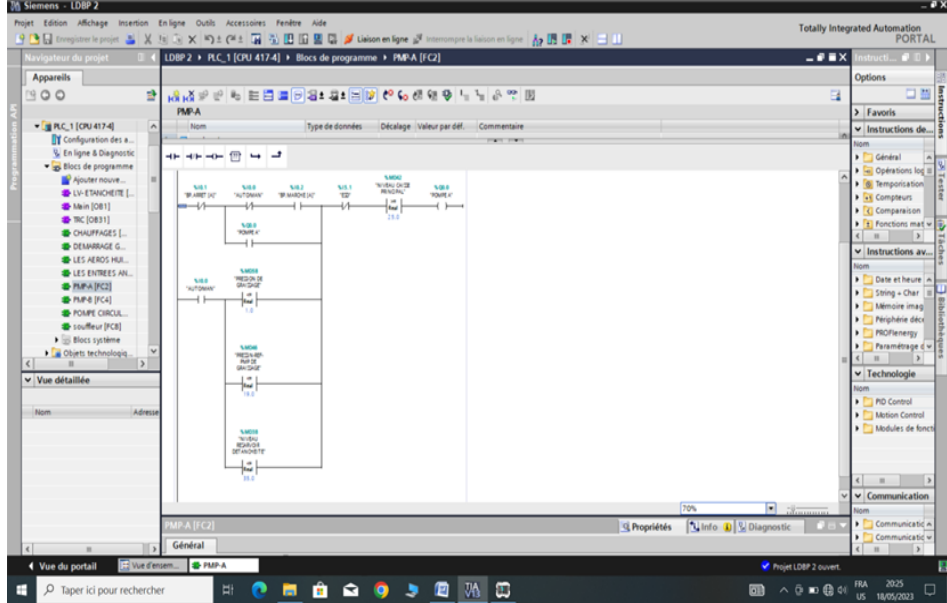

**Figure 2.17** : Programme de démarrage de la pompe A.

## *Réseau 3 (pompe B)*

Ce bloc représente le démarrage AUTO/MAN de la pompe B (pompe de graissage).

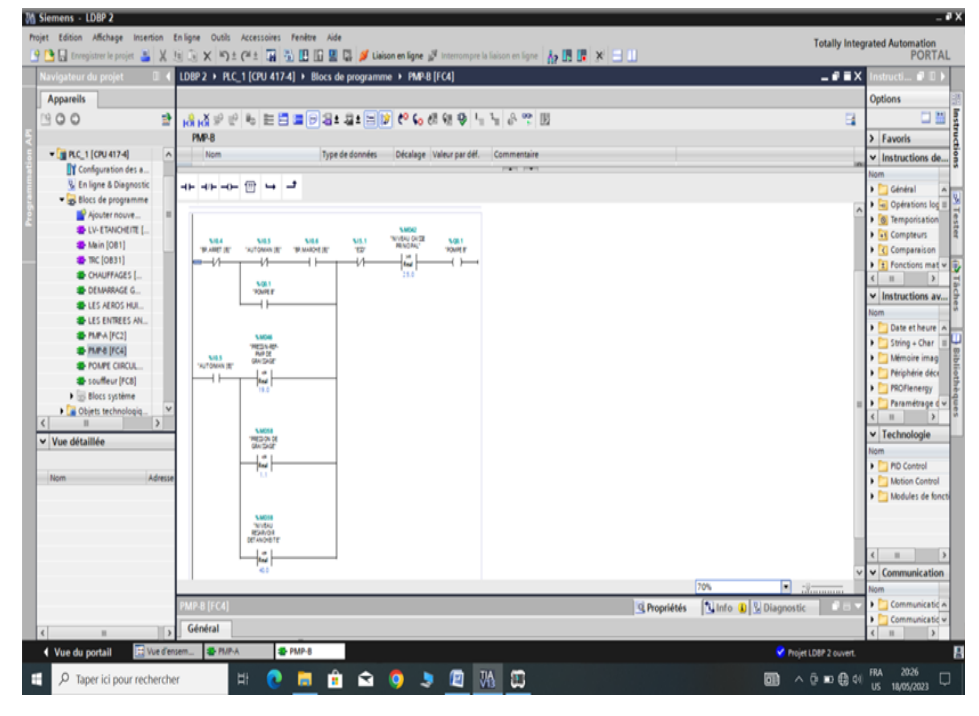

**Figure 2.18** : Programme de démarrage de la pompe B.

## *Réseau 4 (chauffages)*

Ce bloc représente le démarrage AUTO/MAN des chauffages d`huile

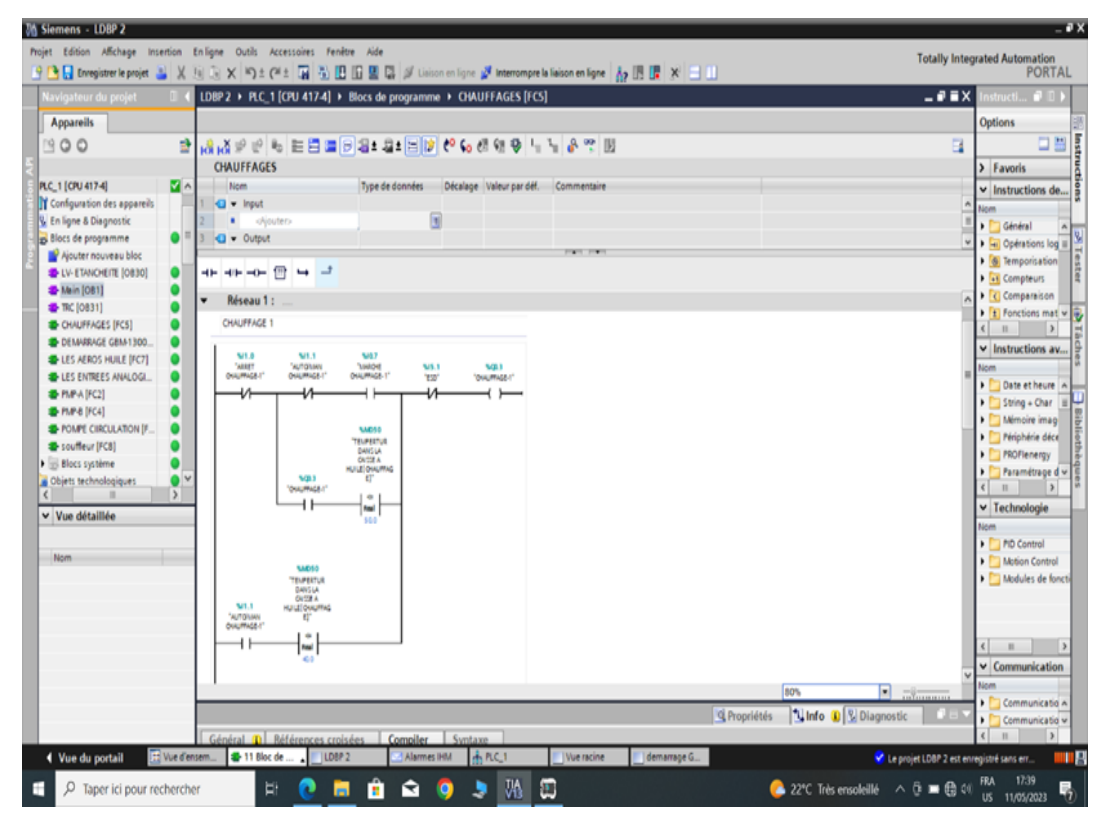

**Figure 2.19** : Programme de démarrage du chauffage.

#### *Réseau 5 (pompe de circulation)*

Ce bloc représente le démarrage local/a distance de la pompe de circulation.

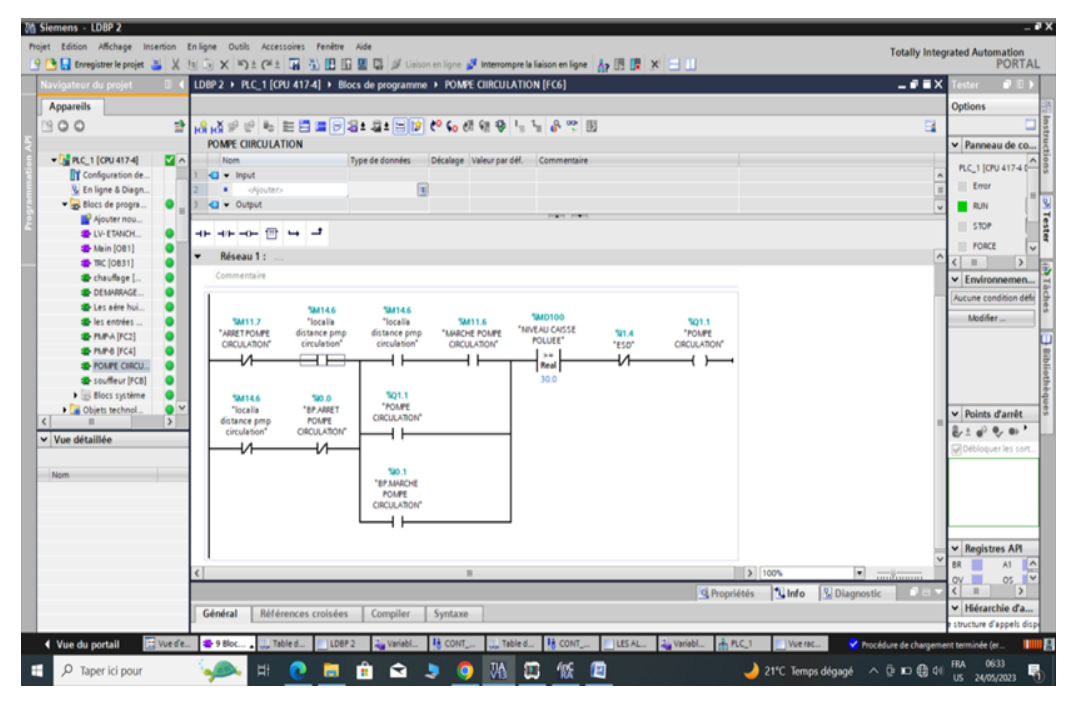

**Figure 2.20** : Programmede démarrage local/a distance de la pompe de circulation.

#### *Réseau 6 (les aères huile)*

Ce bloc représente le démarrage local et a distance les aères huile.

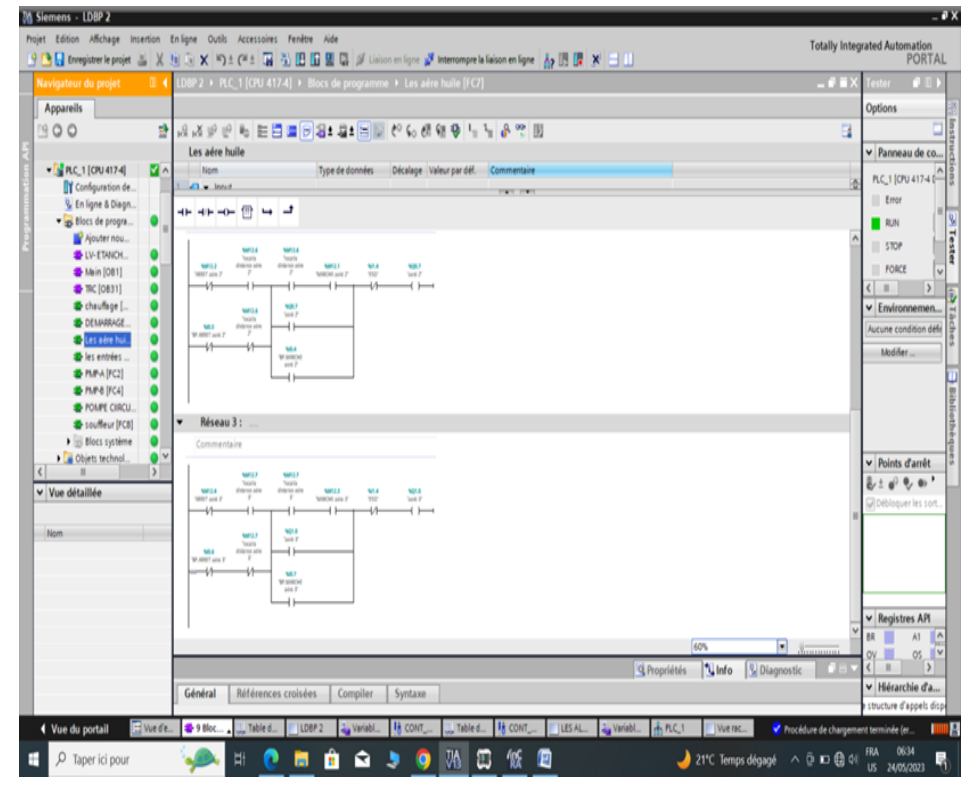

**Figure 2.21** : Programme de démarrage local et a distance les aère huiles.

### *Réseau 7 (souffleur)*

Ce bloc représente le démarrage local/a distance de souffleur.

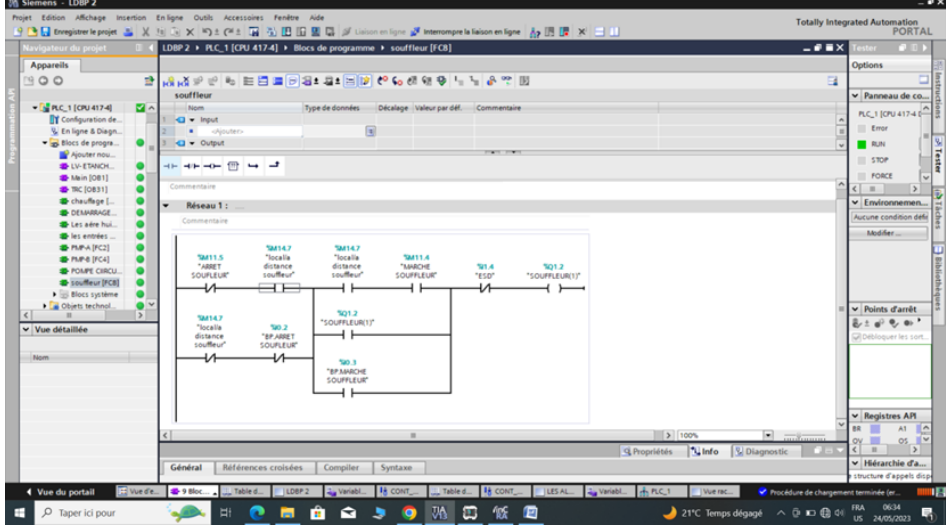

**Figure 2.22** : Programme de démarrage local/a distance du souffleur.

#### *Réseau 8 les entrées analogiques*

Ce bloc représente toutes les entrées analogiques dans ce projet.

| <b>Jo Siemens - LDBP 2</b>                  |              |                                                                                                    |                                      |                         |                                                      |              |                                             |                                          | - <b>.</b> x                                                                                                    |
|---------------------------------------------|--------------|----------------------------------------------------------------------------------------------------|--------------------------------------|-------------------------|------------------------------------------------------|--------------|---------------------------------------------|------------------------------------------|----------------------------------------------------------------------------------------------------|
|                                             |              | Projet Edition Affichage Insertion Enligne Outils Accessoires Fenêtre Aide                                                                             |                                      |                         |                                                      |              |                                             |                                          | <b>Totally Integrated Automation</b>                                                                                                    |
|                                             |              | 9 B Extragastrer le projet 基 X (iii) (iii) × (iii) 全 (iii) [iii] [iii] [iii] 国 国 国 河 Lision en ligne 望 Interrompre la liaison en ligne   為 图 图   ※   三 |                                      |                         |                                                      |              |                                             |                                          | <b>PORTAL</b>                                                                                                    |
| Navigateur du projet                        |              | LDBP 2 > PLC_1 [CPU 417-4] > Blocs de programme > LES ENTREES ANALOGIQUE [FC9]                                                                         |                                      |                         |                                                      |              |                                             | $-9$ = $\times$                          | <b>COLOR</b><br>structi                                                                                                    |
| <b>Appareils</b>                            |              |                                                                                                    |                                      |                         |                                                      |              |                                             |                                          | <b>Options</b>                                                                                                    |
| 1900                                        | P.           |                                                                                                    |                                      |                         |                                                      |              |                                             | $\Box$                                   | <b>Experts</b>                                                                                                    |
|                                             |              | LES ENTREES ANALOGIQUE                                                                                                    |                                      |                         |                                                      |              |                                             |                                          | > Favoris                                                                                                    |
| PLC_1 [CPU 417-4]                           | $\mathbf{z}$ | Nom.                                                                                                    |                                      |                         | Type de données Décalage Valeur par déf. Commentaire |              |                                             |                                          | $\vee$ Instructions de                                                                                                    |
| Configuration des appareils                 |              | <b>CI v</b> Input                                                                                                    |                                      |                         |                                                      |              |                                             |                                          | <b>Bácum</b>                                                                                                    |
| V. En ligne & Diagnostic                    |              | · - - - - - - - - - - - - - - -                                                                                                    |                                      | 同                       |                                                      |              |                                             |                                          | <b>D</b> Général                                                                                                    |
| Blocs de programme                          |              | Q - Output                                                                                                    |                                      |                         | <b>FORD COM</b>                                      |              |                                             |                                          | <b>b</b> Full Opérations log il                                                                                                    |
| Ajouter nouveau bloc                        |              |                                                                                                    |                                      |                         |                                                      |              |                                             |                                          | <b>B</b> Temporisation                                                                                                    |
| <b>E-LV-ETANCHEITE (OB30)</b>               |              |                                                                                                    |                                      |                         |                                                      |              |                                             |                                          | <b>B G</b> Compteurs                                                                                                    |
| <b>B</b> Main [081]                         |              |                                                                                                    |                                      |                         |                                                      |              |                                             |                                          | <b>1 2 Comparaison</b>                                                                                                    |
| <b>E</b> TRC [OB31]<br>CHAUFFAGES [FCS]     |              | INVEAU RESARVOIR DETANCHEITE                                                                                                    |                                      |                         |                                                      |              |                                             |                                          | ▶ <mark>1</mark> Fonctions mat w →                                                                                                    |
| <b>DEMARKAGE GEM 1300.</b>                  |              | <b>WALE</b>                                                                                                    |                                      |                         |                                                      |              |                                             |                                          | $\left\{$ $\right\}$ $\left\{$ $\right\}$ $\left\{$ $\right\$<br>$\rightarrow$ |
| <b>E LES AEROS HUILE [FC7]</b>              |              |                                                                                                    | <b>BVD</b>                           |                         |                                                      |              |                                             |                                          | v Instructions av.                                                                                                    |
| <b>ED-LES ENTREES ANALOGI</b>               |              | 5/8528                                                                                                    | SANCE.<br><b>RT VAL - Tel. 13"</b>   |                         |                                                      |              |                                             |                                          | Nom                                                                                                    |
| <b>E</b> PMP-A [FC2]                        |              | Curreus DE<br><b>NOVEAU</b>                                                                                                    | <b>SACIE</b>                         |                         |                                                      |              |                                             |                                          | Date et heure                                                                                                    |
| <b>B</b> PMP-B (FC4)                        |              | <b><i>ROADS</i></b><br>DETANORD TE                                                                                                    | <b>NIVEAU</b><br><b>MOUNDE</b>       |                         |                                                      |              |                                             |                                          | String + Char                                                                                                    |
| <b>E-POMPE CIRCULATION (F.</b>              |              | $1001 - 10114$                                                                                                    | DETANOVEITE                          |                         |                                                      |              |                                             |                                          | Mémoire image                                                                                                    |
| Specifieur [FC8]                            |              | $0.0 - 10.04$<br>5,601.2                                                                                                    |                                      |                         |                                                      |              |                                             |                                          | Périphérie déce                                                                                                    |
| <b>Blocs système</b>                        |              | $74.36 - 880.48$                                                                                                    |                                      |                         |                                                      |              |                                             |                                          | PROFlenergy                                                                                                    |
| Objets technologiques                       |              |                                                                                                    |                                      |                         |                                                      |              |                                             |                                          | Paramétrage d v<br>$\rightarrow$<br>$\mathbf{u}$                                                                                                    |
|                                             | $\mathbf{r}$ |                                                                                                    |                                      |                         |                                                      |              |                                             |                                          | $ightharpoonup$ Technologie                                                                                                    |
| v Vue détaillée                             |              | Réseau 7:<br>٠                                                                                                    |                                      |                         |                                                      |              |                                             |                                          | Nom                                                                                                    |
|                                             |              | NIVEAU RESARVOIR DE GRAISSAGE                                                                                                    |                                      |                         |                                                      |              |                                             |                                          | PID Control                                                                                                    |
| Nom                                         |              |                                                                                                    |                                      |                         |                                                      |              |                                             |                                          | Motion Control                                                                                                    |
|                                             |              | <b>SOUT</b>                                                                                                    | <b>BVC</b>                           |                         |                                                      |              |                                             |                                          | <b>Fill Modules de foncti</b>                                                                                                    |
|                                             |              | 5/8538                                                                                                    | <b>SMA24</b>                         |                         |                                                      |              |                                             |                                          |                                                                                                    |
|                                             |              | <b>CAPELRON</b><br>NIVEAU                                                                                                    | $-79516$<br><b>RT.VAL</b>            |                         |                                                      |              |                                             |                                          |                                                                                                    |
|                                             |              | <b>RESAND EDE</b><br><b>ON: SKIE</b>                                                                                                    | SMOTH<br><b>TATULAU</b>              |                         |                                                      |              |                                             |                                          |                                                                                                    |
|                                             |              | $1001 - 10 \mu W$                                                                                                    | <b>REGISTERED</b><br><b>SAN TASE</b> |                         |                                                      |              |                                             |                                          | $-10$<br>$\rightarrow$                                                                                                    |
|                                             |              | $0.0 - 10.19$                                                                                                    |                                      |                         |                                                      |              |                                             |                                          | $\vee$ Communication                                                                                                    |
|                                             |              | NML3                                                                                                    |                                      |                         |                                                      |              | 70%                                         | <b>E</b> Summar                          | Nom                                                                                                    |
|                                             |              |                                                                                                    |                                      |                         |                                                      |              |                                             |                                          | Communication                                                                                                    |
|                                             |              |                                                                                                    |                                      |                         |                                                      |              | <b>Linfo D D</b> Diagnostic<br>Q Propriétés |                                          | Communicatio w                                                                                                    |
|                                             |              | Général D Références croisées                                                                                                    | Compiler                             | Syntaxe                 |                                                      |              |                                             |                                          | $\mathbf{u}$<br>$\rightarrow$                                                                                                    |
| 4 Vue du portail                            |              | TE Vue d'ensem <b>E</b> 11 Bloc de<br><b>ILDBP 2</b>                                                                                                   | Alarmes IHM                          | <b>HEARCH</b>           | Vue racine                                           | demarrage G. |                                             | Le projet LDBP 2 est enregistré sans err | <b>TIME</b>                                                                                                    |
| $\Omega$<br>Taper ici pour rechercher<br>e. |              | Þ                                                                                                    | m.<br>a<br>ы                         | $\sqrt{6}$<br>$\bullet$ | $\mathbf{m}$                                         |              | ▲ 22°C Très ensoleillé へ  D ■ B 00          |                                          | 17:42<br><b>FRA</b><br>啺                                                                                                    |
|                                             |              |                                                                                                    |                                      |                         |                                                      |              |                                             |                                          | US 11/05/2023                                                                                                    |

**Figure 2.23** : Programme des entrées analogiques.

#### **2.10 Configuration HMI**

La TP 1900 CONFORT est une HMI qui sert d'interface entre la partie de commande et la partie opérative. Elle englobe tous les éléments matériels et logiciels qui permettent à l'utilisateur de communiquer avec une machine ou un système.

Elle est dotée de:

- Un écran tactile de 19 TFT.
- Une MPI/PROFIBUS pour la communication avec les équipements d'automatisation.
- Une interface industrielle Ethernet PROFINET avec deux ports pour la communication avec d'autres équipements.
- $\triangleright$  Une interface PROFINET gigabit pour une communication rapide(2 ports).
- Deux emplacements pour carte multimédia pour l'extension de la mémoire ou la connexion d'accessoires.

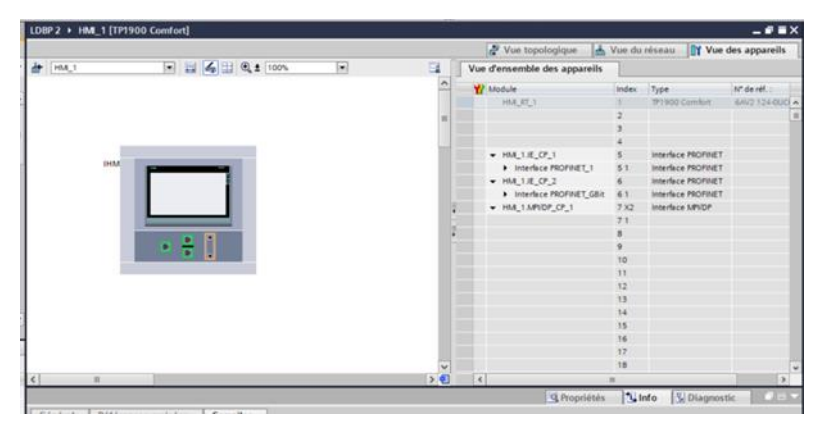

**Figure 2.24** : Configuration HMI.

#### **2.10.1 Création des vues**

Les étapes clés suivantes sont nécessaires pour créer des vues:

- Planifier la structure de représentation de l'unité : déterminer le nombre des vues nécessaires.
- Planifier la navigation entre les différentes vues.
- Adapter le modèle en conséquence.

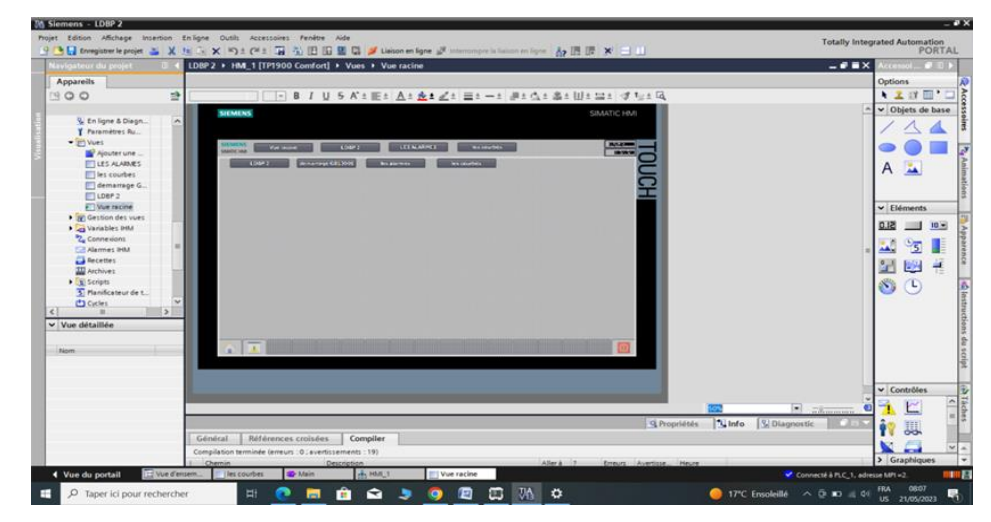

**Figure 2.25** : Création des vues.

#### **2.10.2 Crée un tableau des alarmes**

Pour écrire un tableau des alarmes nous suivons les étapes suivantes :

- $\triangleright$  Double cliquez sur <<alarme HMI>>.
- $\triangleright$  sélectionnez le type d'alarme (alarmes analogiques).
- $\triangleright$  remplir le tableau.
- $\triangleright$  crée une vue spéciale les alarmes.
- $\triangleright$  configuré vue des alarmes.
- > compilation.

| Navigateur du projet              |               |                     | LDBP 2 > HM_1 [TP1900 Comfort] > Alarmes IHM |                     |                                 |                                     |                |
|-----------------------------------|---------------|---------------------|----------------------------------------------|---------------------|---------------------------------|-------------------------------------|----------------|
| <b>Appareits</b>                  |               |                     | Alarmes de bit                               | Alarmes analogiques |                                 | Alarmes de l'API D. Alarmes système |                |
| 1900                              | $\Rightarrow$ | ۰.<br>٠             |                                              |                     |                                 |                                     |                |
|                                   |               | Alarmes analogiques |                                              |                     |                                 |                                     |                |
| Y Paramètres Runtime              | ×             | <b>ID</b>           | Texte d'alarme                               | Clesse d'alar       | Variable de d.  Valeur limite   | <b>Mode limite</b>                  | Journal        |
| - Im Vues                         |               | $\sim$              | C LAL-LT-1 ballon de gransage                | <b>Empres</b>       | <b>Build NEVEAU AE Build 70</b> | <b>Kedal Department Twi</b>         | -              |
| Alcoher une vue                   |               | $-2$                | LAH-LT-3 caisse a huile                      |                     | Acknowledge NIVEAU CAISS 60     | Dépassement                         | ⋴              |
| Gernamage GB.                     |               | u                   | LAL-LT-3 caisse a huile                      |                     | Acknowledge NIVEAU CAISS 40     | Dépassement.                        | E              |
| T1100P2                           |               | a<br>$\overline{4}$ | LALL-LT-3 caisse a huile                     |                     | Acknowledge NIVEAU CAISS 30     | Dépassement.                        | €              |
| <b>IT LES ALABAES</b>             |               | u<br>х              | TAL-LT-3 caisse a huile                      |                     | Acknowledge TEMPERATUR. 50      | Dépassement.                        | 同              |
| ITT les courbes                   |               | u<br>$\sim$         | PAL-pression-ref-pmp                         |                     | Acknowledge PRESSINDE G., 19    | Dépattement.                        | ₿              |
| <b>ET Vue racine</b>              |               | a                   | PAM-PT-1 pression-refiging                   |                     | Acknowledge PRESSINDE G. 25     | Département                         | ₿              |
| I ar Gestion des vues             |               | ್ಲಾ ಕ               | TAL-TT-4 huile sorte aero                    |                     | Acknowledge temperature s., 40  | Dépassement.                        | ⊟              |
| Cas Vaniables PMA                 |               | a<br>٠              | TAH-TT-4 huile corte aero                    |                     | Acknowledge temperature s. 50   | Département                         | 日              |
| 2. Connexions                     |               | $-10$               | TANKETT-4 Profie Corte agent                 |                     | Acknowledge temperature s. 60   | Dépassement                         | F              |
| Alarmet INM                       |               | $-11$               | PDS-liber a busile                           |                     | Acknowledge pression diffe 2    | Dépassement                         | ⊟              |
| <b>Ca</b> Recettes                |               | 212                 | LALLT-4 caisse a huile polluee               |                     | Acknowledge NIVEAU CAISS 40     | Dépassement.                        | 扫              |
| <b>III</b> Archives               |               | $-13$               | LAH-LT-4 caisse a huile polluee              |                     | Acknowledge NIVEAU CAISS 60     | Dépassement                         | 臼              |
| $\blacktriangleright$ (b) Scripts |               | $\frac{1}{2}$ 14    | LALLCT4 caisse a huile pollure               |                     | Acknowledge NIVEAU CAISS 30     | Dépassement.                        | ₿              |
| 5. Planificateur de tà            |               | $-135$              | TAL-TT-2 caisse a huile polluee              |                     | Acknowledge  TEMPERATUR. 50     | Département                         | 白              |
| <b>Ca</b> Cucles                  |               | 2 16                | LAH-LT-2 ballon detencheite                  |                     | Acknowledge NIVEAU RESA 60      | Dépassement                         | 户              |
| <b>. Sill Journalux</b>           | w             | $-17$               | LAHH-LT-2 ballon detencheite                 |                     | Acknowledge NIVEAU RESA 70      | Dépassement                         | 白              |
|                                   | s             | $-18$               | <b>LAL4.1-2</b><br>hallon detencheite        |                     | Acknowledge NIVEAU RESA 35      | Dépassement.                        | ⊟              |
| v Vue détaillée                   |               | $-19$               | LALL-LT-2 ballon detencheite                 |                     | Acknowledge NNEAU RESA 25       | Dépassement.                        | 白              |
|                                   |               | $-20$               | pression de graissage<br>LAL-PT-2            |                     | Acknowledge PRESSION DE 1       | Dépassement.                        | 启              |
| <b>házen</b>                      |               | $-21$               | LAH-PT-2 pression de graissage               |                     | Acknowledge PRESSION DE 2       | Dépassement                         | 日              |
| Acknowledgement                   | ۰             | $-22$               | PALL-PT-1 pression-reformp                   |                     | Acknowledge PRESSINDE G., 17    | <b>Dépassement</b>                  | ₽              |
| Disgnosis events                  | ٠             | 23                  | LALL-PT-2 pression de graissage              |                     | Acknowledge PRESSION DE  0.9    | Dépassement                         | 臼              |
| $E$ rrors                         |               | <ajouter></ajouter> |                                              |                     |                                 |                                     |                |
| <b>Q</b> Groupe alarmes 1         |               |                     |                                              |                     |                                 |                                     |                |
| <b>D</b> Groupe alarmes 2         |               |                     |                                              |                     |                                 |                                     |                |
| D Groupe alarmes 3                |               |                     |                                              |                     |                                 |                                     |                |
| <b>D</b> Groupe alarmes 4         |               |                     |                                              |                     |                                 |                                     |                |
| Di Groupe alarmes 5               |               |                     | analogique 1 (Alarme analogique)             |                     |                                 |                                     | <b>EL Pros</b> |

**Figure 2.26** : tableau des alarmes.

### **2.10.3 Création une vue des courbes**

- $\triangleright$  cliquez sur ajoute une vue.
- sélectionnez l'action : accessoires>>contrôles>>vue de courbes.
- $\triangleright$  configuration le vue de courbes.
- > compilation.

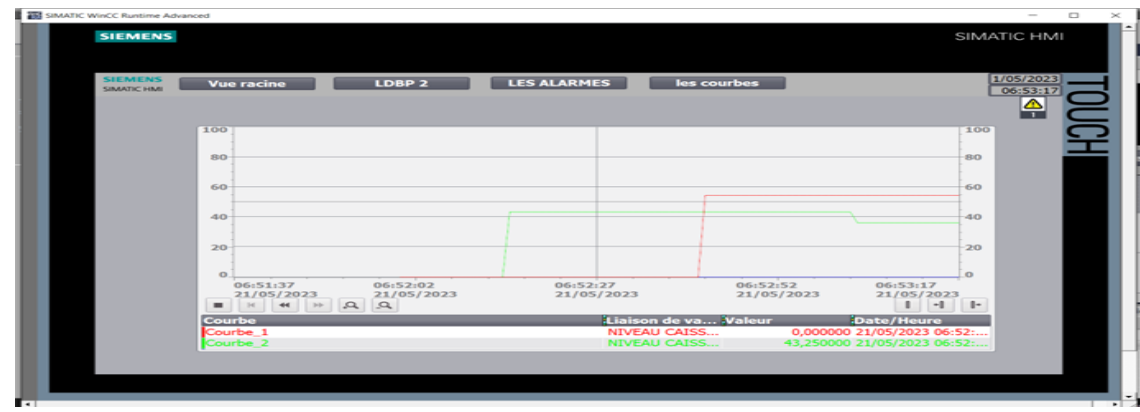

**Figure 2.27** : vue des courbes.

#### **2.10.4 Création une plaque frontale**

Pour créa une plaque frontale nous suivons les étapes suivantes :

- $\triangleright$  créa une nouvelle vue.
- $\triangleright$  dessiner la forme de plaque frontale que vous voulez.
- Sélectionner tout plaque frontale>clic-droit> création un plaque frontale.
- > Configurer les événements.
- $\triangleright$  Validation de plaque frontale.
- Raccordement l`interface de plaque frontale avec l`élément intéressé.
- > Compilation.

En fine plaque frontale est OK.

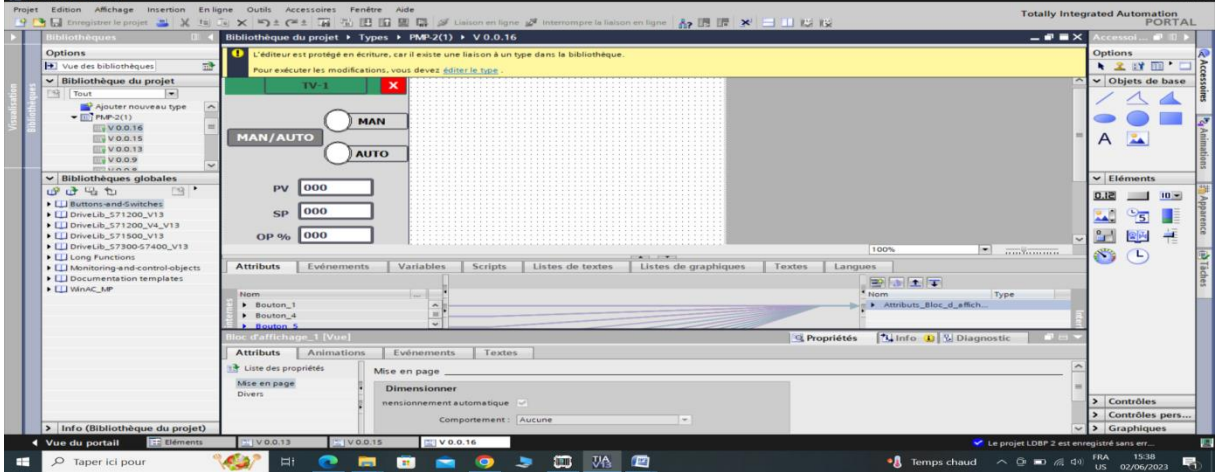

**Figure 2.28 :** vue de plaque frontale.

#### **2.10.5 Compilation et chargement**

Après avoir réalisé la configuration matérielle, il est nécessaire de la compiler et de la charger dans l'automate. pour effectuer la compilation matérielle et logicielle, il faut sélectionner le projet sur l'API et cliquer sur l'icône "compiler" de la barre de tâches. Pour charger la configuration dans l'automate, il suffit de cliquer sur l'icône "charger dans l'appareil". Une fenêtre s'ouvre alors pour choisir le mode de connexion (PN/IE, PROFIBUS, MPI). Pour faciliter le processus, il est recommandé de choisir le mode de connexion MPI et de relier le PC à la CPU via le PC Adapter.

## **2.11Conclusion**

Pour automatiser le traitement de l'unité LDBP2, il est nécessaire de charger le programme créé via le logiciel TIA Portal dans l'automate programmable industriel. cela permet d'améliorer les performances de l'opérateur et d'augmenter la sécurité. La première partie de la solution a été réalisée en couvrant la plupart des entrées/sorties nécessaires pour le fonctionnement de la station, comme indiqué dans l'étude précédente. Pour faciliter la gestion des E/S et l'exécution des applications complexes, nous avons opté pour un API puissant. la prochaine étape consiste à présenter la partie logicielle de notre solution.

# **Chapitre 3**

# **Testetrésultats**

## **3.1 Introduction**

L'objectif de cette simulation est de vérifier que l'unité fonctionne correctement et que les différentes phases de production sont réalisées avec succès. En modifiant les états des capteurs et des boutons, nous pouvons simuler différentes situations pour tester la réaction de l'unité et la fiabilité de son fonctionnement.

## **3.2 Simulation**

Une fois la configuration matérielle et de HMI est terminée et que le programme qui gère le fonctionnement de l'unité est créé, le chargement et la compilation du programme permettent de détecter d'éventuelles erreurs.

Cette figure affiché les résultats de compilation.

|               | LUMINEMANE                                                                         |                    |                     | 80%          | $\overline{}$<br>$\overline{\phantom{0}}$                       |          |
|---------------|------------------------------------------------------------------------------------|--------------------|---------------------|--------------|-----------------------------------------------------------------|----------|
|               |                                                                                    |                    |                     | Q Propriétés | $\blacksquare$<br><b>&amp;</b> Diagnostic<br>$\frac{1}{2}$ Info |          |
|               | Général<br>Références croisées<br>Compiler<br>Syntaxe                              |                    |                     |              |                                                                 |          |
|               |                                                                                    |                    |                     |              |                                                                 |          |
|               | Message                                                                            | Aller <sub>à</sub> | Date                | Heure        |                                                                 |          |
| 10            | Procédure de chargement terminée (erreurs : 0 ; avertissements : 0).               |                    | 20/05/2023 08:11:48 |              |                                                                 |          |
| 10            | Connecté à PLC_1, adresse MPI =2.                                                  |                    | 20/05/2023 08:11:54 |              |                                                                 |          |
| 16            | Démarrer la procédure de chargement                                                |                    | 20/05/2023 08:12:56 |              |                                                                 |          |
|               | $-$ PLC 1                                                                          |                    | 20/05/2023 08:12:56 |              |                                                                 |          |
|               | Aucun logiciel n'a été chargé !                                                    |                    | 20/05/2023 08:12:59 |              |                                                                 | $\equiv$ |
| $\frac{1}{2}$ | Procédure de chargement terminée (erreurs : 0 ; avertissements : 0).               |                    | 20/05/2023 08:13:00 |              |                                                                 |          |
| isem          | <sup>2</sup> 8 Bloc de c<br><b>LES ALARMES</b><br>LDBP <sub>2</sub><br>Alarmes IHM | I les courbes      | of PLC_1            | demarrage G  | Y Procédure de chargemen                                        |          |

**Figure 3-1 :** résultats de compilation.

Cliquez sur le bouton Simulation, puis sur démarrer pour vérifier que le système fonctionne correctement, puis appuyez sur démarrer la simulation.

## **3.3Visualisation des résultats**

Dans l'étape en cours, en changeant l'état des entrées analogiques, et en contrecarrant les états des conducteurs des pompes, souffleur,chauffages,GB1300S et les Aéroréfrigérants huile dans la fenêtre PLCSIM. Vous pouvez voir les résultats sur les vues HMI et sur la fenêtre de programme en ligne

| Appareils<br>Options<br>$-20.01$<br>$\rightarrow$<br>-4<br><b>GER ST-PLCSIMS</b><br>$\mathcal{M}$<br>$\Box$<br>$\sim$<br>> Favoris<br>Eutimore<br>Affichage Insertion CPU Execution Options Fending 3<br>Forbine -<br><b>BE PERCE SPOKE</b><br>w Instructions de<br>$-4.4$<br>$-44$ <b>N7</b><br>TON APR<br><b>TRA</b> (22)<br><b>CO ENGINEERS</b><br>$-1$<br><b>BE POARE CHRCLIL</b><br>USB VIR VAN WAS VAN I WAS VAN VAN<br>130<br><b>CRIT</b><br><b>ID</b> southear PC01<br>$\sim$ 1<br>Convenient L<br>$H = 1$   T-0<br>. Into Minima a publishers<br>œ<br>B <sub>2</sub><br>. Car Chestrationer bud<br>. Cal Objects to chronologies<br>F THE TWO CONTRACTOR<br>. Task Sources anderesses<br>· Tax Compteurs<br>$\overline{\phantom{a}}$<br><b>ETS</b> ID-A<br>п<br><b>I</b> m<br>4. 3 - 1. was / 2. 989<br><b>THE R P. LEWIS CO., LANSING MICH.</b><br>m<br>. .<br>1 4cm 11 480<br><b>Senior Annual</b><br>. Cas transisten API<br>. <b>CCI Comparation</b><br>154.3<br>$\overline{1}$<br>$\sqrt{2}$<br>$\overline{z}$<br>$\frac{1}{2}$<br>$\sqrt{2}$<br>. Call Types de données API<br>$\overline{ }$<br><b>IQ BUNCH</b><br>50.4<br>123<br><b>Emax</b><br>1044<br><b>Elisa</b><br>fein-<br>$\overline{a}$<br>$\frac{1}{2}$<br>. This Forectioners recard to<br>. Silly tradelers also witnessless.<br><b>FILIPS</b><br>$2222$ $2222$ $2222$ $2222$<br>2222 2232<br>. Did Searchmanners en N.<br>5 Y Call<br>w Instructions av<br>. THE DOMESTIC PRODUCT.<br><b>BTS</b> and I have a set of the age<br><b><i><u>Editorne</u></i></b><br>mill 11 12 14 15 16 16 17<br>1 13<br><b>The St</b><br><b>DIE beforenationed sur le.</b><br><b>COL</b><br>$-2200$<br>--<br>$    -$<br>Train I Hall I Hall<br>٠<br>Date of Neute<br>$\overline{z}$<br>FOR ASSESSMENT APPL<br>$\sqrt{a^2 + b^2}$<br>[400]<br>$\overline{z}$<br><b>Tital</b><br>1 family<br>Swing + Char<br><b>Elenwhite</b><br>Decessit w<br>SPEARED.<br>Determined will<br><b>Brewman</b><br>But Adamson she manager.<br>[Date, and #]<br><b>Addressing</b> irrest of<br>$T = 10$<br>$\sim$ $\sim$ $\sim$ $\sim$<br>P THE RANGAGE ROCHAUS<br>Périphérie déce<br><b>TOO</b><br><b>ESODE</b><br>Firson<br>- US HALL 1 ESPINDO Com.<br>Valeus =<br><b>PROFILEIMAGY</b><br>ITY Configuration des a.<br>1 and 1 8 6 6 6 1<br>Paramétrage d<br>1.12<br>▬<br>Carry 11, 499 11, 630<br><b>M.</b> Kin Harne & Glassmorter<br>$+1$<br>$\sim$ 1<br><b>C.M.</b><br><b>SERVICES</b><br>December 19<br><b>Great St</b><br>Decession #<br>$\mathbf{v}$ Technologie<br>v Vue détaillée<br><b>KOON</b><br>15cco.<br>PHS Contrat<br>$\ddot{\phantom{1}}$<br>instrume<br><b>Associate</b><br><b>BALLING CONSTANT</b> | <b>Novissatour du a</b> |
|----------------------------------------------------------------------------------------------------|-------------------------|
|                                                                                                    |                         |
| Analytes de foncte<br>$\bullet$<br>Pour obtenir de l'aide, appuyer sur F1.<br>Default: MPI=2 DP=2 Local=2 IP=192.168.0.1 ISO=08-00.12-34-56-78<br><b>Ball</b> Galleria and the<br><b>STARS</b><br>$-1$<br>Tu Info (A)   % Diagnostic<br><b>CE Propriétés</b><br>v Communication<br>Affictuage des alarmes<br>Informations sur les appareils<br>Informations aur la liaison<br><b><i><u>Banans</u></i></b>                                                                                                    |                         |

**Figure 3-2 :** PLC SIM.

#### **3.3.1 Démarrage manuel de la pompe A**

Après remplissage de la caisse a huile principale et manque ESD ,nous actionnons la pompe A manuellement qui pompe l'huile du caisse principale vers les aéroréfrigérants pour la refroidir, avec une pression adaptée(22bar)Cette figure représentée le programme de démarrage manuel de la pompe A.

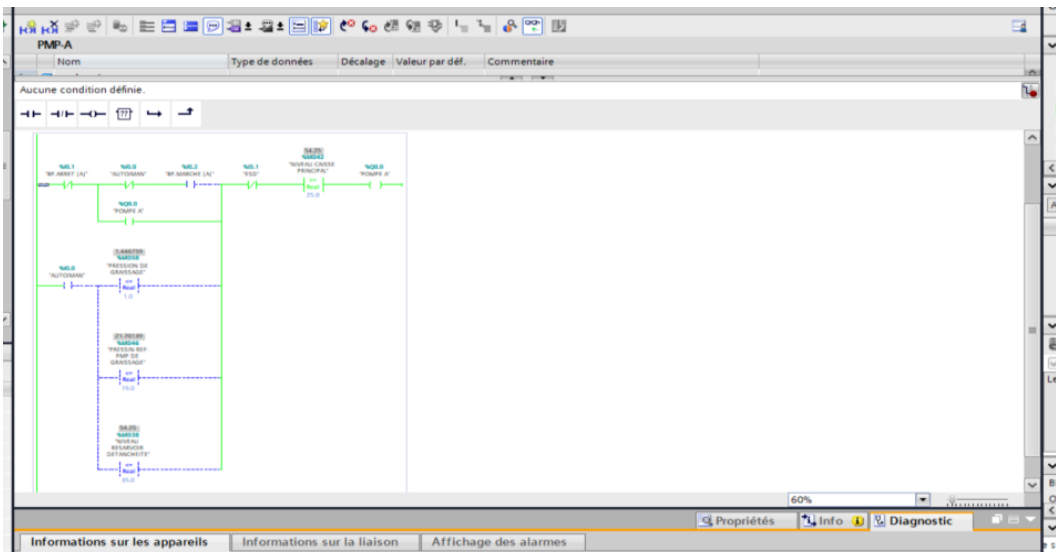

**Figure 3-3 :** programme de démarrage manuel de la pompe A.

#### **3.3.2 Démarrage automatique de la pompe A**

On peut aussi mettre la pompe en mode automatique et elle fonctionne automatiquement à travers les 3 conditions citées précédemment.

Cette figure représente le programme de démarrage automatique de la pompe A.

(la condition :bas pression de graissage).

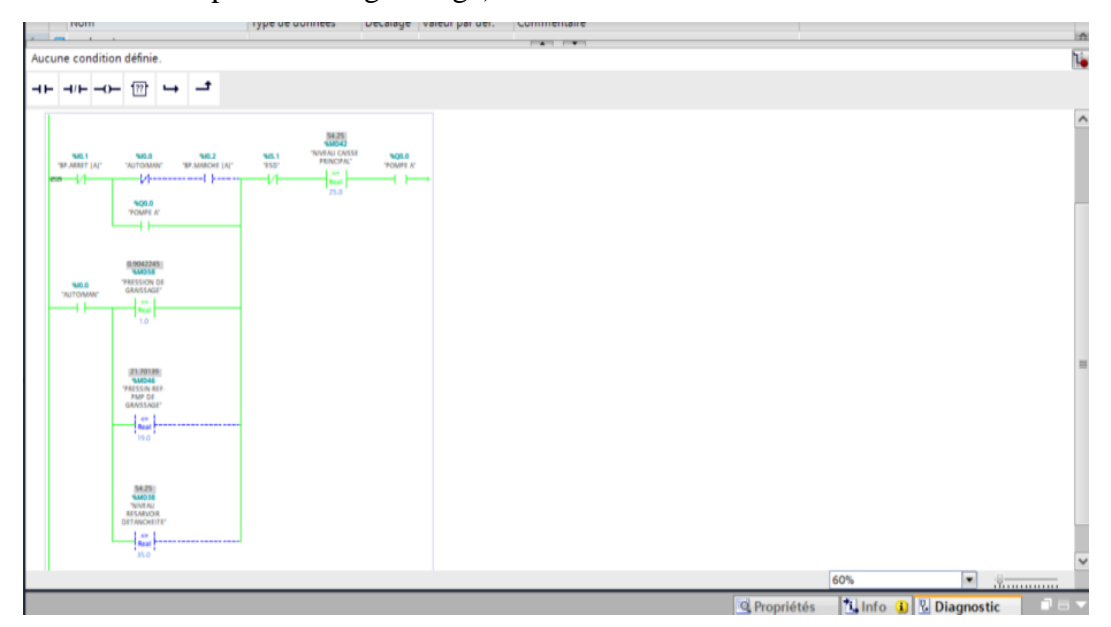

**Figure 3-4 :** programme de démarrage automatique de la pompe A.

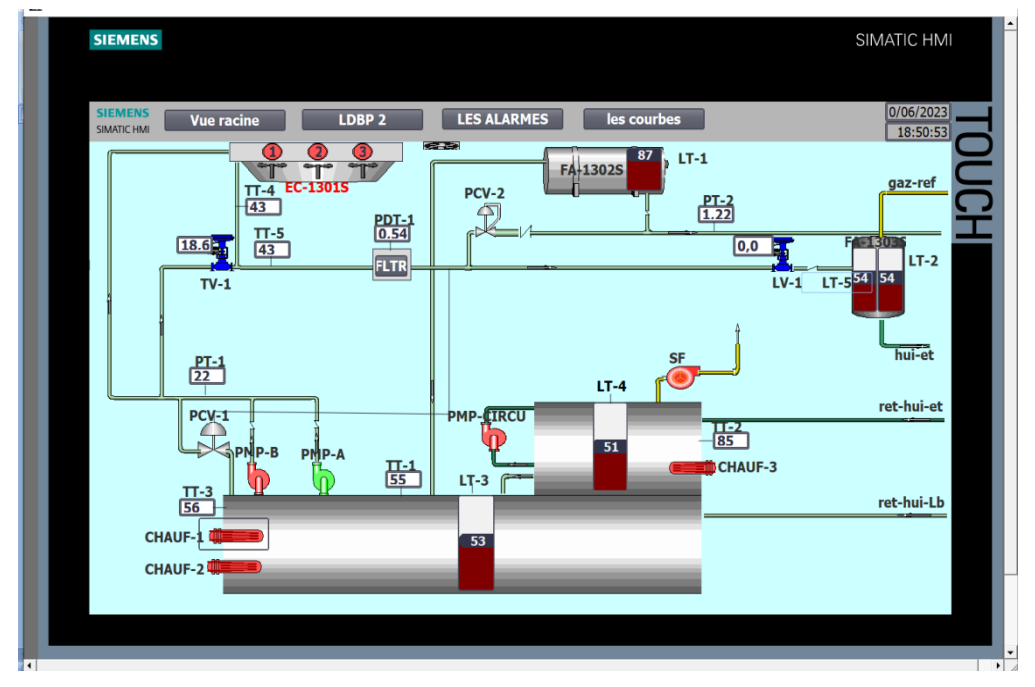

Cette figure représente l`état de système sur HMI(en vert).

**Figure 3-5** : HMI représente le démarrage de la pompe A.

## **3.3.3Démarrage manuel de la pompe B**

Presque le même programme appliqué dans la pompe A.

Cette figure représente le programme de démarrage manuel du la pompe B.

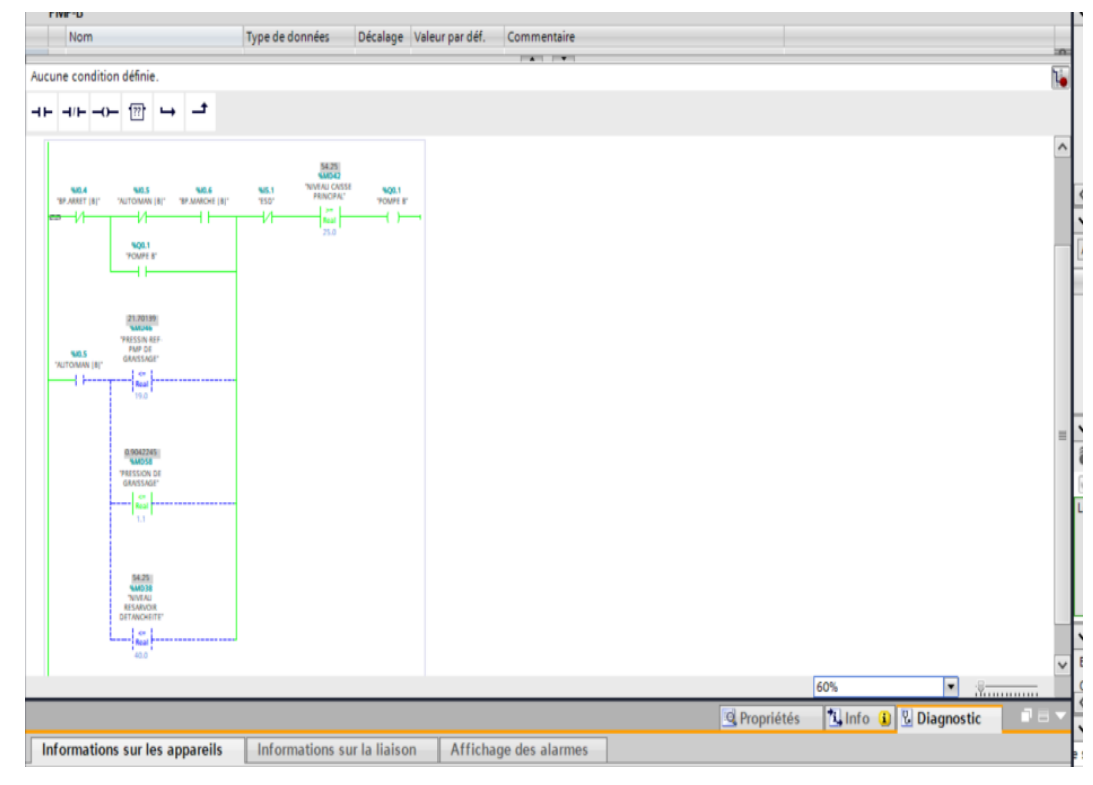

**Figure 3-6 :** programme de démarrage manuel de la pompe B.

#### **3.3.4 Démarrage automatique de la pompe B**

Presque le même programme appliqué dans la pompe A,

Cette figure représente le programme de démarrage automatique de la pompe B.

(condition de démarrage : bas niveau d`étanchéité)

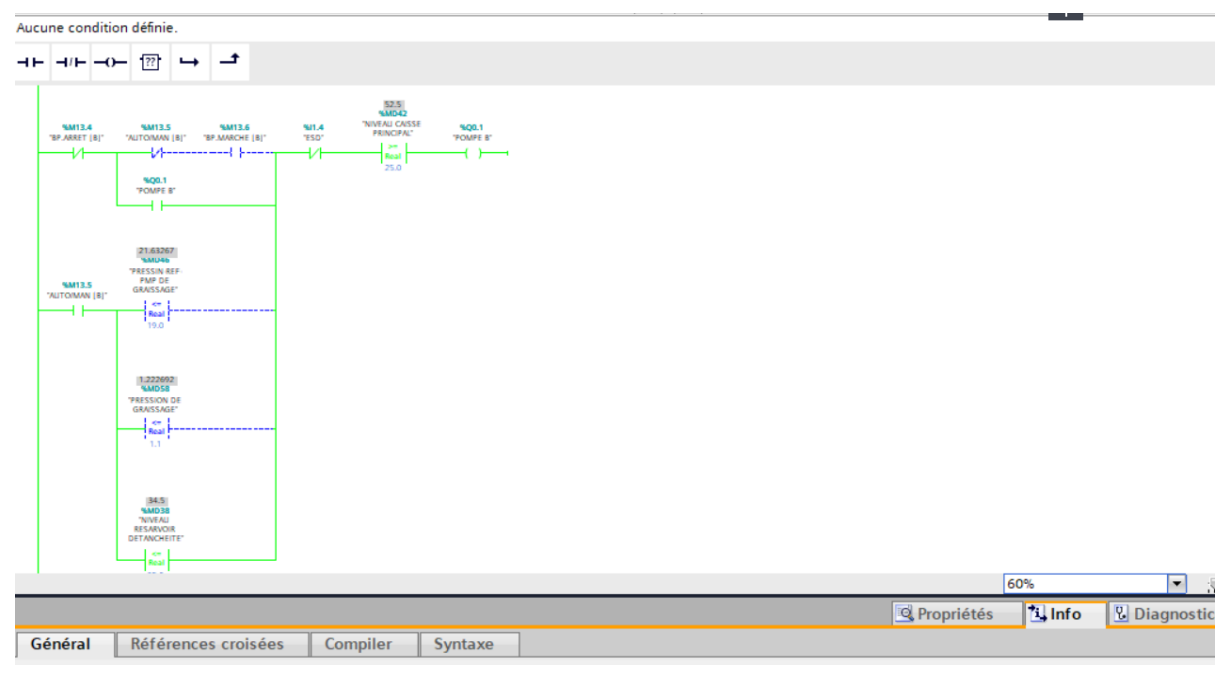

**Figure 3-7 :** programme de démarrage automatique de la pompe B.

Cette figure représente l`état de système sur HMI(en vert).

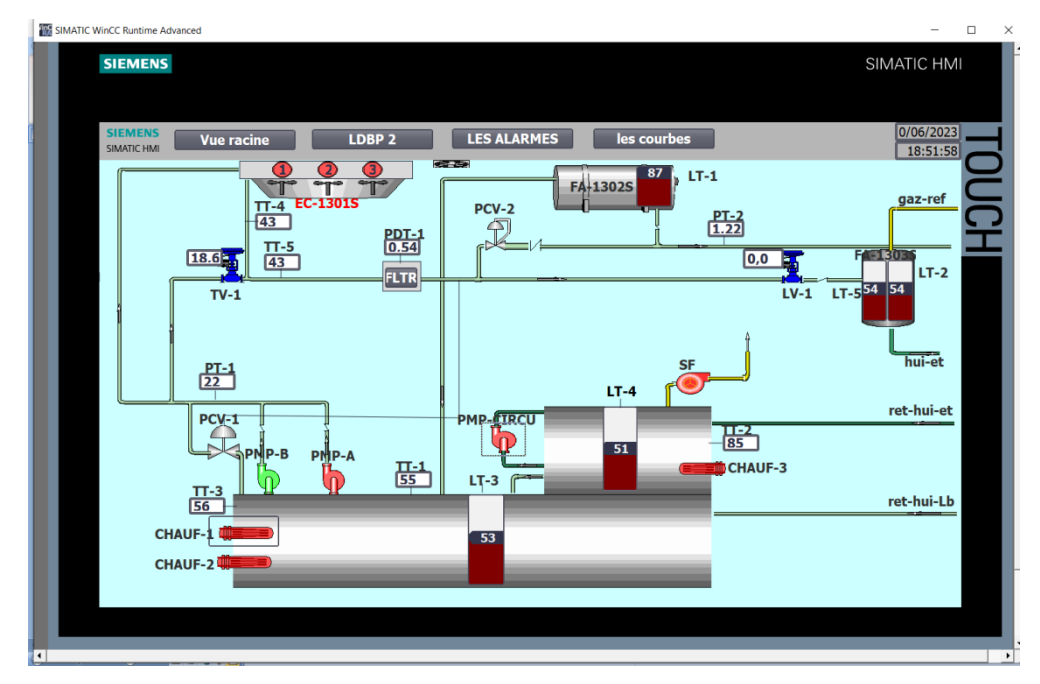

**Figure 3-8** : HMI représente le démarrage de la pompe B.

### **3.3.5 La fonctionnement du régulateur d`étanchéité**

Après avoir commencé à remplir le réservoir d'huile d`étanchéité, la vanne commence à se déplacer au moyen du régulateur, qui la contrôle en fonction des conditions définies par

l'opérateur.(SP=50%)

Cette figure représente la fonctionnement du régulateur d`étanchéité,

|                                       | Type de données                    |                          | Décalage Valeur par déf. | Commentaire                                                                                                    |          |  |
|---------------------------------------|------------------------------------|--------------------------|--------------------------|----------------------------------------------------------------------------------------------------|----------|--|
| ka ×                                  | OB30_RESERVED_1<br>Byte            | 4.0                      |                          | Reserved for system                                                                                                    | $\Delta$ |  |
| k⊡ ■                                  | OB30_RESERVED_2<br>Byte            | 5.0                      |                          | Reserved for system                                                                                                    |          |  |
| <b>BRAA BLA</b>                       |                                    | <b>A.A.</b>              |                          | $\mathbf{M}_{\text{total}} = \mathbf{M}_{\text{total}} + \mathbf{M}_{\text{total}} + \mathbf{M}_{\text{total}}$<br>the con- |          |  |
| ⊣⊢ ⊣/⊢ ⊸)–  ??  └→ │– <sup>+</sup>    |                                    |                          |                          |                                                                                                    |          |  |
|                                       |                                    |                          |                          |                                                                                                    |          |  |
|                                       |                                    |                          |                          |                                                                                                    |          |  |
|                                       | <b>%DB4</b><br>"CONT_C_DB_3"       |                          |                          |                                                                                                    |          |  |
|                                       | CONT_C<br>$\blacksquare$           |                          |                          |                                                                                                    |          |  |
|                                       |                                    |                          |                          |                                                                                                    |          |  |
|                                       | <b>ENC</b><br>EN                   |                          |                          |                                                                                                    |          |  |
| FALSE - COM_RST                       |                                    | 6.542227<br><b>SAD94</b> |                          |                                                                                                    |          |  |
|                                       | UVIN - "LAIN"                      |                          |                          |                                                                                                    |          |  |
| FALSE<br><b>SM90.1</b>                |                                    |                          |                          |                                                                                                    |          |  |
| "MANON" -- MAN ON                     |                                    | 16#0711<br><b>SQV512</b> |                          |                                                                                                    |          |  |
| TRUE                                  | UMN_PER WANNELY                    | "OUT VER                 |                          |                                                                                                    |          |  |
| <b>SAB0.2</b><br>"PVPERON" - PVPER_ON |                                    |                          |                          |                                                                                                    |          |  |
|                                       | <b>QUIN_HUM</b><br><b>QUIN_LUM</b> |                          |                          |                                                                                                    |          |  |
| TRUE<br><b>SAISO 3</b>                | $LMN$ $P$ $\rightarrow$            |                          |                          |                                                                                                    |          |  |
| <b>TROLL</b> - PLOEL                  | <b>LMN</b>   $\leftarrow$          |                          |                          |                                                                                                    |          |  |
| TRUE                                  | $LMN\_D$ $\longrightarrow$         |                          |                          |                                                                                                    |          |  |
| <b>SM90.4</b>                         |                                    | 54.25347                 |                          |                                                                                                    |          |  |
| nser - Liseu                          |                                    | <b>SAID400</b>           |                          |                                                                                                    |          |  |
|                                       |                                    | PV -- 'Transmetteur LV'  |                          |                                                                                                    |          |  |
| FALSE -INT HOLD                       | ER                                 |                          |                          |                                                                                                    |          |  |

**Figure 3-9 :** bloc de régulateur d`étanchéité.

Nous contrôlons et observons le rythme du régulateur à travers cette fenêtre(SP/PV/LMN), et nous pouvons également ajuster les paramètres

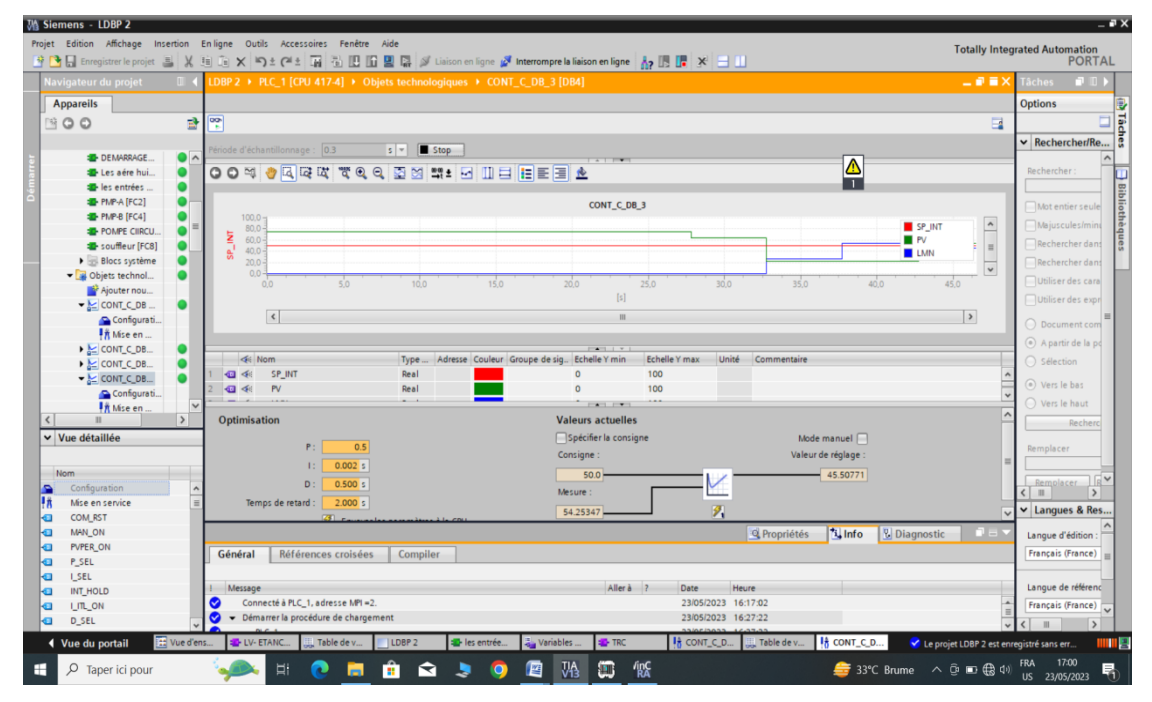

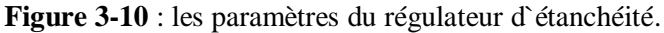

#### **3.3.6 La fonctionnement du régulateur de température**

Même action que le régulateur d`étanchéité

Cette figure représentée la fonctionnement de régulateur du température

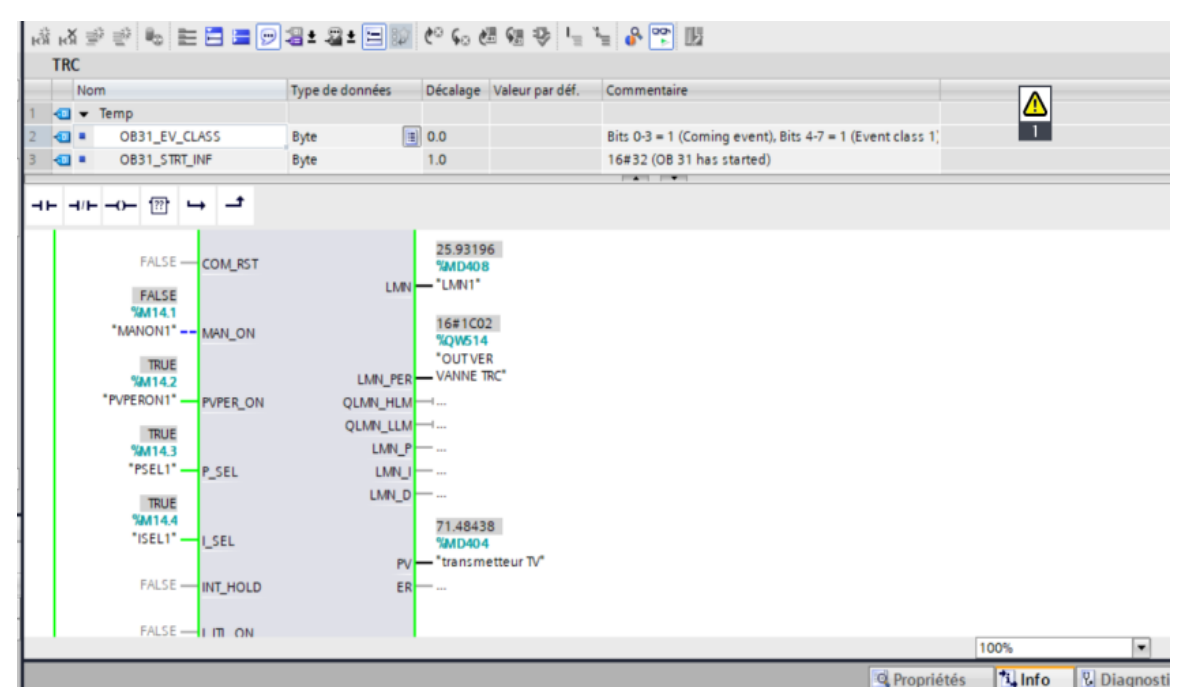

**Figure 3-11 :** bloc du régulateur de température**.**

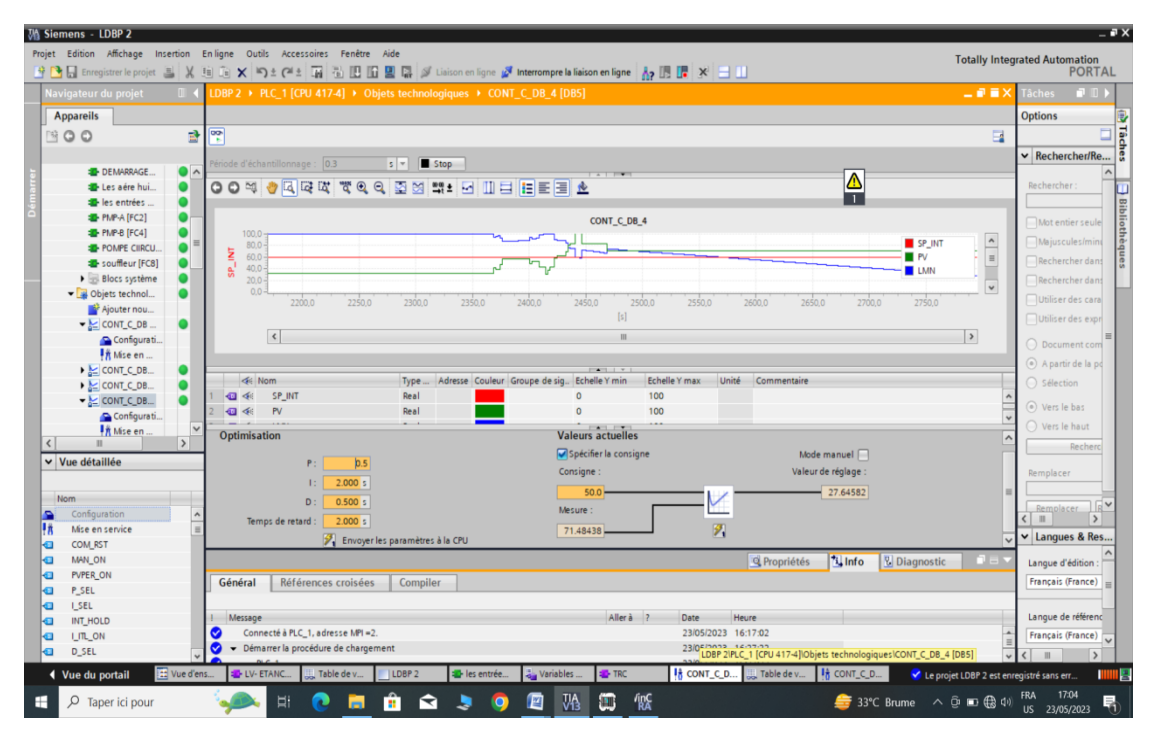

**Figure 3-12 :**régulateur de température.

#### **3.3.7 Démarrage manuel du chauffage 1**

Nous faisons fonctionner le chauffage manuellement au besoin. nous disons de l'allumer, de surveiller la température de l'huile et de l'éteindre à la température souhaitée.

Les condition de démarrage le chauffage (manque ESD.pas bas niveau caisse a huile)

Cette figure représente le programme de démarrage manuel de chauffage 1.

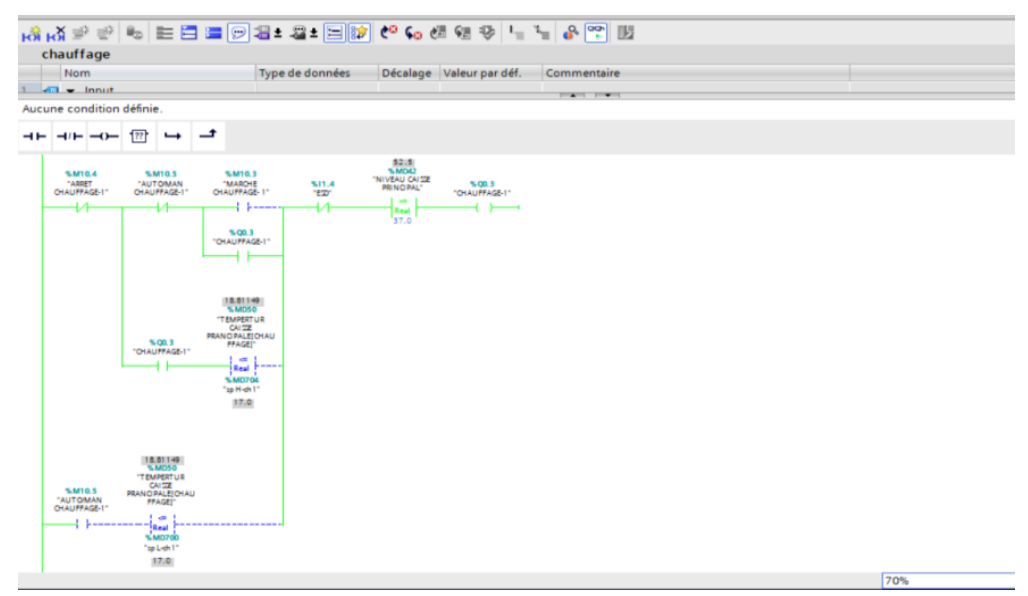

**Figure 3-13 :** programme de démarrage manuel du chauffage 1.

#### **3.3.8Démarrage automatique du chauffage 1**

Dans le cas où nous voulons faire fonctionner le chauffage automatiquement, nous le mettons en mode automatique et réglons la plage de température à obtenir.

Les condition de démarrage le chauffage (manque ESD.pas bas niveau caisse a huile).

Cette figure représente le programme de démarrage automatique de chauffage1.

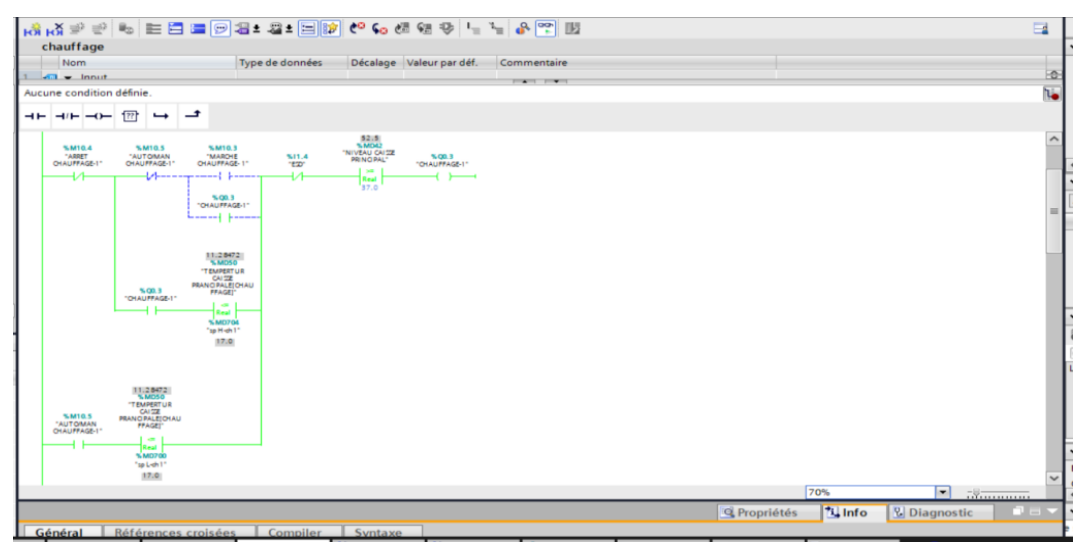

**Figure 3-14 :** programme de démarrage manuel du chauffage 1.

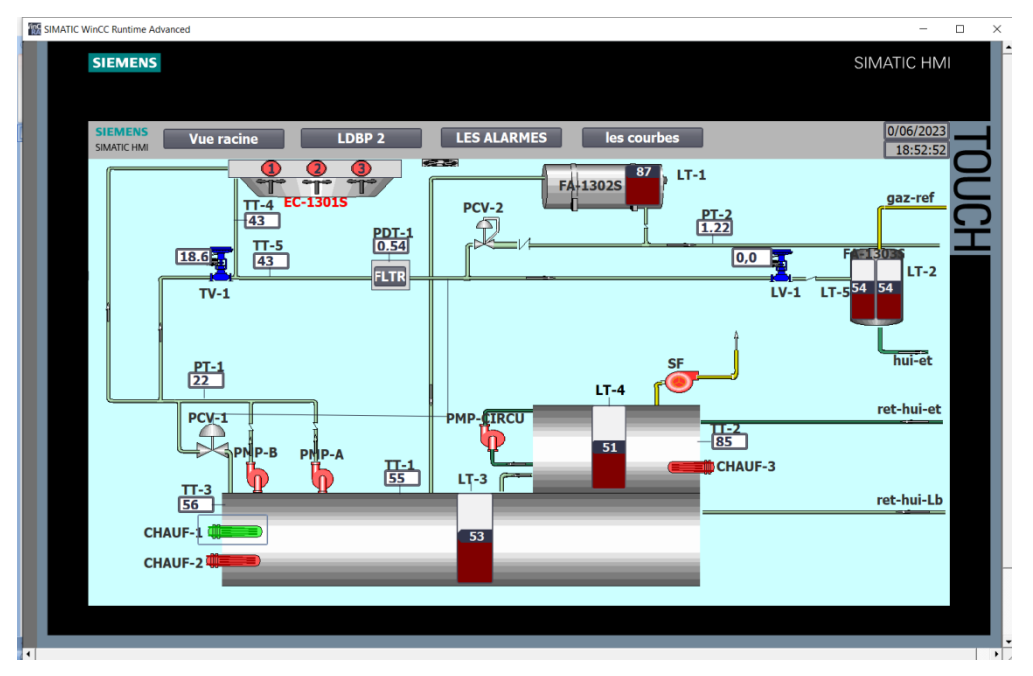

Cette figure représente l`état de système sur HMI(en vert).

**Figure 3-15** : HMI représente le démarrage du chauffage 1.

### **3.3.9 Démarrage local/a distance de la pompe circulation**

 Une fois que la caisse polluée pleine(50 %), nous pouvons faire fonctionner cette pompe local ou a distance selon les besoins, car elle peut être actionnée à partir de HMI dans la position a distance uniquement, et elle peut être actionnée sur site dans la position local uniquement.

Cette figure représente le programme de démarrage local/a distance de la pompe de circulation.

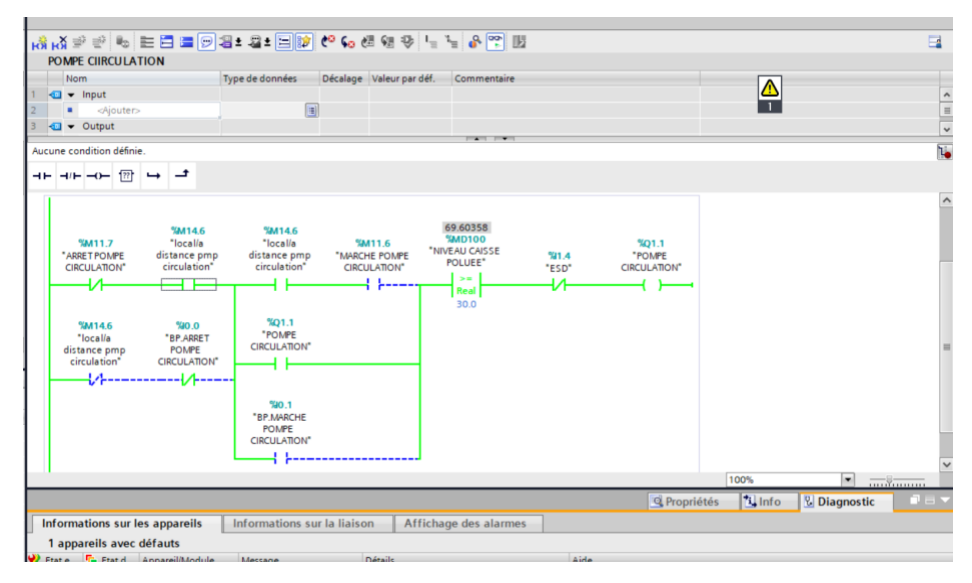

**Figure 3-16:** programme de démarrage a distance de la pompe de circulation.

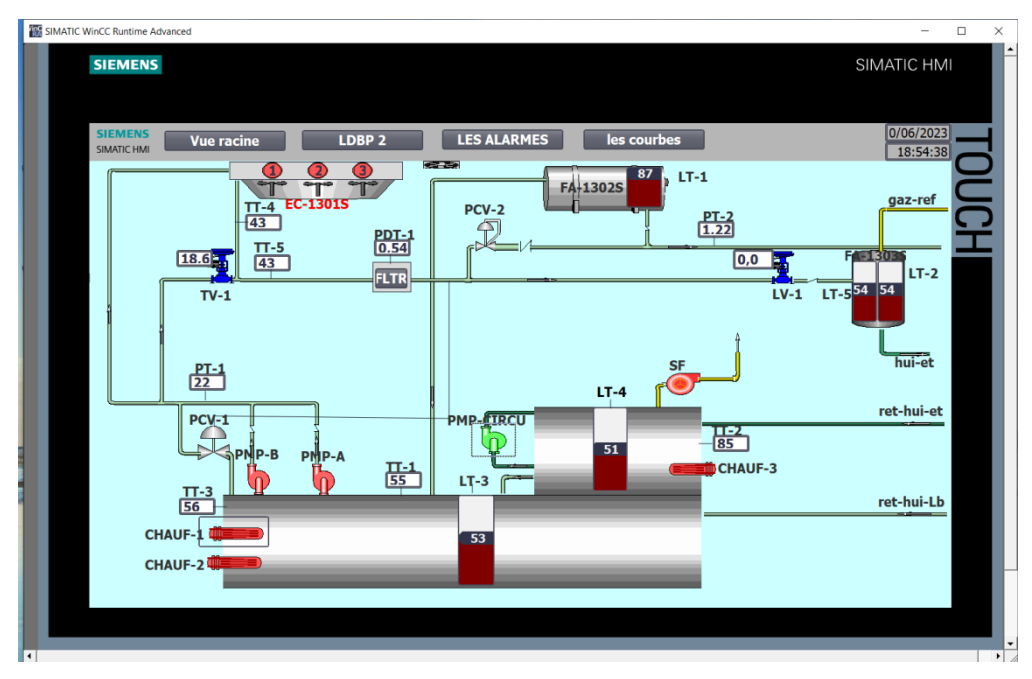

Cette figure représente l`état de système sur HMI(en vert).

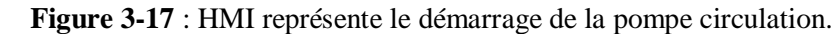

### **3.3.10Démarrage manuel du souffleur**

Ce programme nous pouvons exécuter le souffleur local ou a distance au besoin, et la condition de démarrage du souffleur manque ESD.

Cette figure représente le programme de démarrage local/a distance de souffleur.

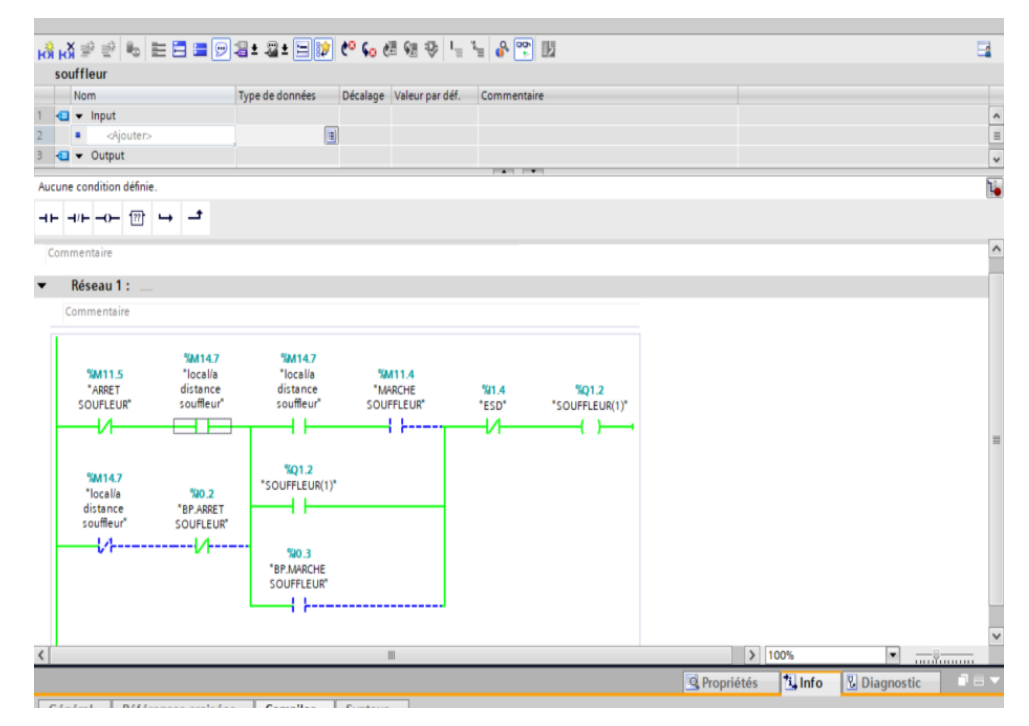

**Figure 3-18 :** programme de démarrage local/a distance du souffleur.

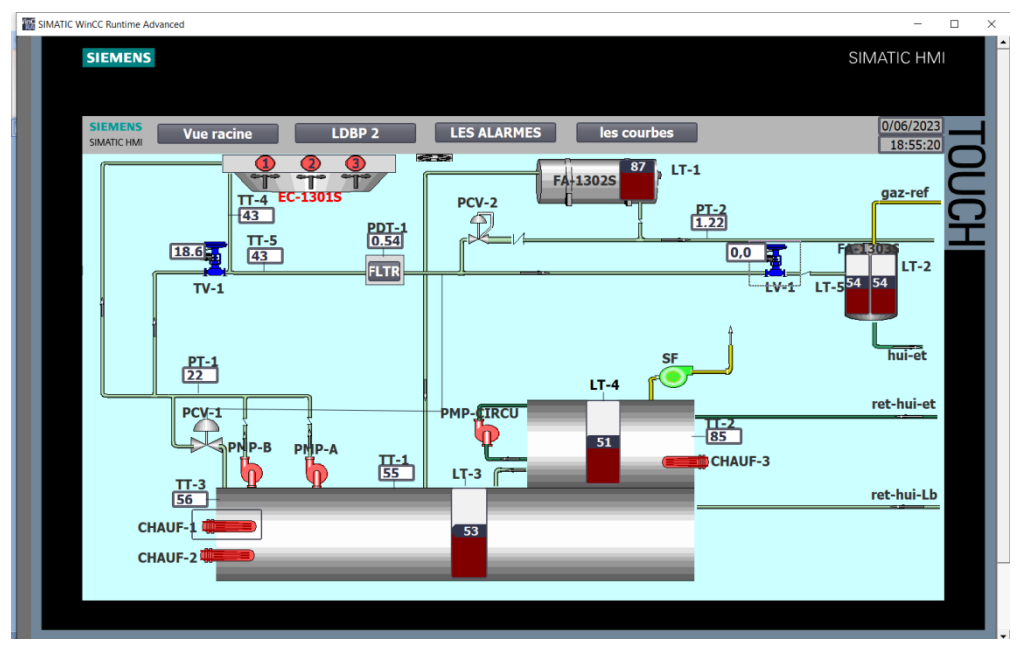

Cette figure représenté l`état de système sur HMI(en vert).

**Figure 3-19** : HMI représente le démarrage du souffleur.

### **3.3.11Démarrage local/a distance les aéroréfrigérants d`huile**

Lorsque nous constatons que la température de l'huile commence à monter, nous pouvons faire fonctionner les aéroréfrigérants localement ou à distance selon les besoins.

Cette figure représente le programme de démarrage local/a distance de les aéroréfrigérants huiles.

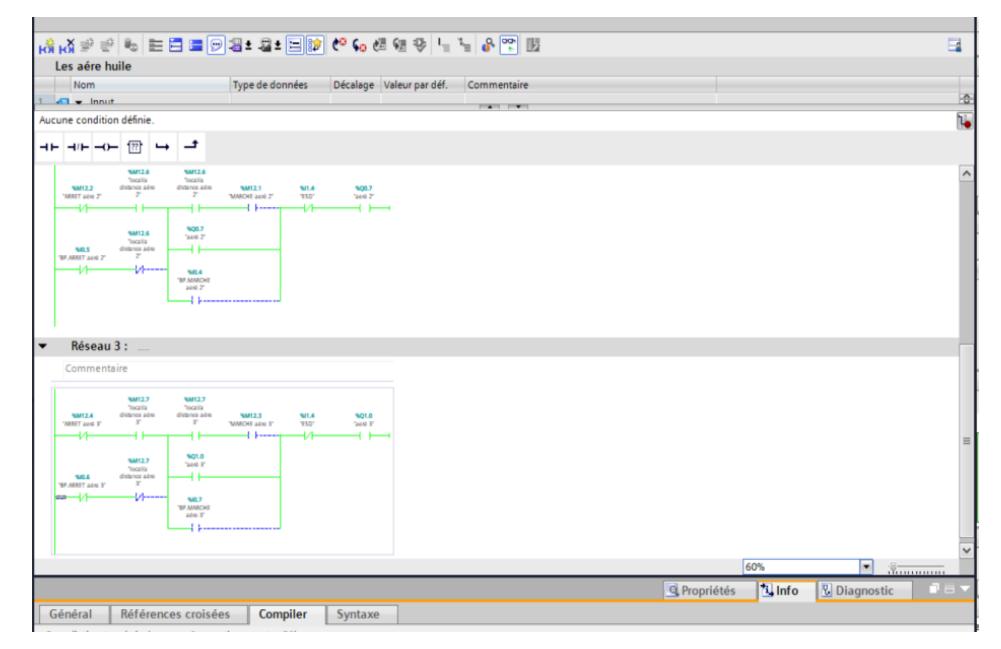

**Figure 3-20 :** programme de démarrage local/a distance de les aéroréfrigérants d'huile.

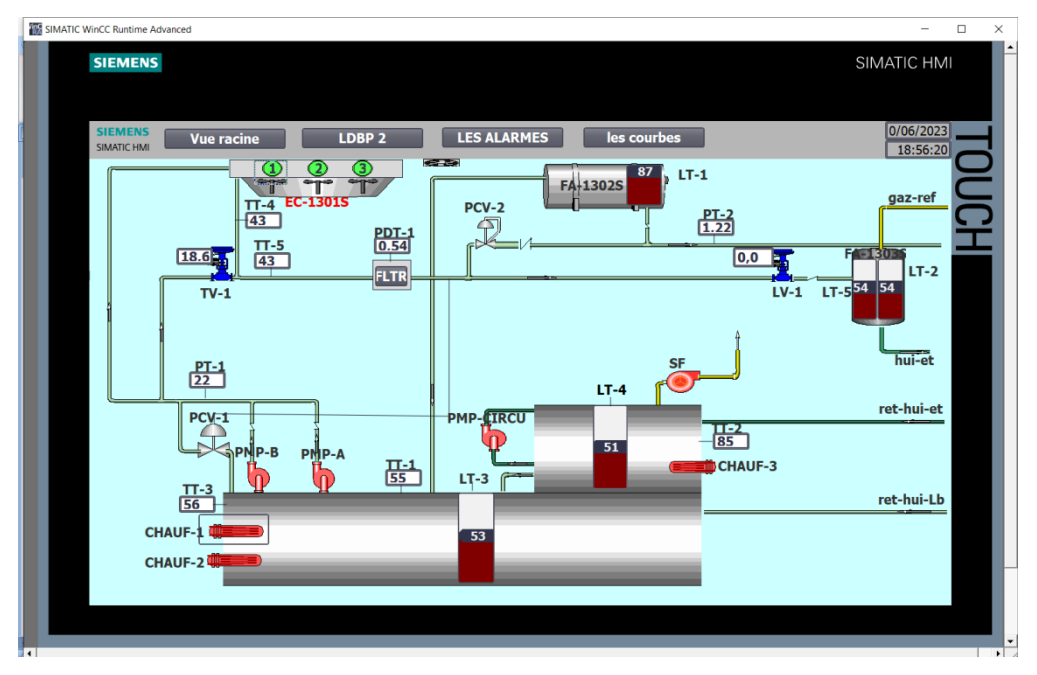

Cette figure représente l`état de système sur HMI(en vert).

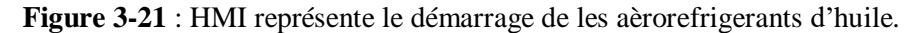

### **3.3.12Démarrage local/a distance du compresseur de gaz**

en fine après la stabilisation de circuit de graissage et activation tout les condition de démarrage du compresseur (manque ESD/pas bas niveau caisse principale/pas bas niveau réservoir d'étanchéité /pas bas niveau réservoir de graissage/pas basse pression de graissage/pas basse pression REF\_PMP).

Nous pouvons faire fonctionner le compresseur local ou a distance au besoin

Cette figure représente le programme de démarrage manuel du compresseur de gaz.

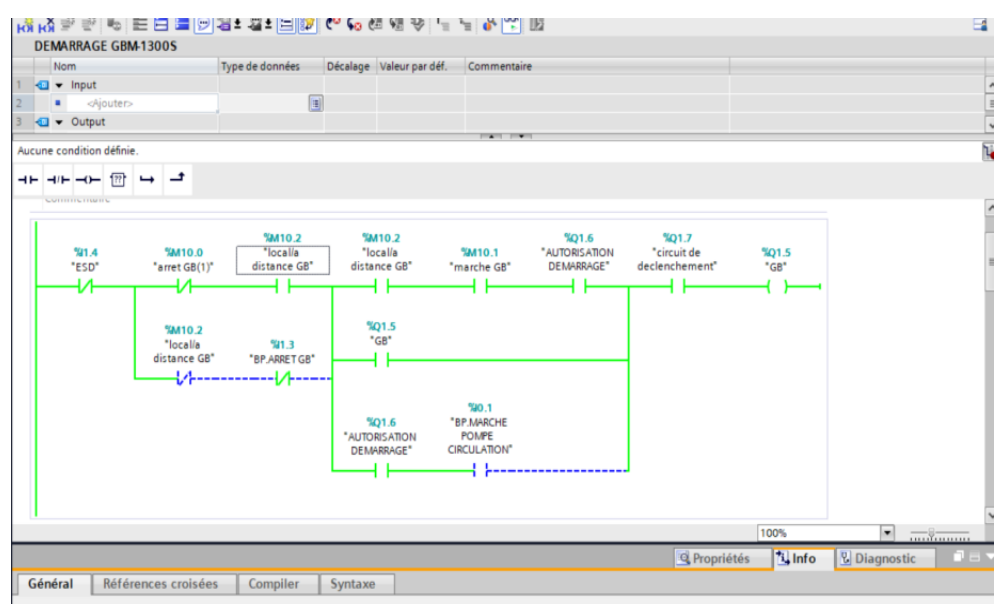

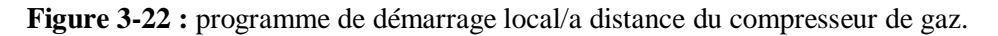

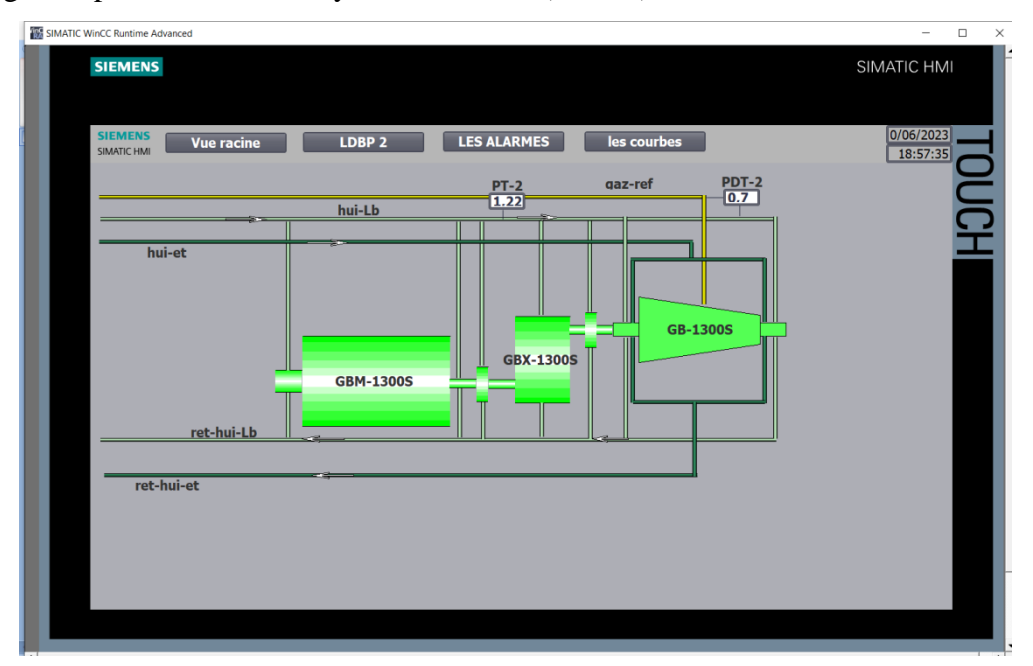

Cette figure représenté l`état de système sur HMI(en vert).

**Figure 3-23**: HMI représente le démarrage du compresseur de gaz.

## **3.4 Conclusion**

Dans ce chapitre, nous avons présenté les résultats de la simulation du programme que nous avons programmé avec Tia Portal, il a donné des résultats positifs en termes de bon fonctionnement du programme sans erreur, et de bon fonctionnement du circuit de lubrification pour une unité LDBP2 avec ses différents composants en mode manuel ou automatique**.**

#### **Conclusion générale**

Cette étude met en évidence l'importance de l'évolution technologique dans le secteur industriel, en particulier dans le domaine pétrolier et gazier. La nécessité de passer des technologies vétustes à des technologies de pointe est indéniable, afin de garantir une flexibilité et une souplesse d'exploitation, une maintenance préventive et prédictive efficace, ainsi qu'une conformité aux normes de sécurité et d'environnement.

Dans ce contexte, nous avons développé le système de contrôle du circuit d'étanchéité et de lubrification de l'unité LDBP2 à Sonatrach Hassi Messaoud. Nous avons appris à travailler sur le logiciel Tia Portal de l'automate Siemens et Nous avons remplacé l'ancien système par un automate Siemens S7-400, qui offre une meilleure rapidité et efficacité dans le traitement des informations. Ce changement technologique permet d'améliorer la fiabilité, la sécurité industrielle et le rendement de production, tout en facilitant le diagnostic, la maintenance et le contrôle des équipements.

Nous avons identifié la nécessité d'adopter une approche plus moderne pour la régulation du niveau d'huile d'étanchéité pour réguler le processus de démarrage et d'arrêt des pompes .De plus, nous avons recommandé l'utilisation d'un régulateur de pression et d'un régulateur numérique spécifique pour maintenir le niveau d'huile dans le réservoir et nous avons également contrôlé la température de l'huile entrant et sortant dans les aère grâce à un régulateur et une vanne de relégation. Toutefois, certaines tâches nécessitant une intervention humaine ont été conservées en mode manuel pour des raisons de sécurité.

En somme, l'évolution technologique continue d'être un moteur essentiel pour l'industrie pétrolière et gazière. En adoptant des technologies de pointe, nous pouvons améliorer l'efficacité opérationnelle, renforcer la sécurité, assurer une meilleure maintenance et traçabilité du processus.

## **Bibliographie**

[1] : Fichier de présentation du champ de Hassi Messaoud, année 2003.

[2] : www.technologuepro.com/cours -automate-programmable -industriel/cours grafcetnotions-de -base.htm

[3] : https://bpmei-prades.com/cours/les-systemes-automatisees/lessons/structure-generaledun-systeme-automatise-de-production/

[4] [:https://www.scribd.com/document/552310936/Chapitre-5-%C2%B5-Processeurs-API](https://www.scribd.com/document/552310936/Chapitre-5-%C2%B5-Processeurs-API)

[5] : Michel G, Les API, Architecture Et Application Des Automates Programmables. Industriels. Dunod, Paris,[1987].

[6] : Alain Gonzaga, Les Automates Programmables Industriels.

[7] : [https://www.siemens.com/global/en/products/automation/systems/industrial/plc/simatic](https://www.siemens.com/global/en/products/automation/systems/industrial/plc/simatic-s7-400.html)[s7-400.html.](https://www.siemens.com/global/en/products/automation/systems/industrial/plc/simatic-s7-400.html)

Annexes A

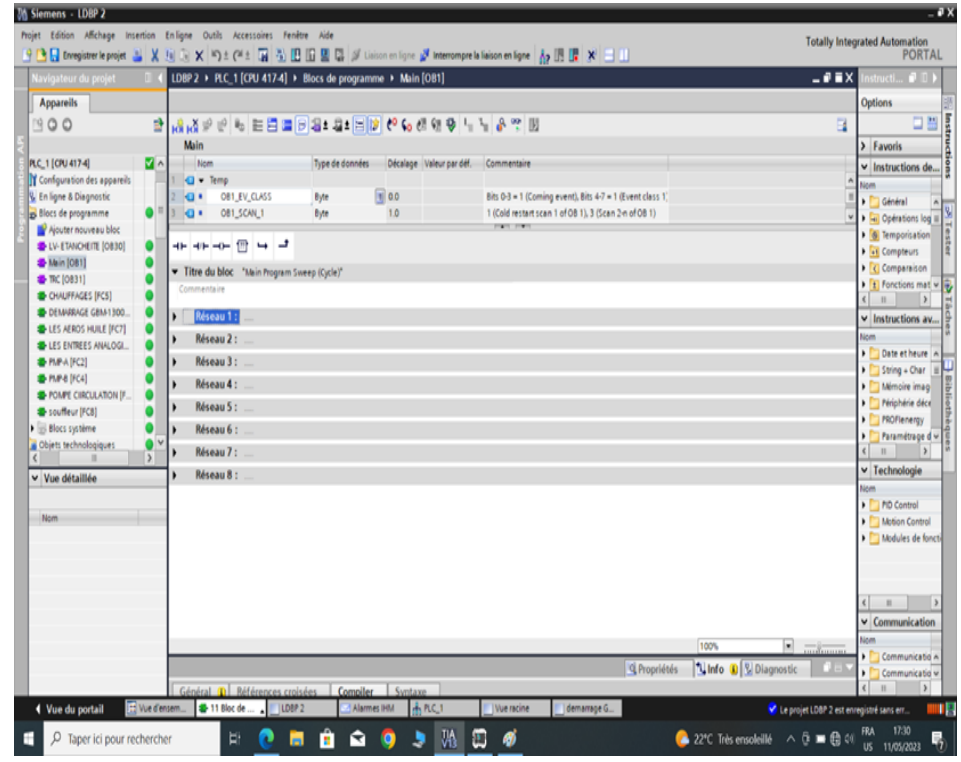

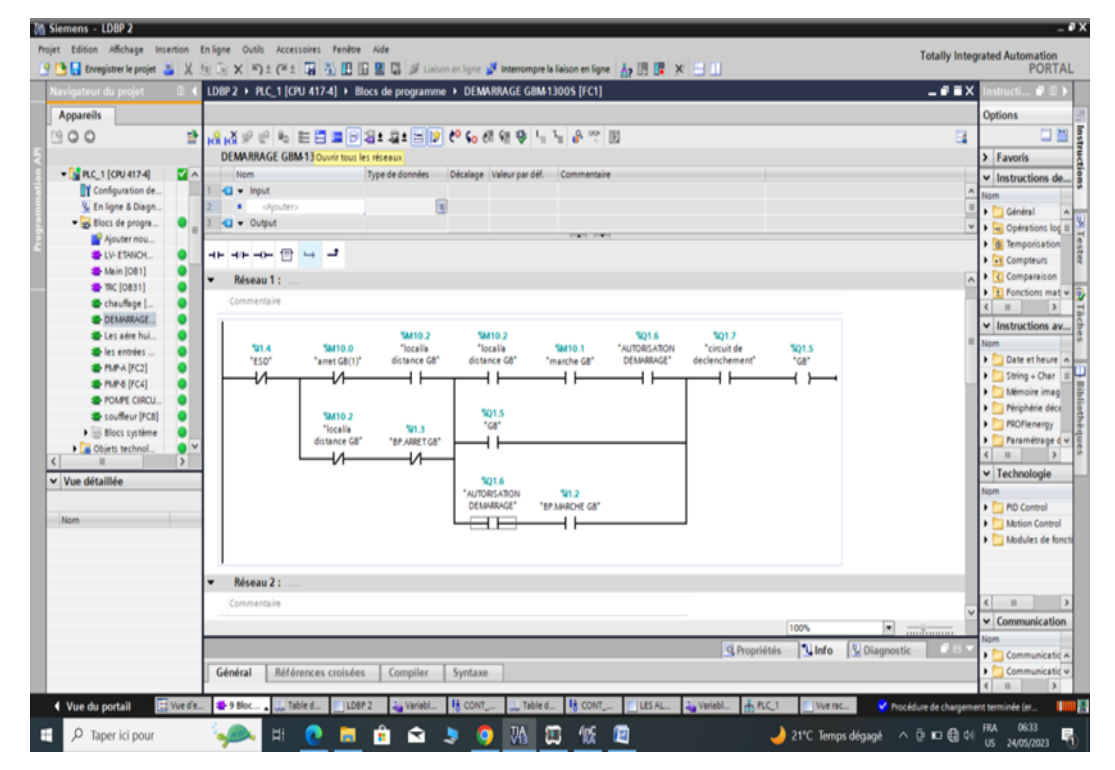
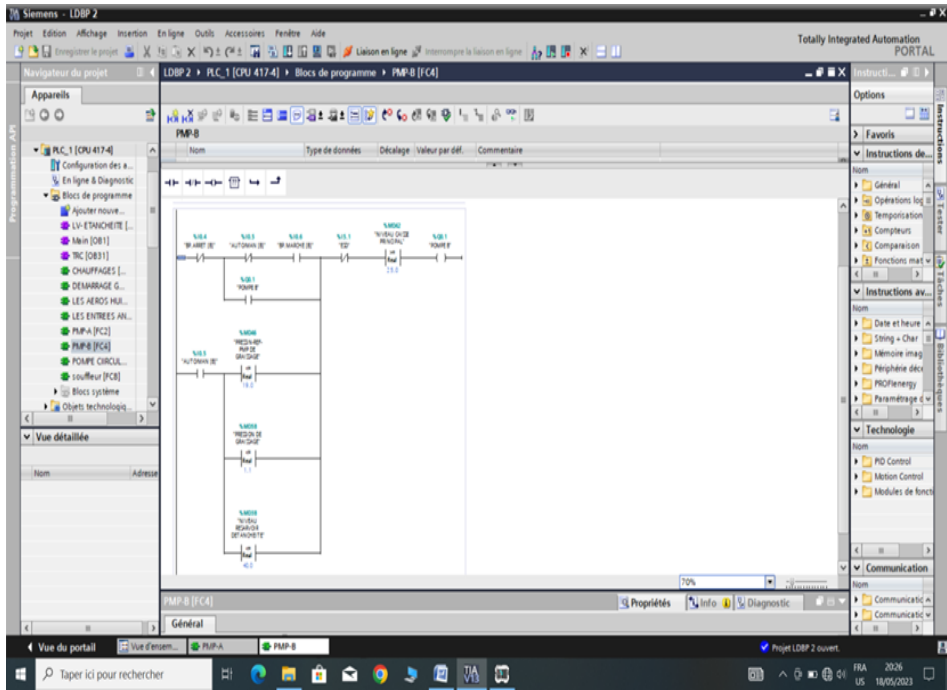

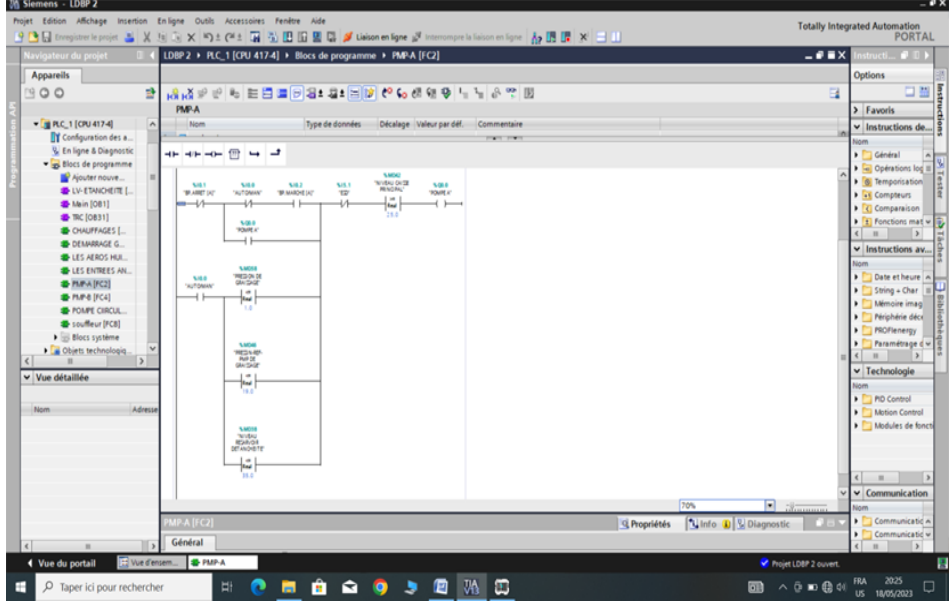

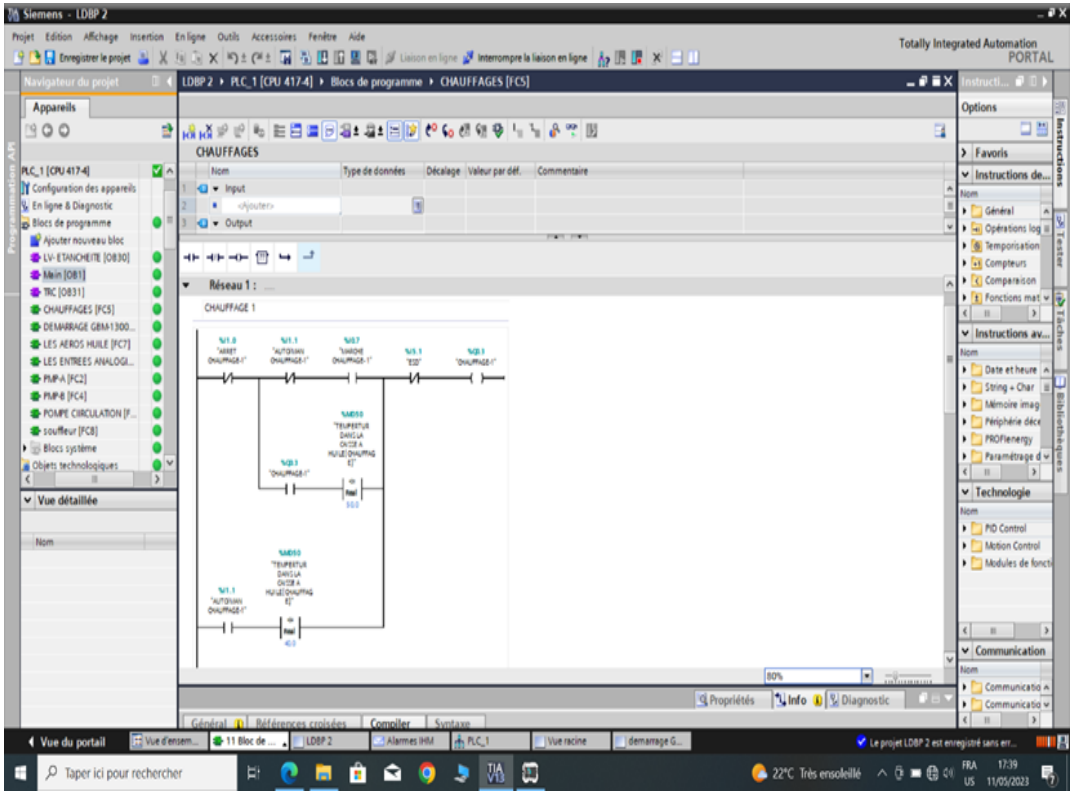

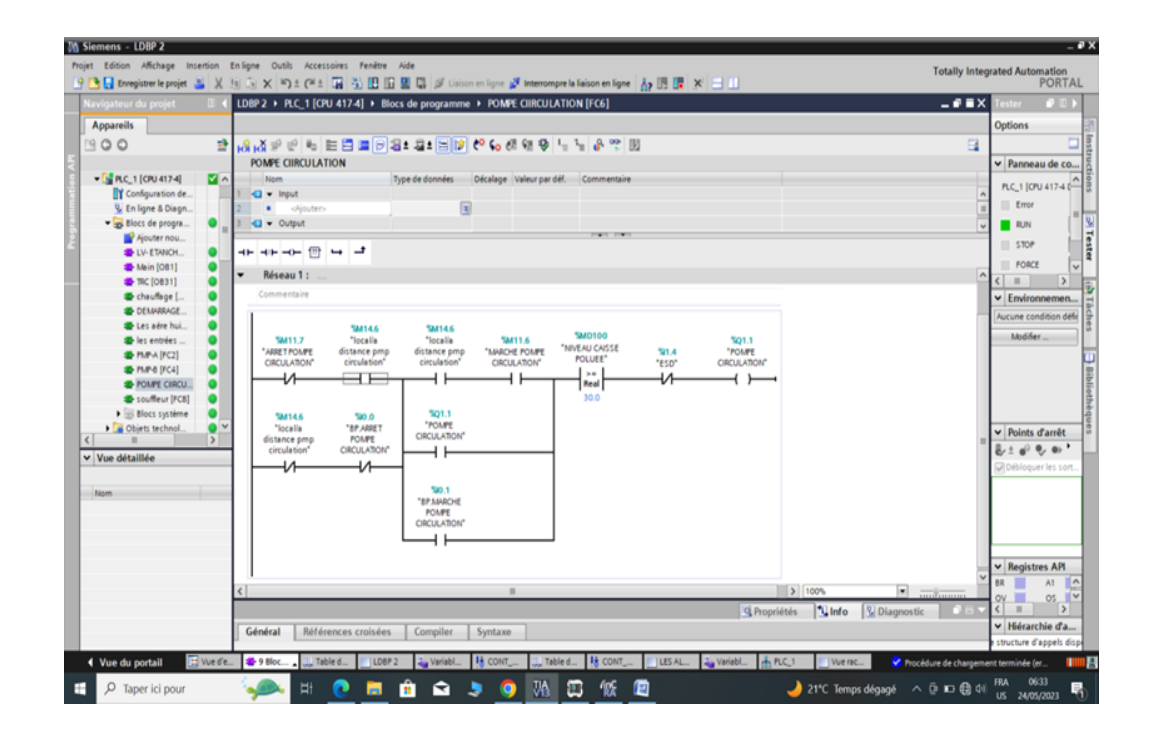

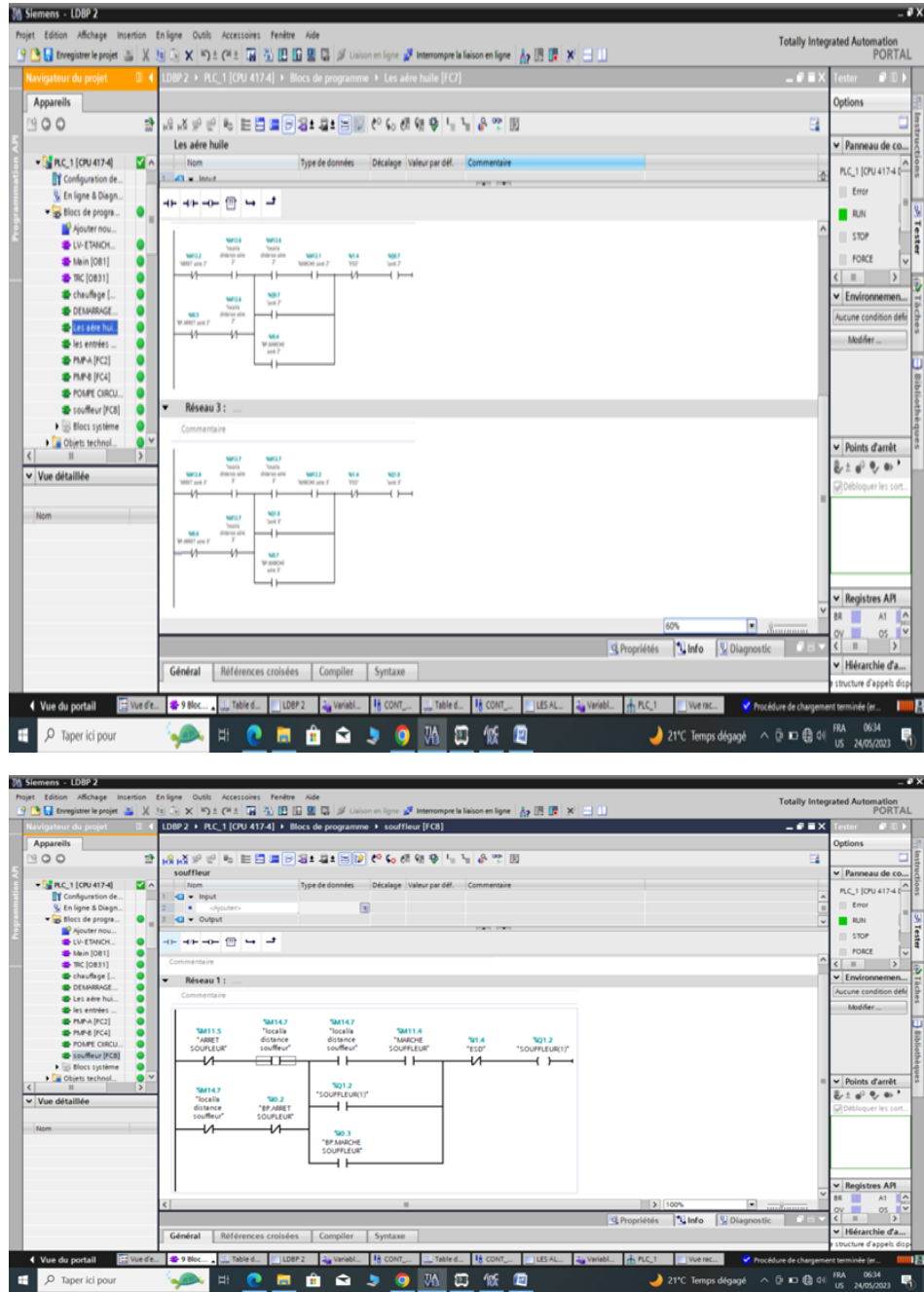

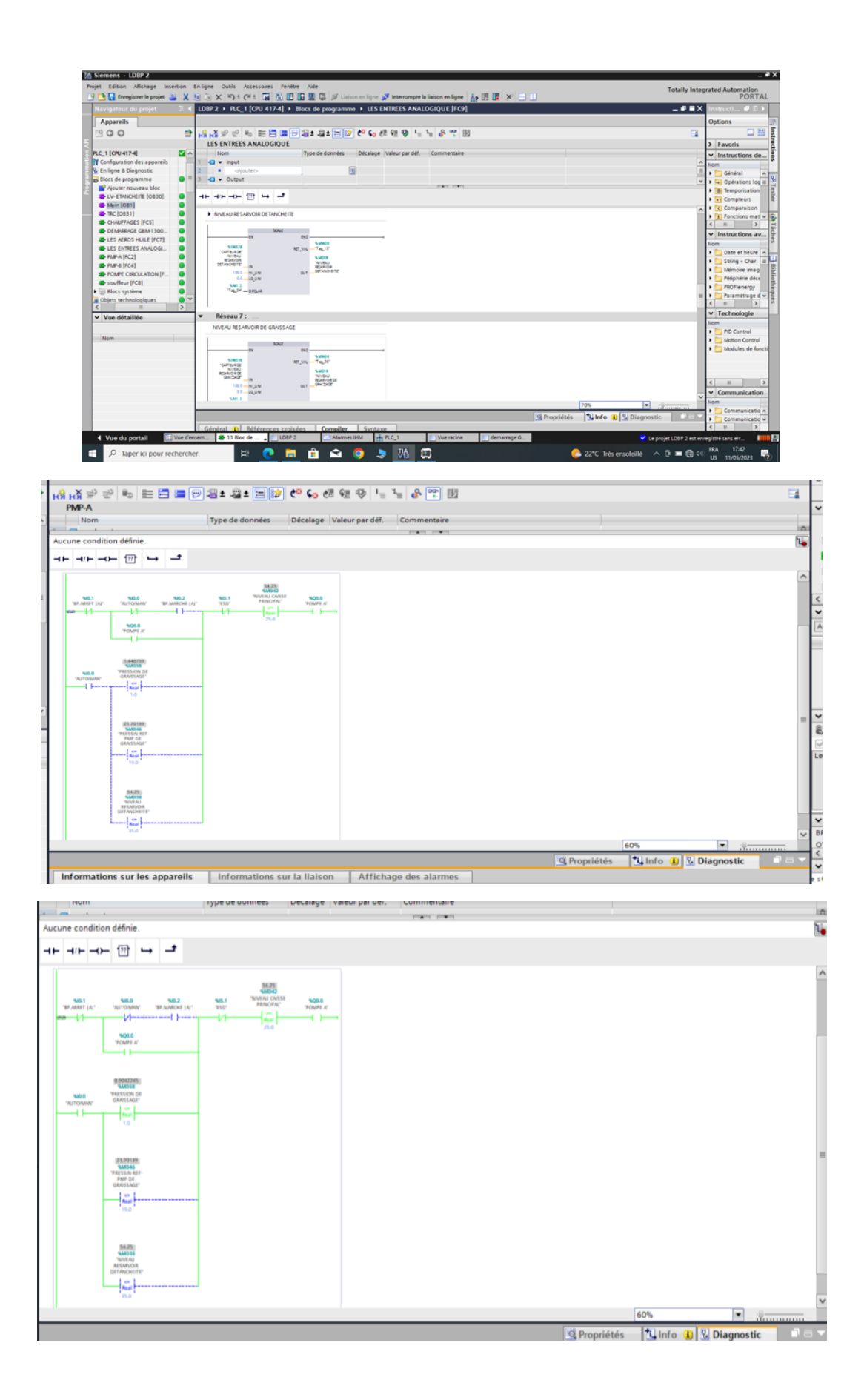

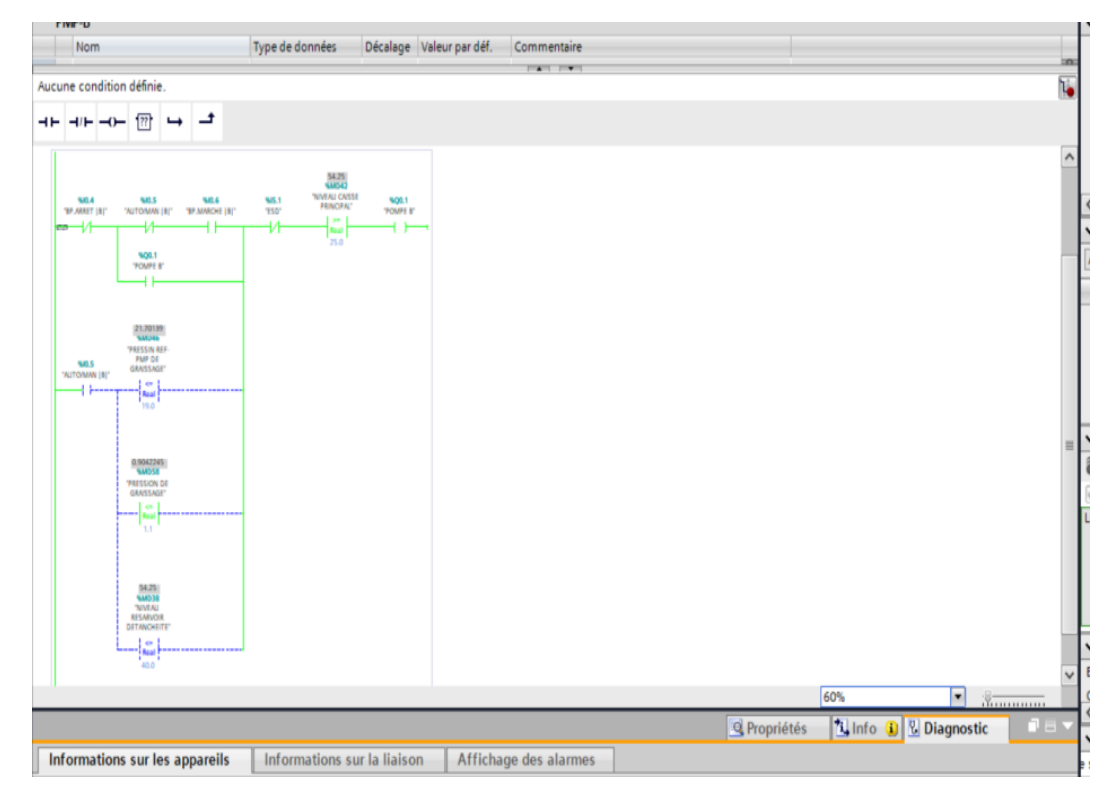

## Aucune condition définie.

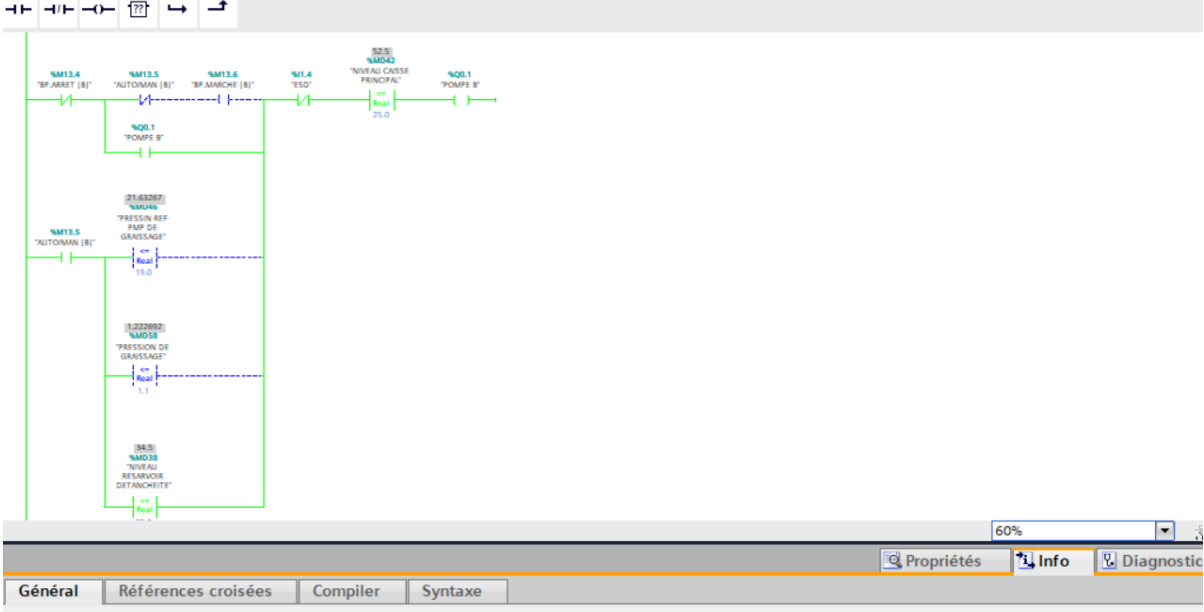

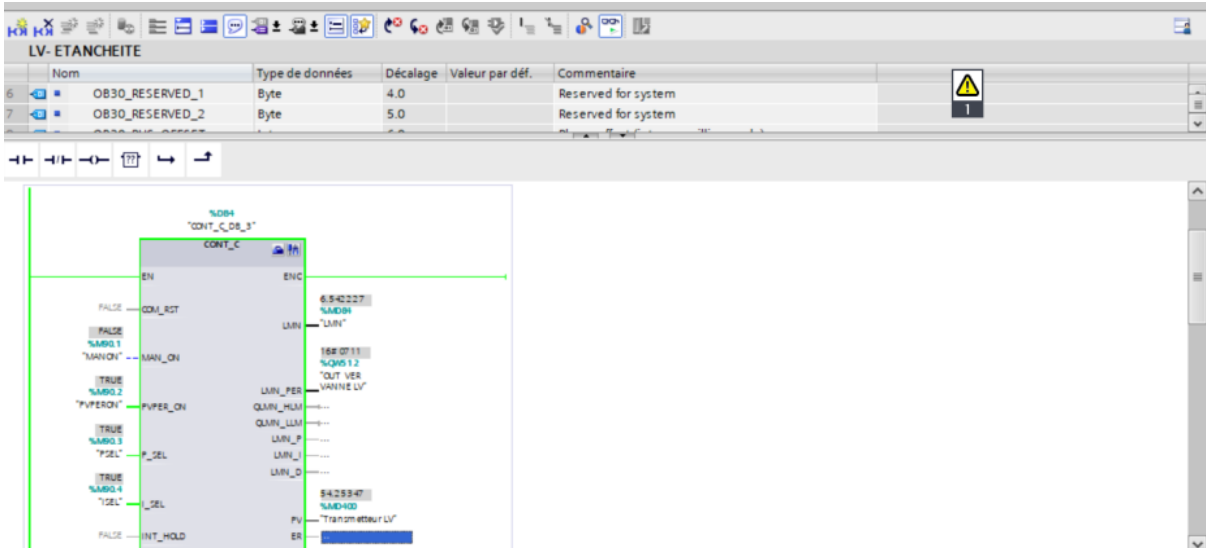

**Q** Propriétés **19 Info D** Diagnostic

80%

 $\vert \cdot \vert$ 

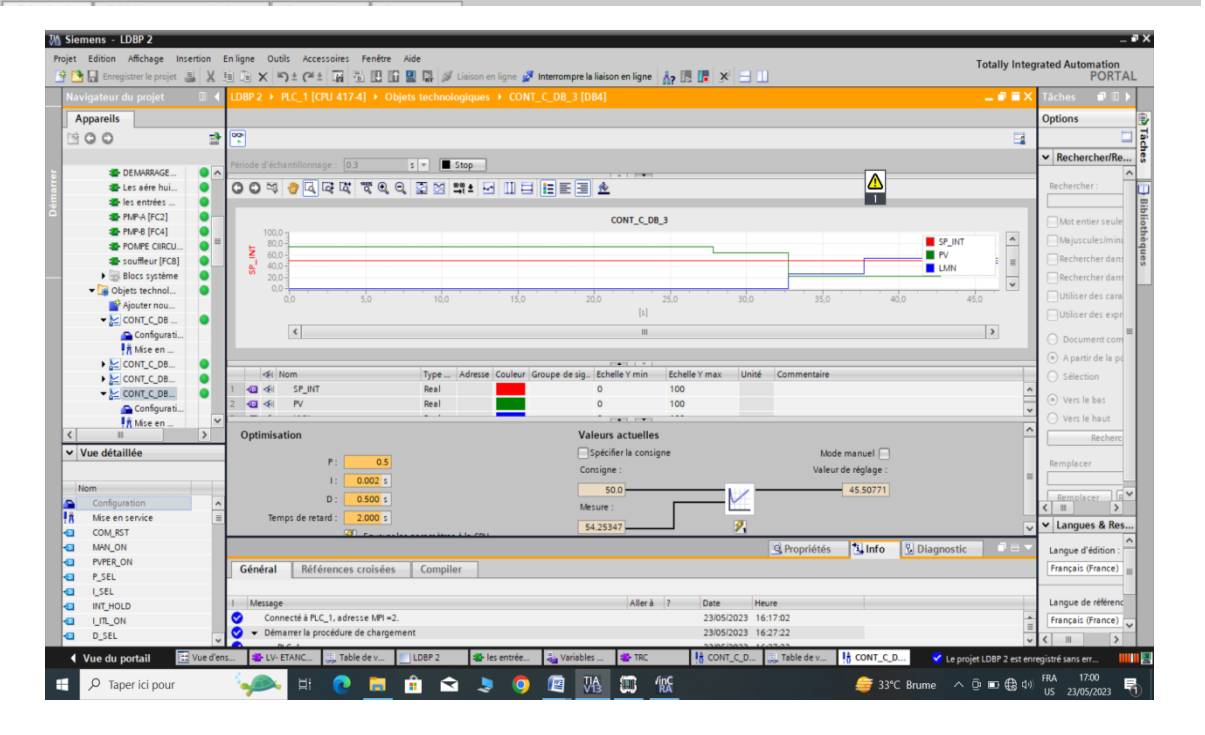

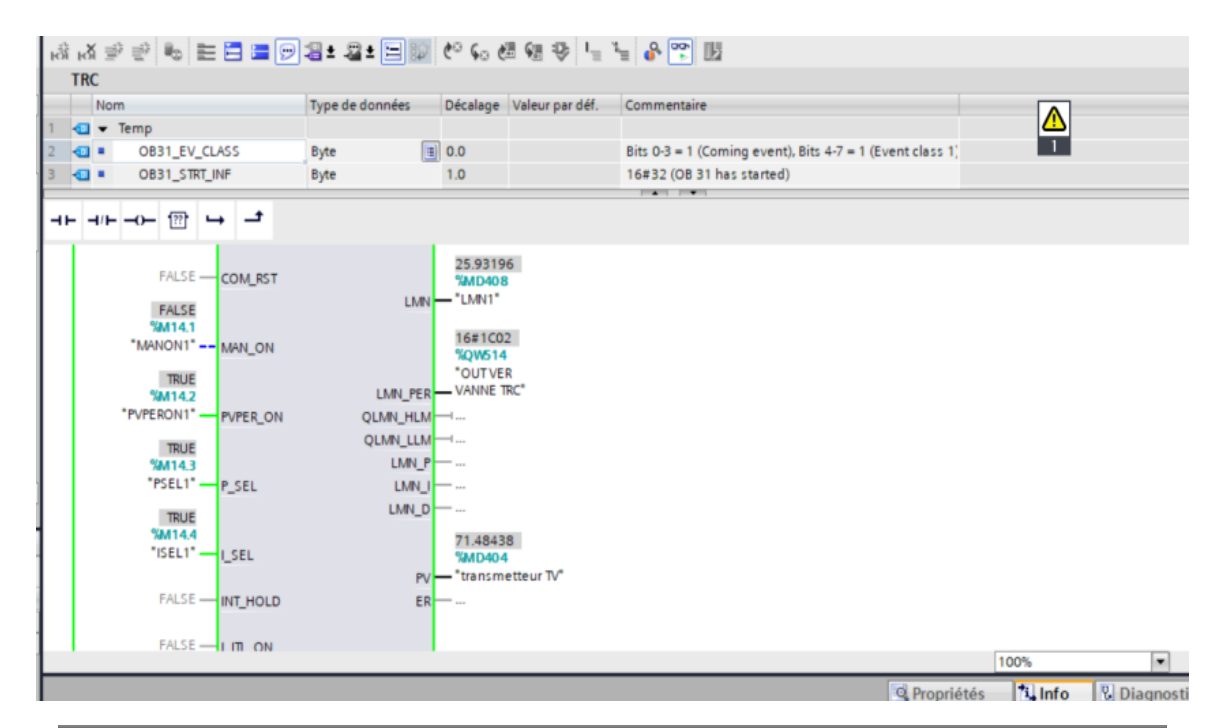

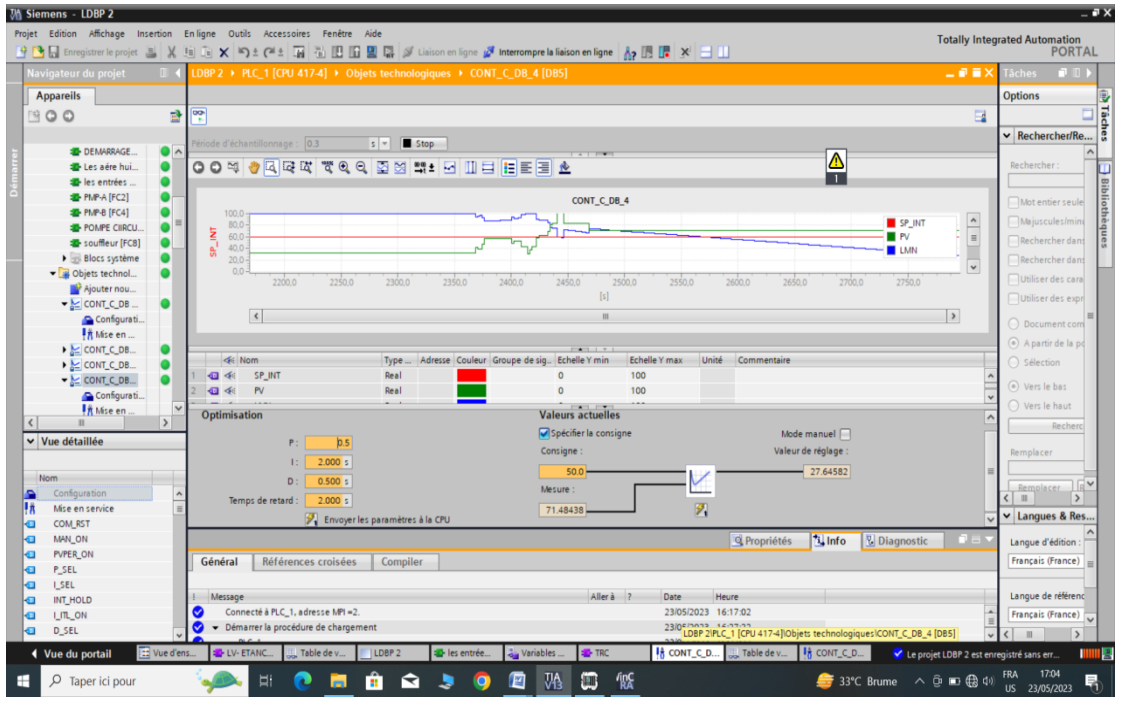

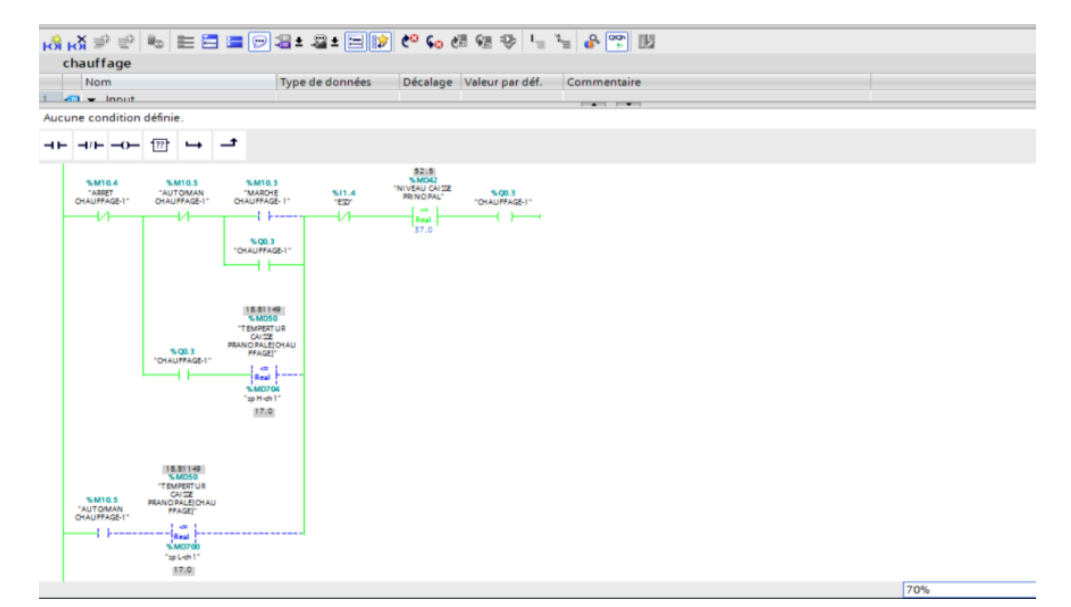

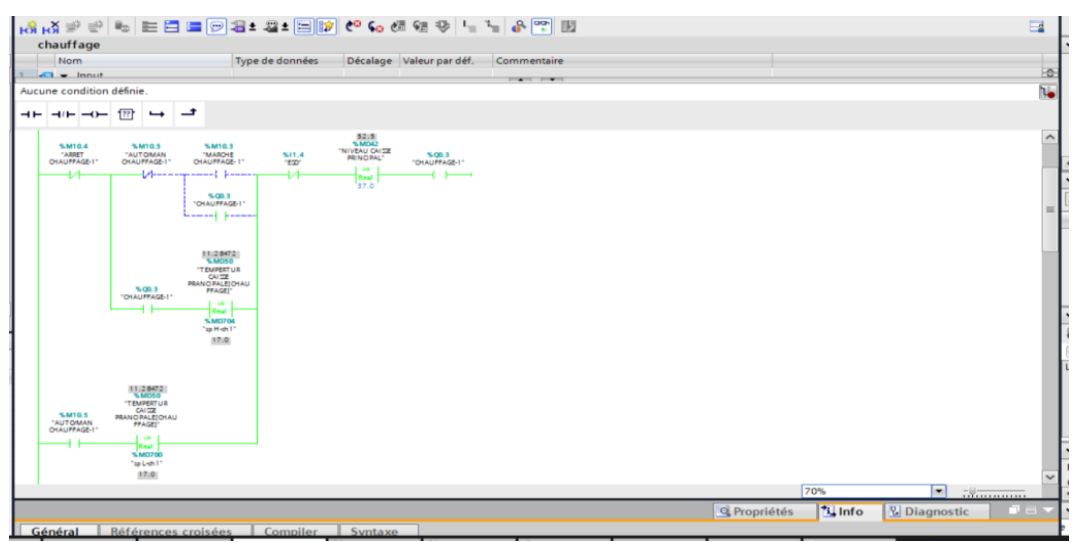

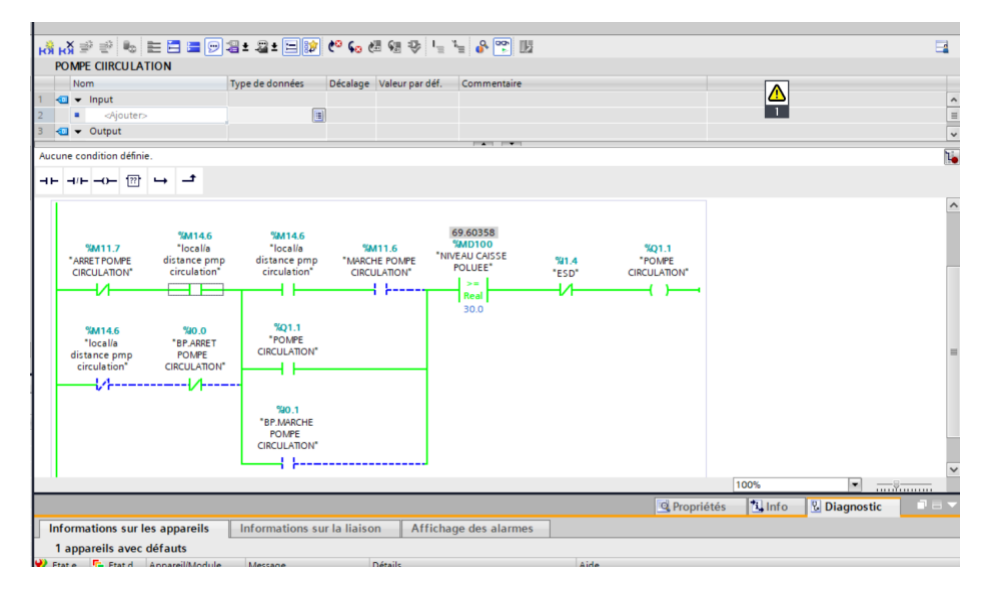

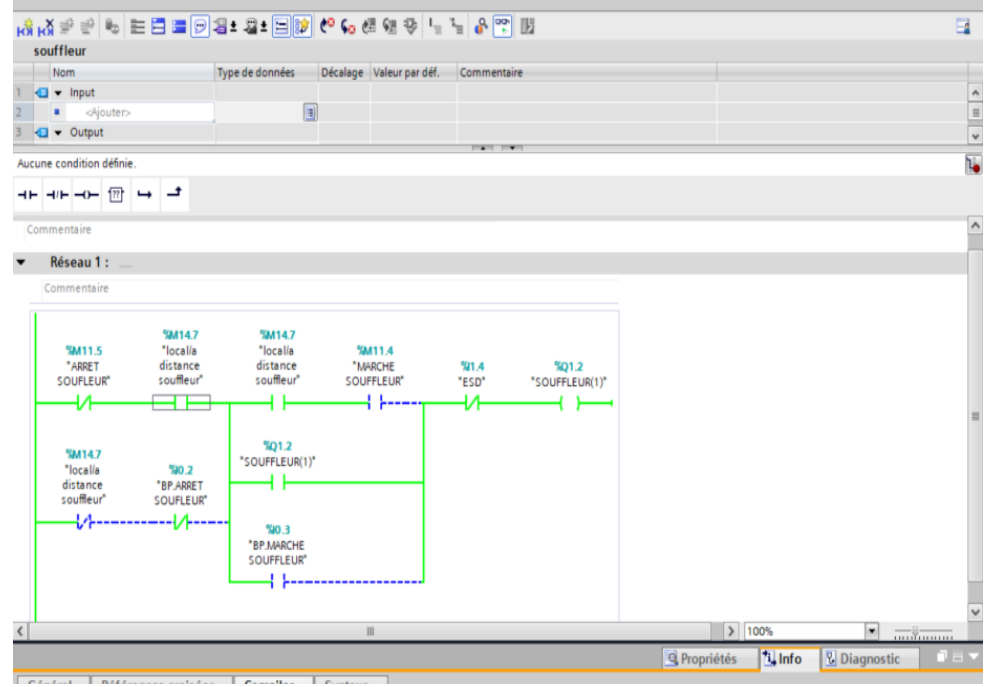

i.

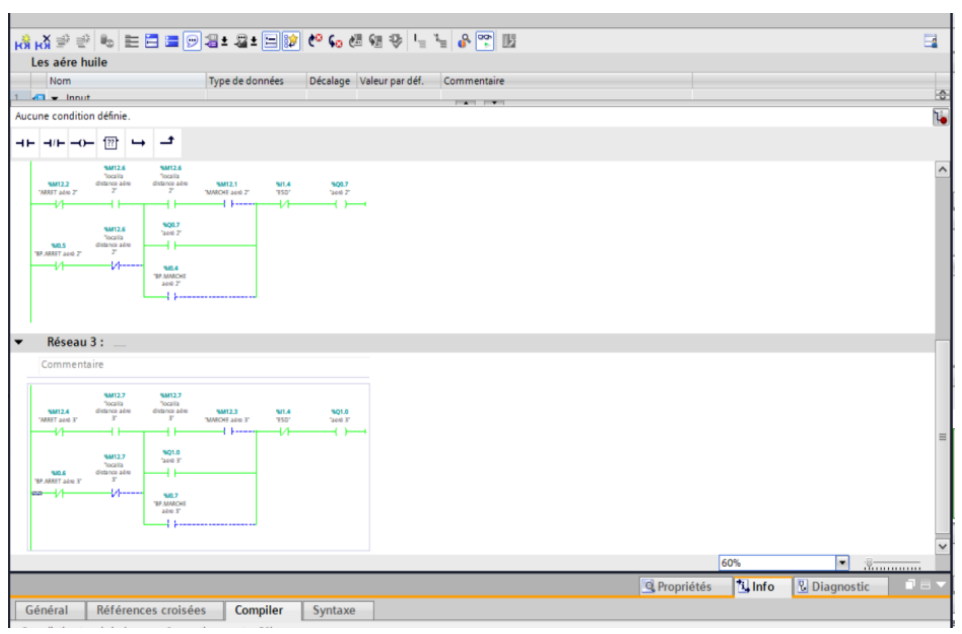

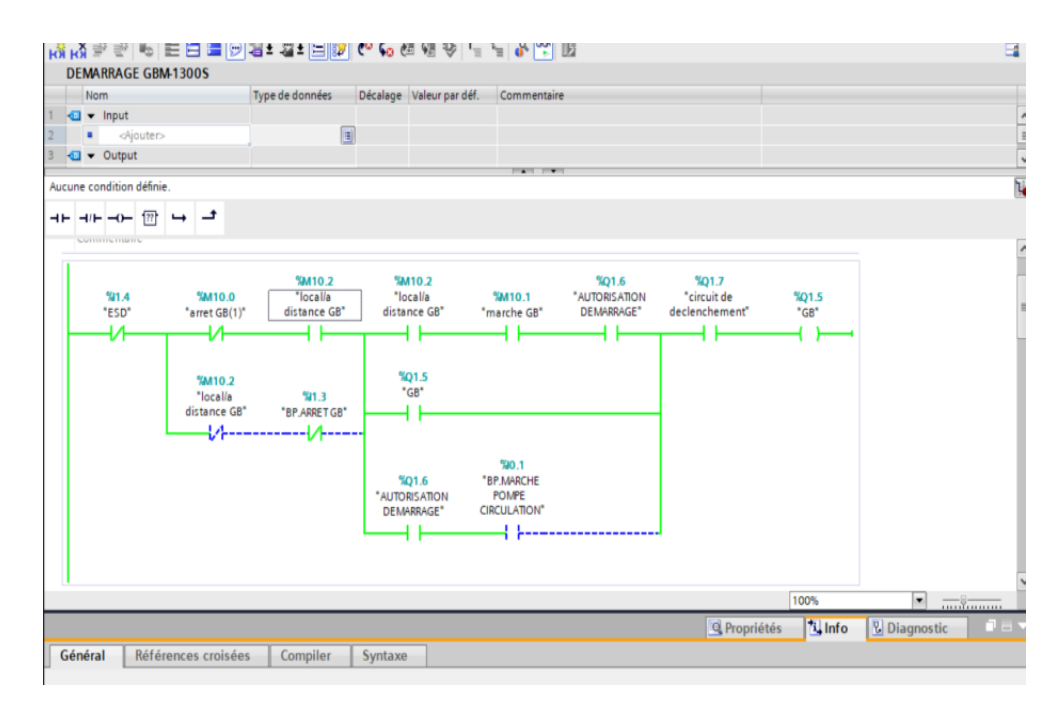

Annexes B

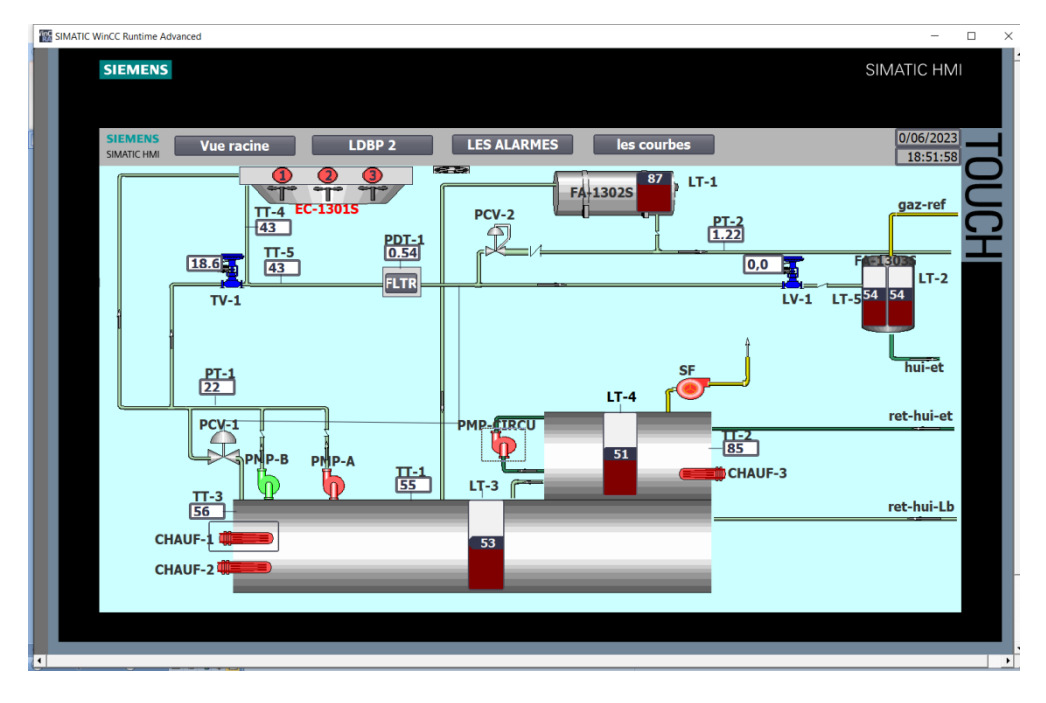

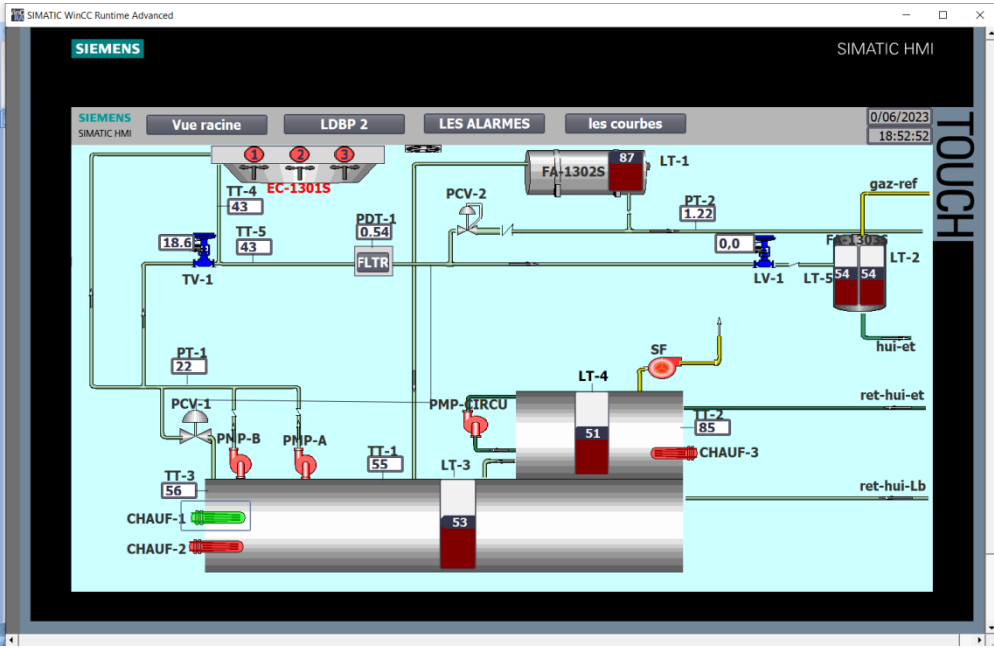

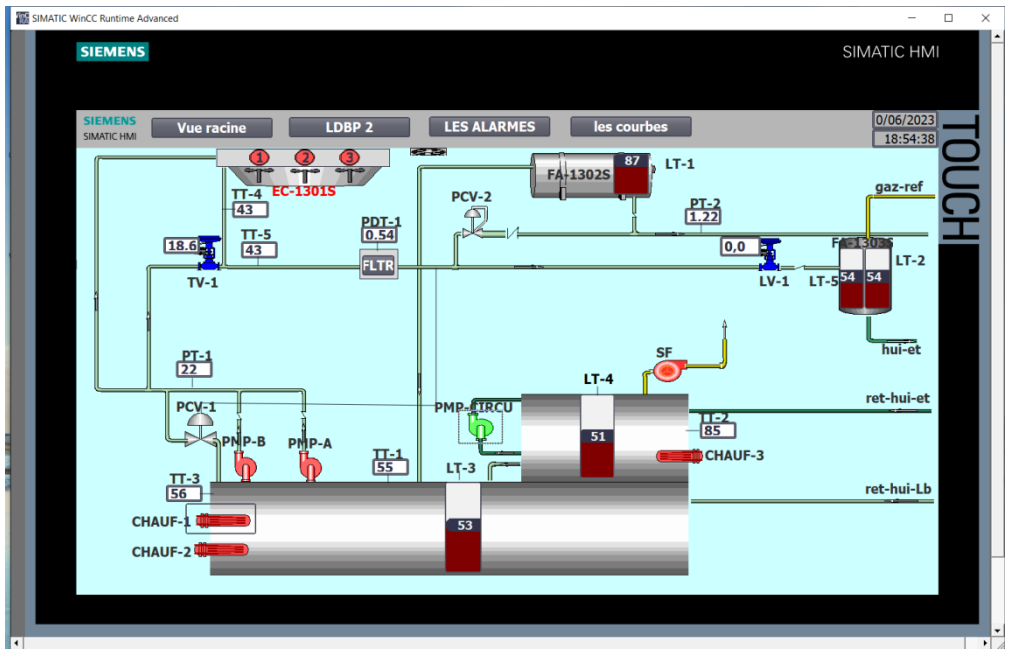

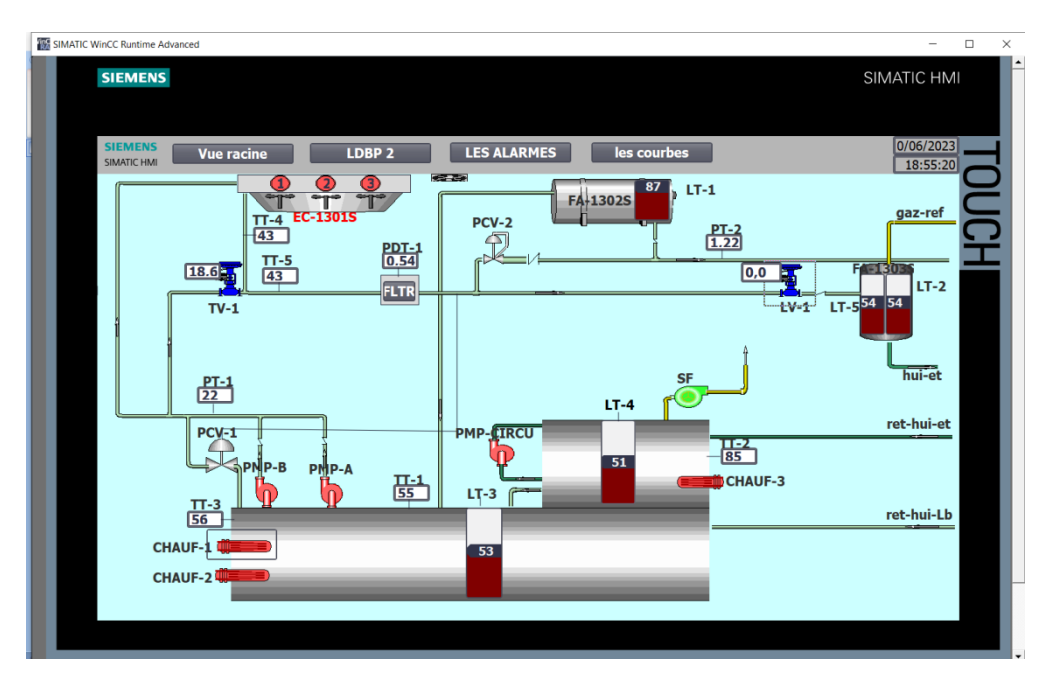

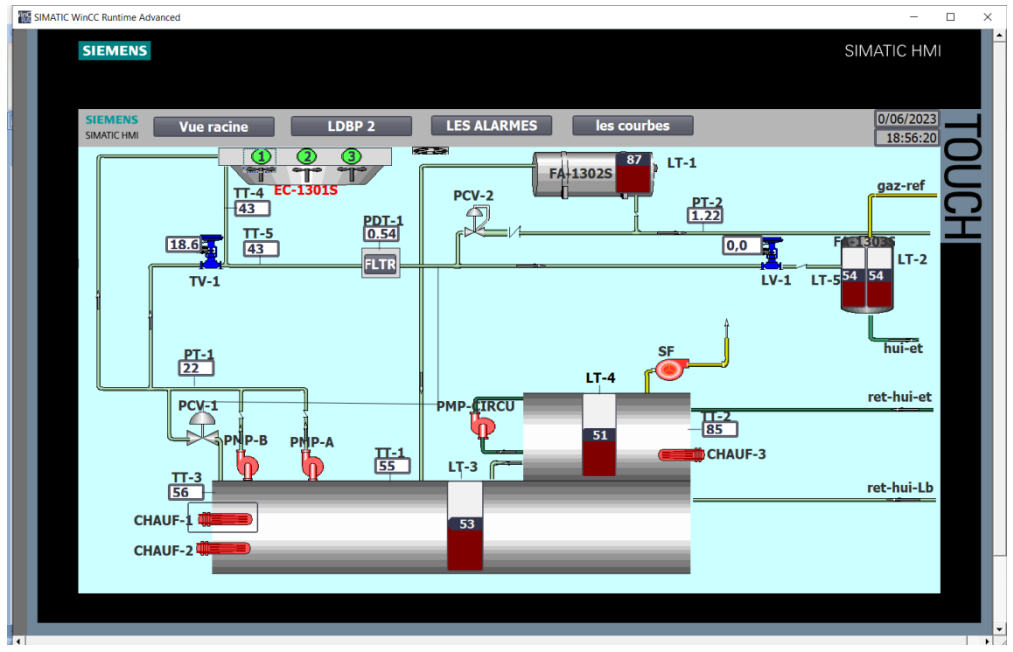

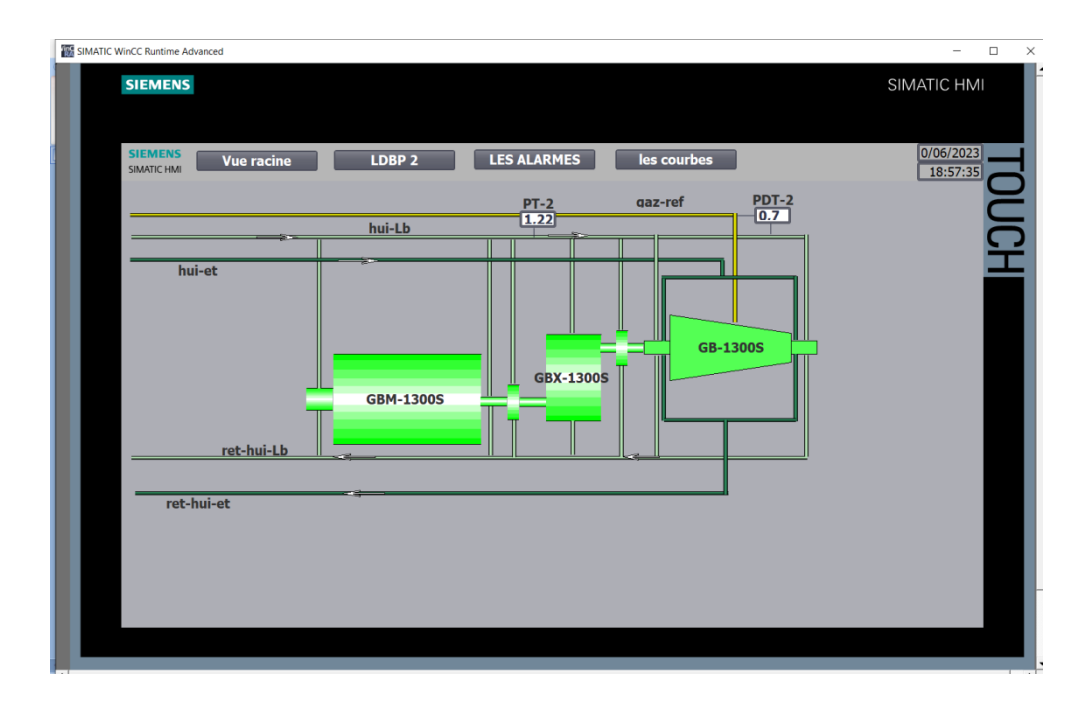